## **Git & Gerrit** 교육과정 이론과 실습

2017 TwoSeed,co.ltd

# 1.1 Git 의 배경 이론

## **교육 시작 전에…**

이번 교육내용은 Perforce등 기존 Tool에 익숙한 개발 리더들을 대상으로  $G$ it $\frac{2}{3}$  와 도입해야하는 지에 대한 공장대를 만들고  $R$  $R_{c}^{L}$   $\leq$   $R_{c}^{L}$   $R_{c}^{L}$   $Q_{c}^{L}$   $Q_{c}^{L}$   $Q_{c}^{L}$ 

손에 익지 않은 도구는 쓸모없는 도구입니다. Git과 Gerritol 아무리 개념이  $T$ 대나도 भୂल 이지 않은 무통지물이니, 이번 교육을 통해 재미있게 개념도 공유하고 손에 익혀 보아요.

*T*woSeed®

### 지금까지 SVN이나 Perforce 등 다른 도구를 능숙하게 다루던 능력자들이라면

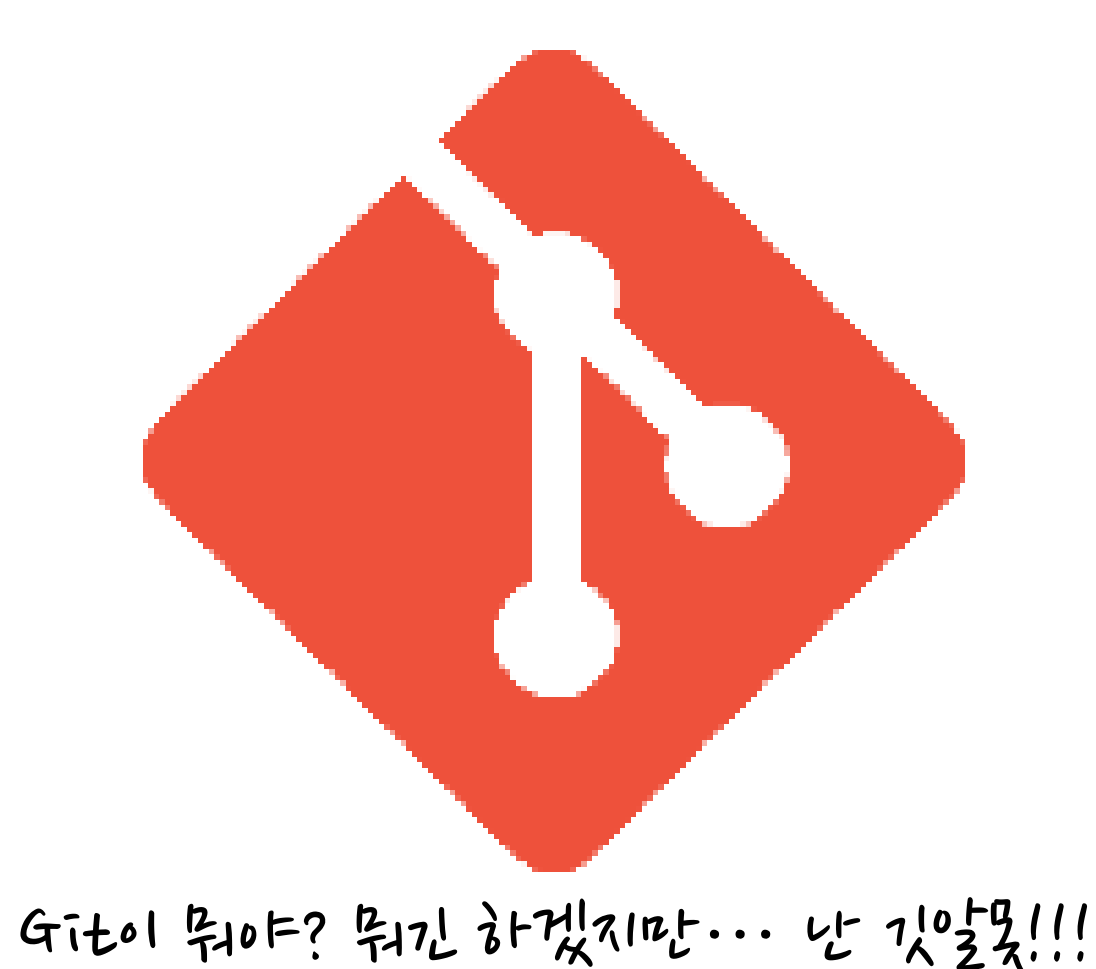

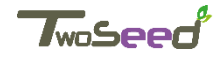

### Git을 도입하겠다는 이야기를 듣는다면 이런 표정 아닐까요?

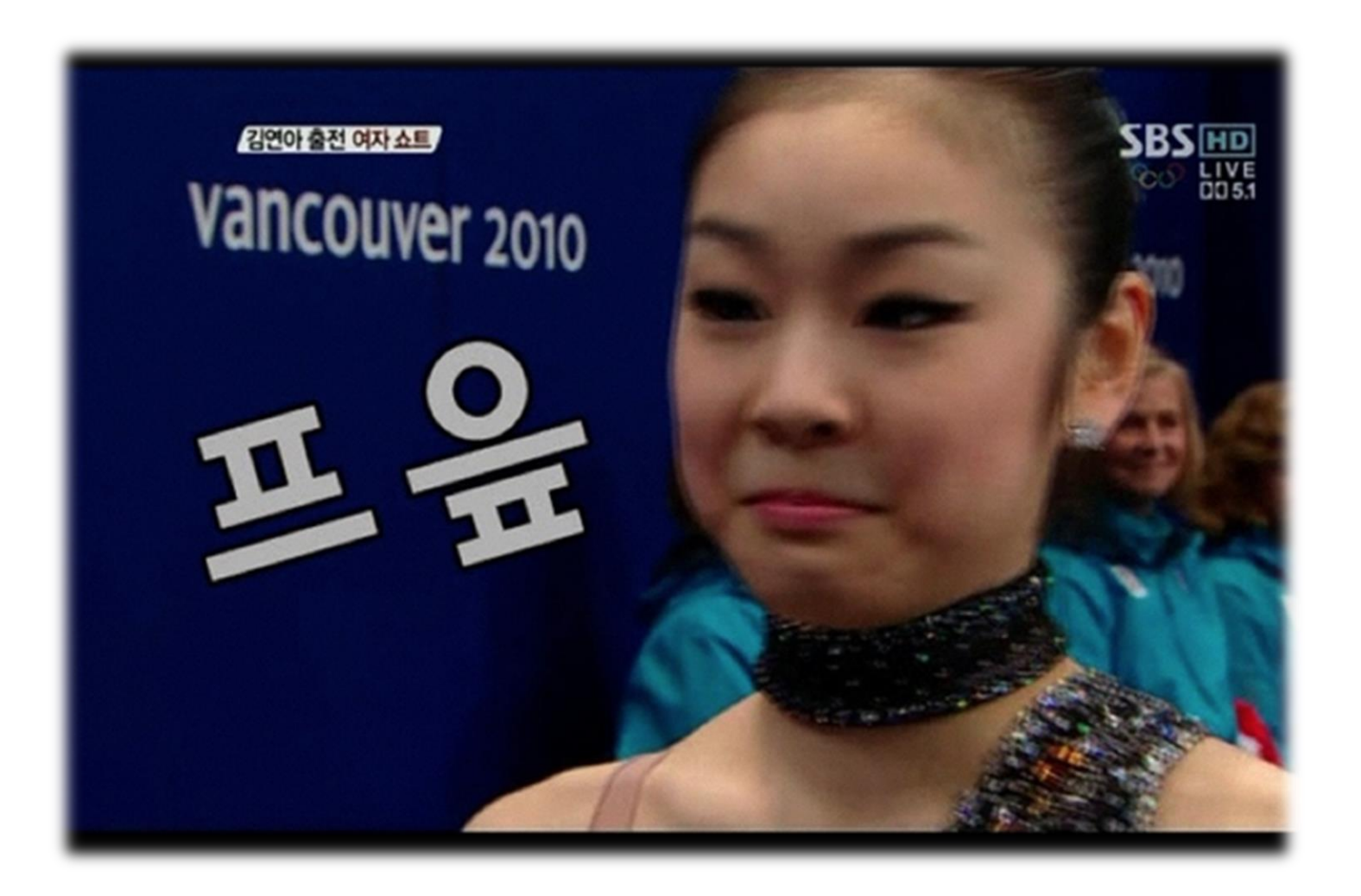

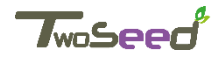

### 하지만 GIT을 우습게 보다간

### 이렇게 열받고, 눈커지고, 소리지르게 될 일이 있을 지 모릅니다.

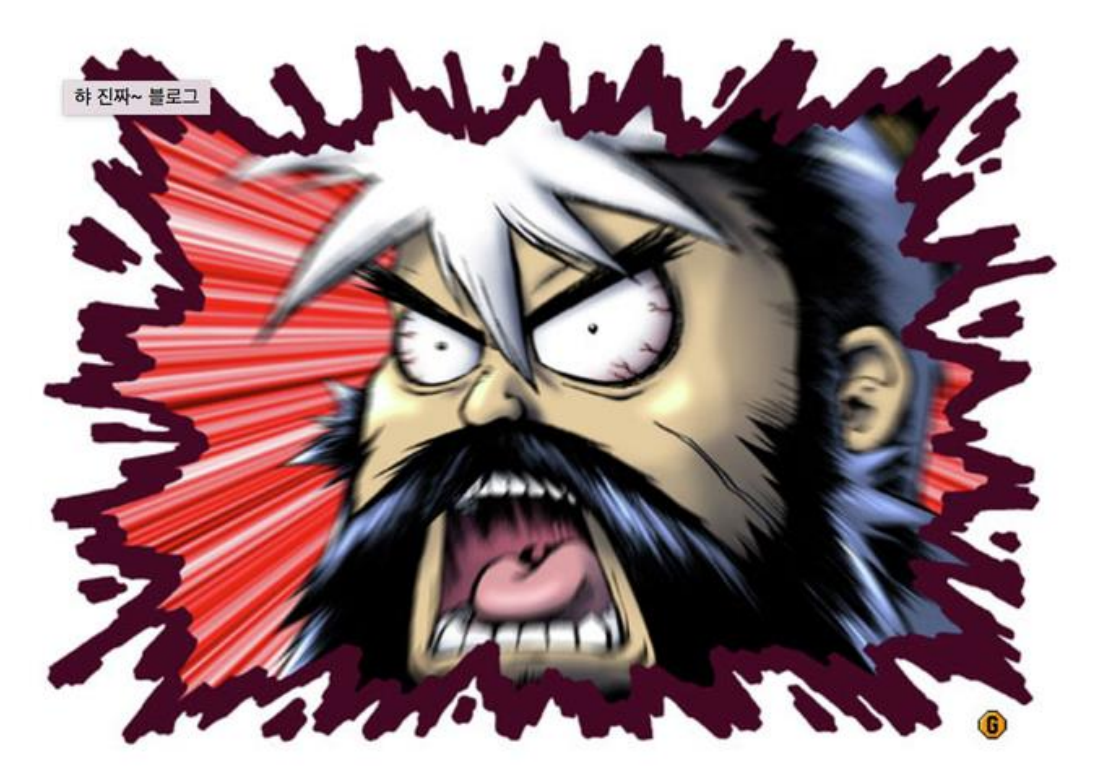

그래서 기존에 비해 Git이 어떻게 달라지는지 같이 보도록 할께요.

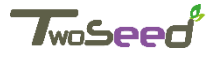

# **참고 사이트**

### 볼만한 사이트 들 알려드릴께요.

#### 튜토리얼

- <u>• 본 교육 교재 및 강의 관련 자료:<http://www.twoseed.co.kr/git.php></u>
- GIT 을 시작하기 위한 간편 안내서 어렵지 않아요 : <http://rogerdudler.github.io/git-guide/index.ko.html>
- Git-SCM : <https://git-scm.com/book/ko/v1>
- Atlassian Git Tutorial : <https://www.atlassian.com/git>

#### 참고 자료 & 인터뷰

- 버전관리를들어본적없는사람들을위한 DVCS-GIT : <https://www.slideshare.net/ibare/dvcs-git>
- SVN 능력자를 위한 개념 가이드 엄청난 간략 비교 : <https://www.slideshare.net/einsub/svn-git-17386752>
- Subversion Vs. Git 엄청난 간략 비교 : <https://www.slideshare.net/ienvyou/subversion-vs-git-42605130>
- Rebase는 언제 어떻게 해야 할까? : <http://dogfeet.github.io/articles/2012/git-merge-rebase.html>
- 완전 초보를 위한 깃허브 : <https://nolboo.github.io/blog/2013/10/06/github-for-beginner/>
- 리누스 토발즈 인터뷰 : <http://techholic.co.kr/archives/31767>

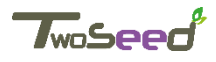

### **Git != Perforce,SVN**

### GIT을 처음 들어보면 이런 생각들이 들 수 있습니다.

✔ 요즘 오픈 소스에서 GIT이 뜨는 이유는? GitHub는 또 뭐냐? GIT이랑 뭐가 다른가? ✔ 자료를 읽다보니, inline command가 많은 데, GiT쓸려면 이거 다 알아야 하나?  $\checkmark$  Branch, Tag ??? ✔ Merge, Rebase 이건 또 뭐냐...  $\checkmark$  Push, Pull, Pull Request ???  $\checkmark$  ...

• 또 p4와 비슷한 것같지만 막상 해보면 많이 달라서,

직접 겪어보면 아리송한 게 꽤 많다는 거죠.

• 일단 GIT이 뭐길래 깃깃 거리는 지... 지금까지 3를 쓰던 도구를 왜 버리고 Git으로 가야한다는 건 지 같이 둘러보겠습니다.

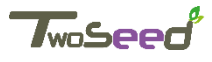

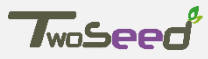

- 사장님은 그져 백업이 중요하다고만 하셨어~
- $\cdot$  \rm -rf
- 실수로 인한 코드 유실
- 변경된 부분에 대해서 소스코드 비교

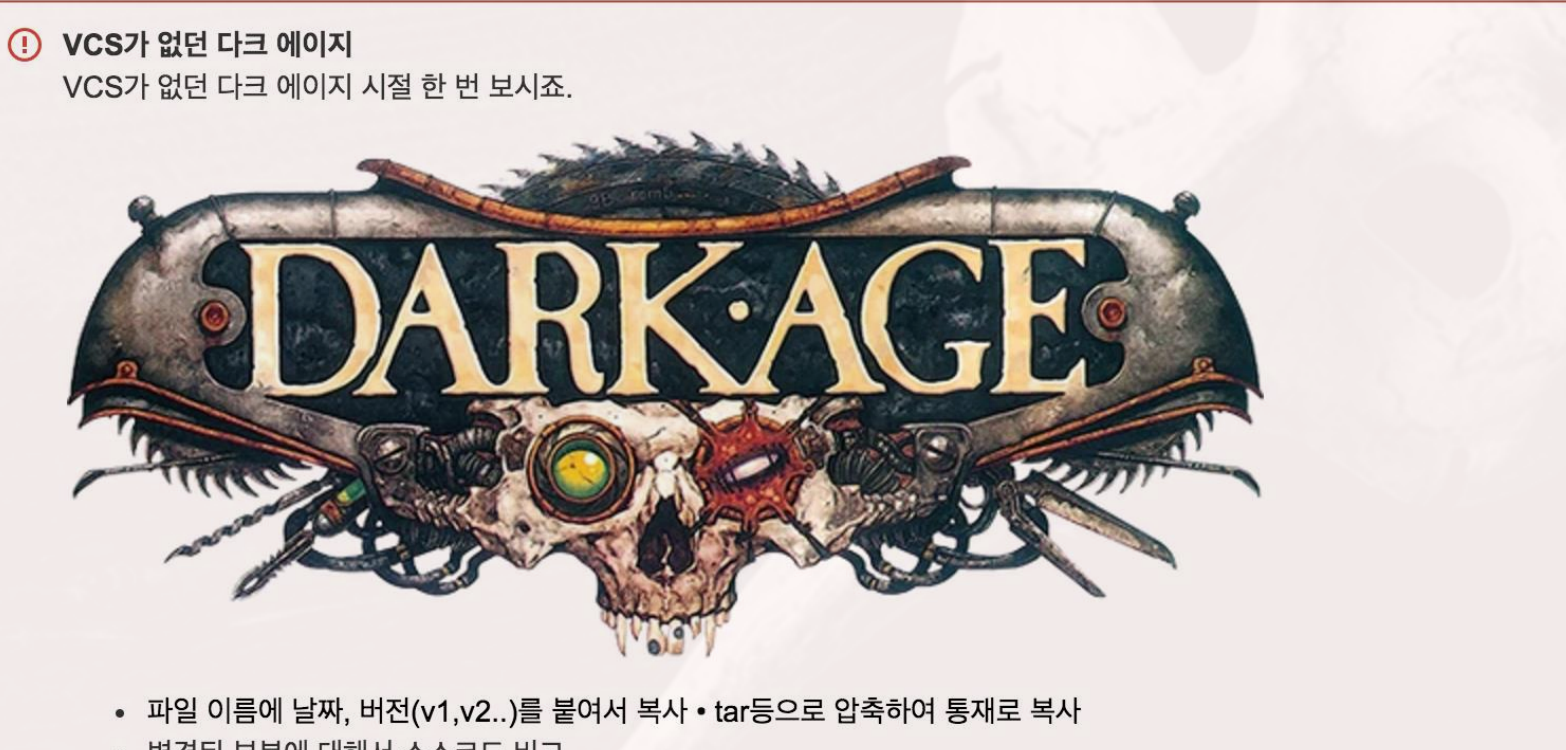

짧게 보는 Git의 역사

"우리네 살은 사로나만상처럼 Git 또난 상조적 파리와 활활 타오는 같음 속에서 시작됐다."

### **Git - Let there be light**

#### Let there be light

#### Git 10 years (i)

- Linux 커널은 굉장히 규모가 큰 오픈소스 프로젝트다.
- Linux 커널의 삶 대부분은(1991-2002) Patch와 단순 압축 파일로만 관리했다.
- 2002년에 드디어 Linux 커널은 BitKeeper라고 불리는 상용 DVCS를 사용하기 시작했다.
- 2005년에 커뮤니티가 만드는 Linux 커널과 이익을 추구하는 회사가 개발한 BitKeeper의 관계는 틀어지고 BitKeeper와 Linux와의 관계는 안드로메다로...
- 이 사건은 Linux 개발 커뮤니티(특히 Linux 창시자 Linus Torvalds)가 자체 도구를 만드는 계기가 됐다.
- GitHub(2008년경)로 인해서 폭발적으로 성장함. 그 뒤 GitLab, BitBucket등 다양한 철학을 가진  $\rightarrow$  리눅스 창시자 리누스 토발즈 형이 만든 분산 버전 관리 시스템 (DVCS)
- git 10 YEARS https://www.atlassian.com/git/articles/10-years-of-git

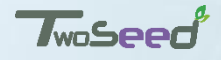

### **As is Git**

## Git의 현재

- ✔ Git은 2005년 탄생하고 나서 아직도 초기 철학를 그대로 유지하고 있다.
- ✔ 그러면서도 사용하기 쉽게 진화하고 성숙했다.
- ✔ Git은 미친 듯이 빨라서 대형 프로젝트에 사용하기도 좋다.
- ✔ Git은 동시다발적인 브랜치에도 끄떡없는 슈퍼 울트라 브랜칭 시스템이다

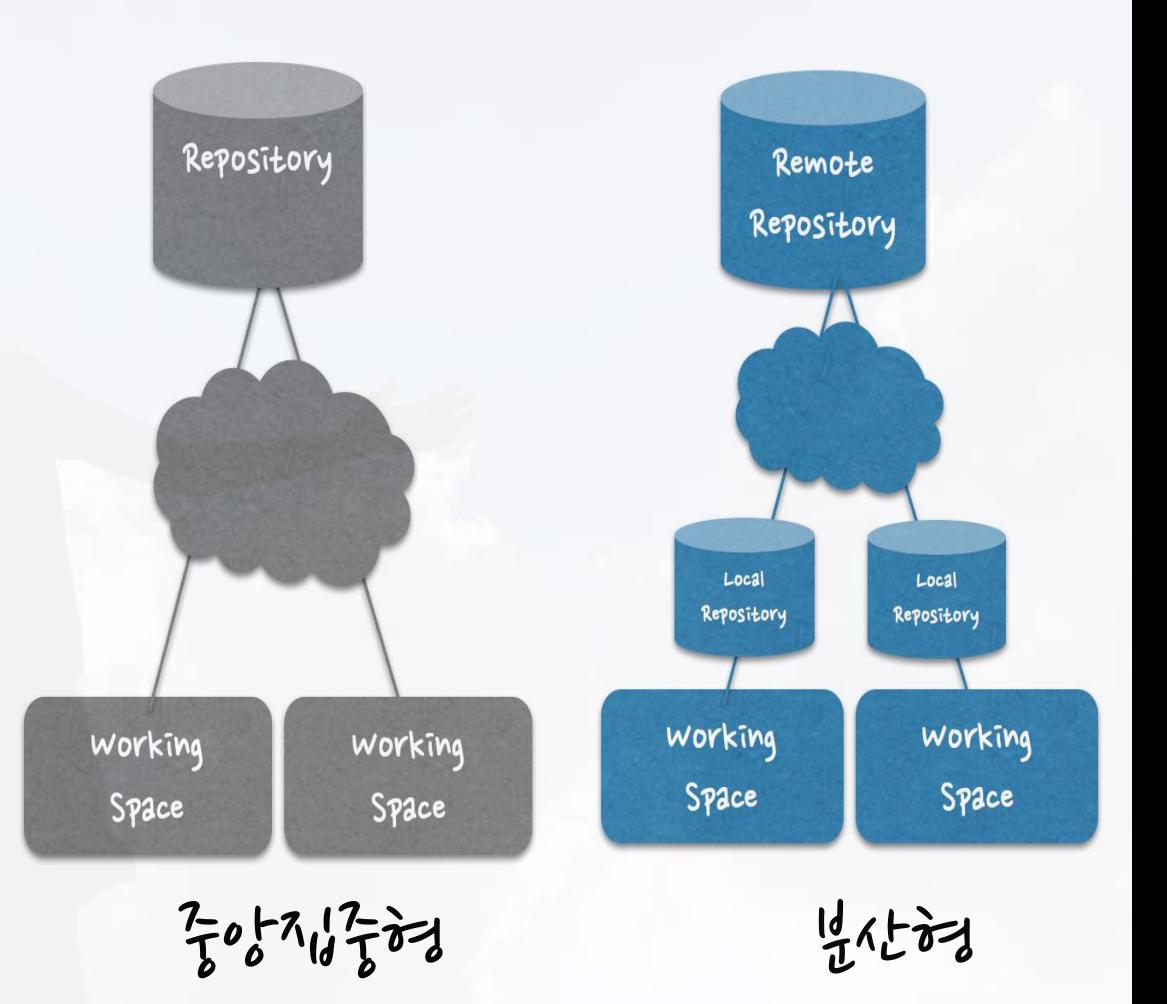

**TwoSeed** 

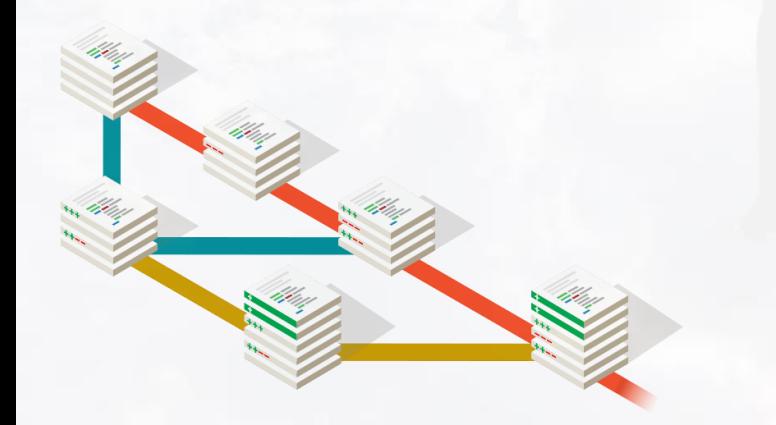

### **Global Information Tracker?**

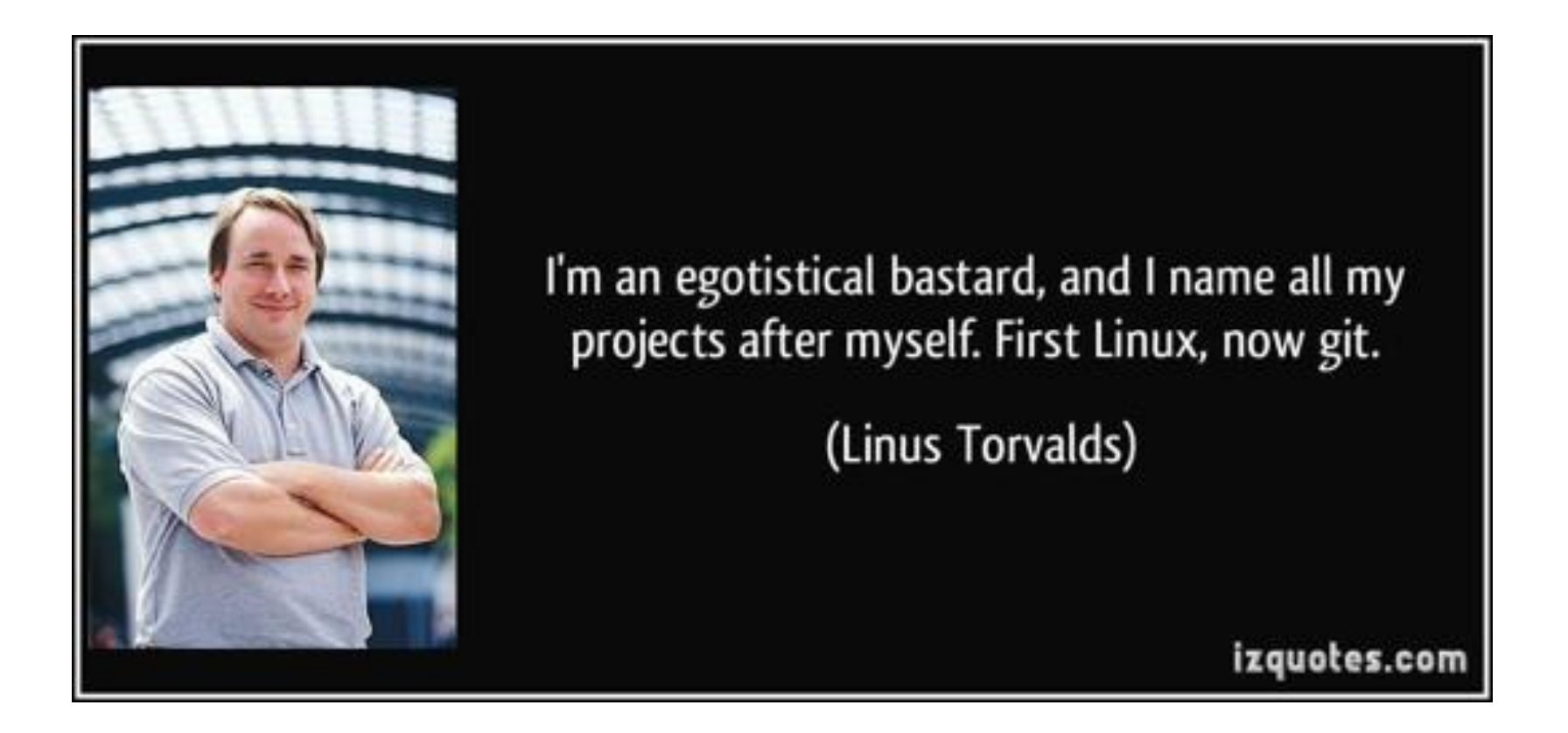

- 리누스 토발즈 인터뷰([http://techholic.co.kr/archives/31767\)](http://techholic.co.kr/archives/31767) 도 한 번 보셔요.
- random three-letter combination that is pronounceable, and not actually used by any common UNIX command.
- "global information tracker": you're in a good mood, and it actually works for you. Angels sing, and a light suddenly fills the room.
	- "g\*dd\*mn idiotic truckload of sh\*t": when it breaks

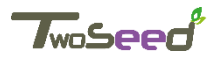

## **Why Git?**

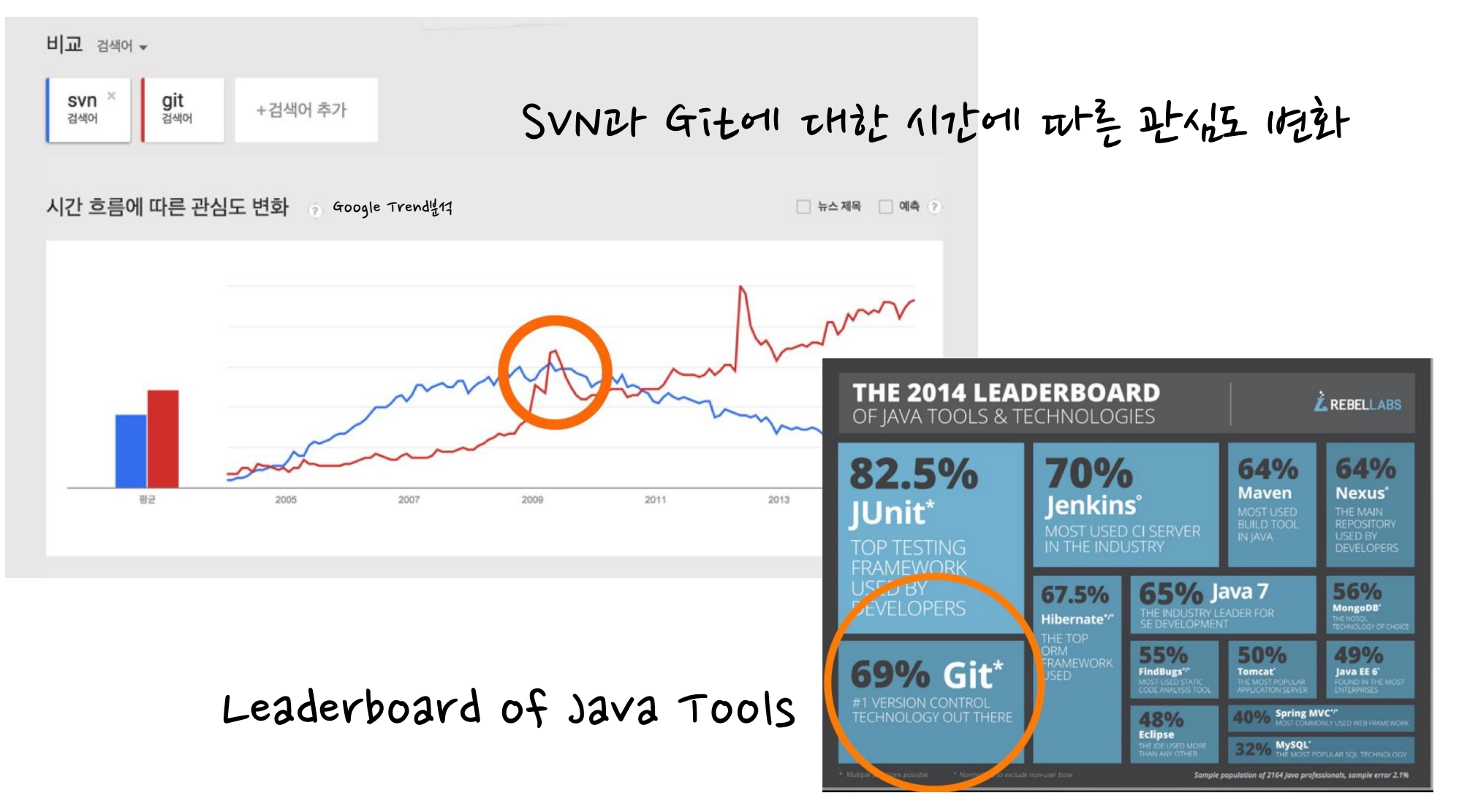

TwoSeed

### **So many books, info… but…**

주위에서 흔히 볼 수 있는 git 가이드들은 무척 친절합니다. 하지만, 다른 도구 숙련자들에게는 오히려 立たたる はんしト

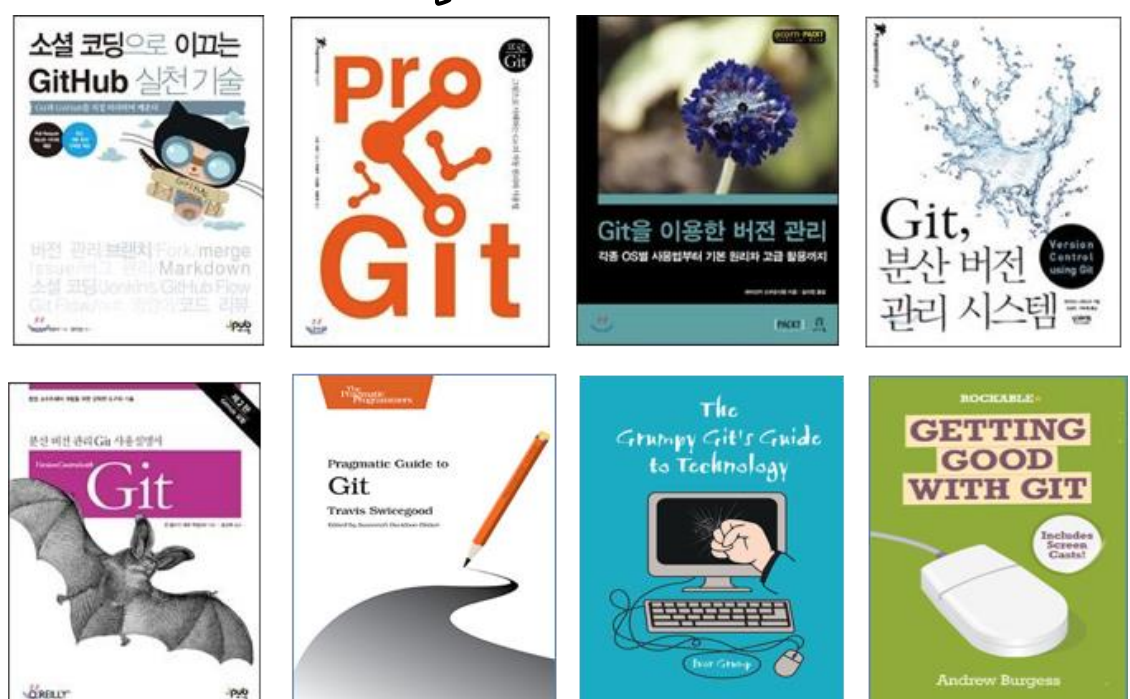

왜냐면, 다 아는 것같은 데 조금 다르고... 지향하는 철학이 다르다보니 why란 부분에 대해 깊은(?) 공감을 하지 않으면 왜 이런 닭질을 하느냐라는 것처럼 보이거든요. 그래서 Git의 철학과 다른 도구를 계속 비교해서 알려드리겠습니다.

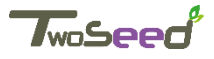

# 1.2 Git 의 구조 이론.

### **Perforce Vs. git**

지금부터 Preforce를 기준으로 git을 설명드리겠습니다.

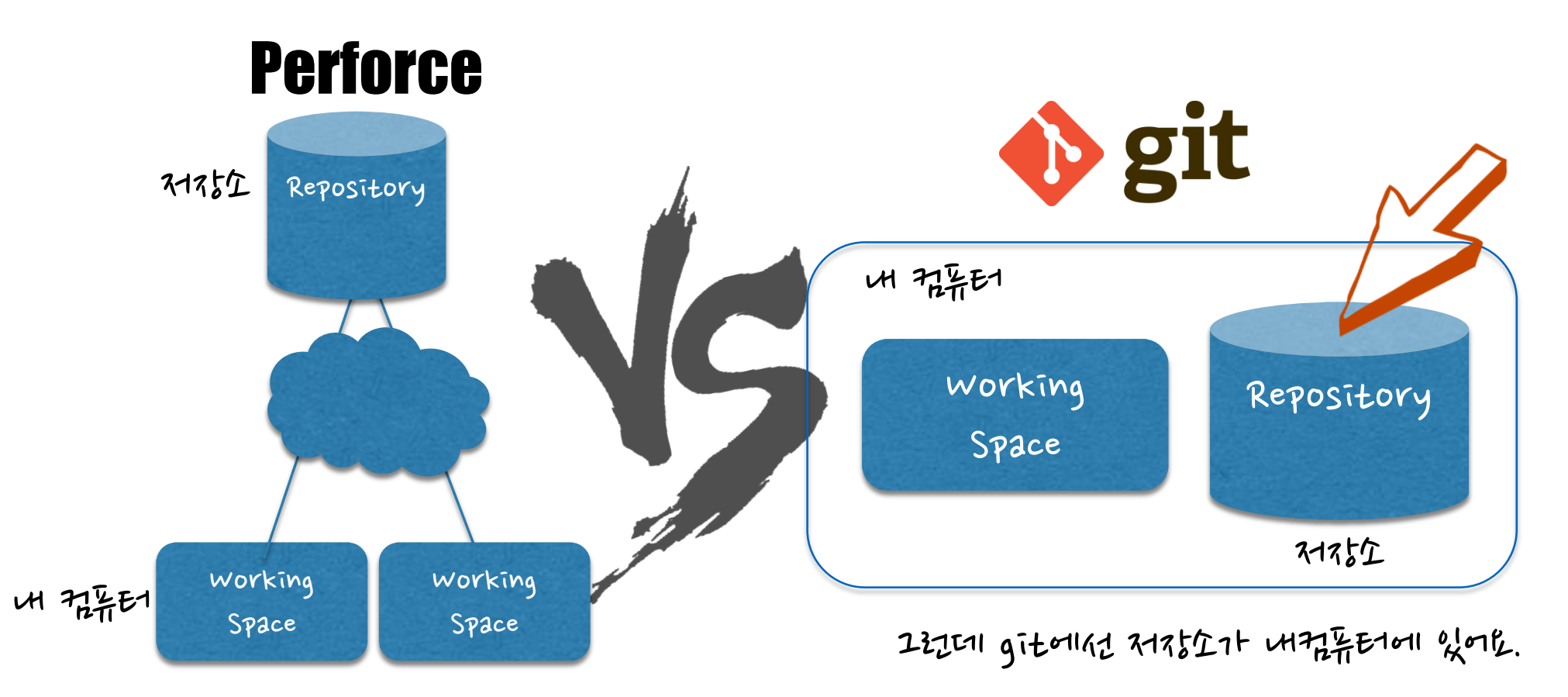

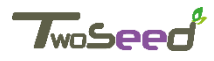

### 그럼 혼자서만 일하나요? 팀이 같이 일해야하는 데…

안될리가 없죠.저장소를 외부에도 만들면 됩니다. 이 것을 원격 저장소 Remote Repository라합니다.

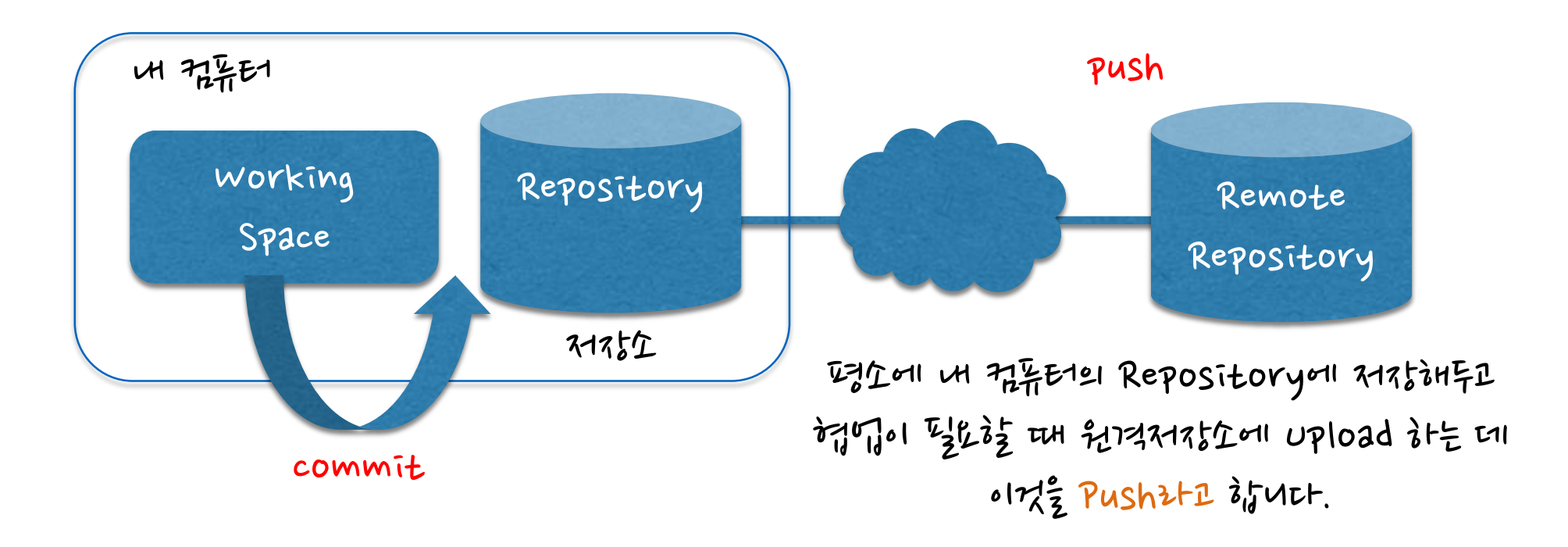

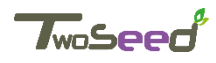

**Staging**

DB서버에 바로 올릴 경우, 생길 수 있는 여러 위험 때문에 일단 올려두고 DBA 승인 하에 deploy가 됩니다. git에선 repository에 commit하기 전에 후보가 된다는 뜻에서 staging이란 개념이 생겼습니다. 이 곳을 스테이지 영역이라고 하고, 인덱스(index)라고도 부릅니다.

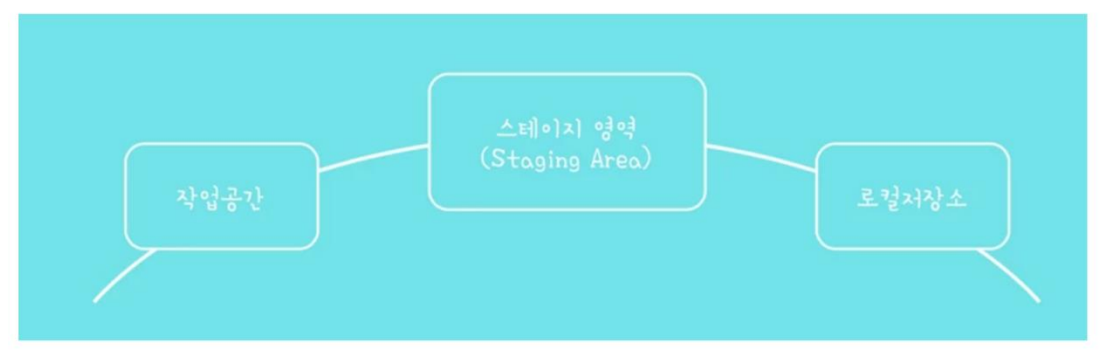

아까 개념으로 보면 개발자의 작업 공간과 로컬 저장소 사이에 이렇게 위치합니다.

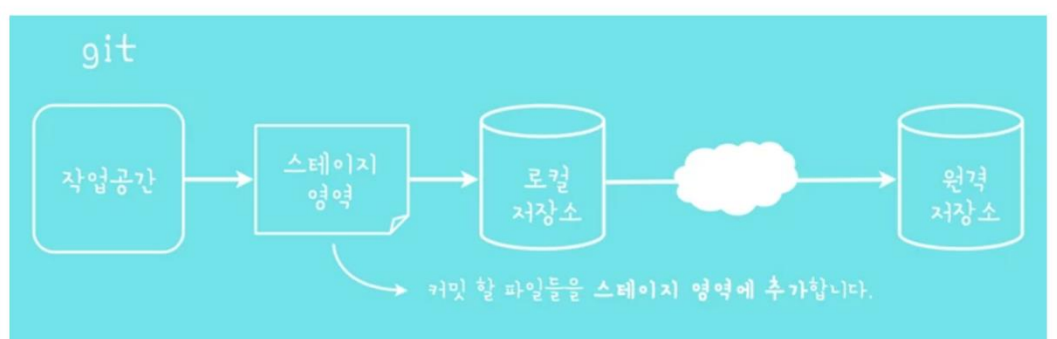

Tracked File - Repository 에 등록하기 위해서 수정/추가/삭제 등 작업을 관리 하고 있는 파일. Untracked File - 스냅샷에 존재하지 않으므로 등록되지 않 아 삭제되면 복구할 수 없다. (add를 통하여 Tracked File로 전환)

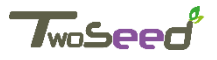

**Snapshot**

#### Perforce는 Meta 파일과 변경 내역을 조합하여 최신 버전의 파일을 만들고 전달합니다. 반면 git으로 최신버전 파일들을 가져올 때는 오른쪽과 같이 최신의 스냅샷으로 만들 수 있습니다.

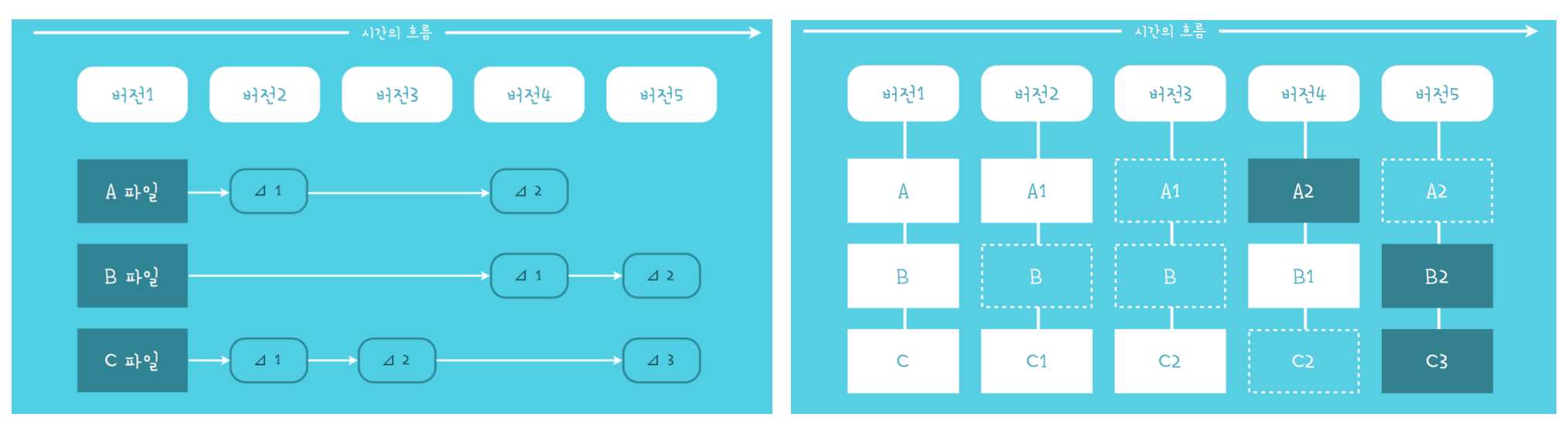

git은 복잡한 연산 과정 없이, 마지막에 해당하는 스냅샷들만으로 최신버전을 아주 빠르게 조합할 수 있습니다. 심지어 Local Repository에서 일어나기 때문에 네트웤으로 인한 Lack도 없습니다. ( 4X ~ 300X 까지 faster) 체감하기에도 엄청 빠릅니다. 이런 개념은 git의 철학인 **비선형적인 개발 (Branch)**을 위해 만들어 졌습니다.

**[https://upload.wikimedia.org/wikipedia/commons/1/1b/Linux\\_Distribution\\_Timeline.svg](https://upload.wikimedia.org/wikipedia/commons/1/1b/Linux_Distribution_Timeline.svg)**

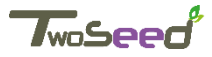

# 분산형 (Distributed) VCS (버전 콘트롤 시스템)

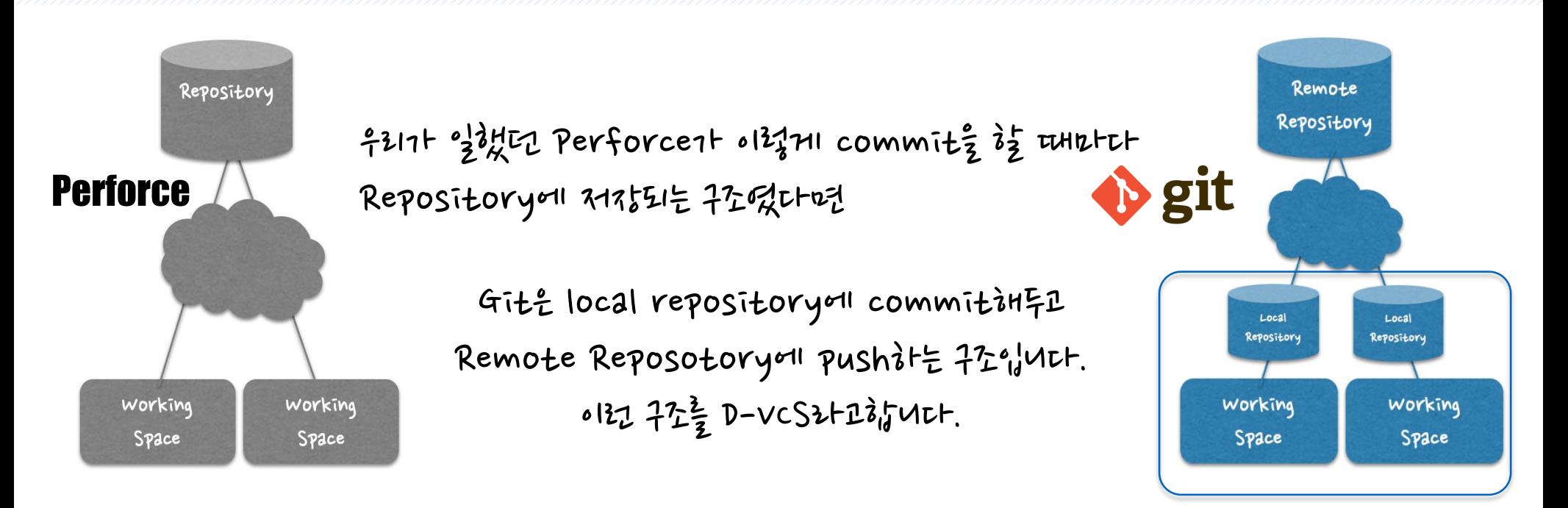

#### (i) DVCS?

DVCS라고 붙여 읽으면 잘 안와닿는 데, 분산형 VCS라고 읽으면 훨씬 개념이 쉽게 와닿습니다. 분산형 ② VCS ② → 버전 콘트롤 하는 서버가 여러개겠구나. 맞습니다. 로컬 저장소, 원격 저장소 모두가 버전 콘트롤을 수행합니다.당연히 git은네트워크가 되지 않아도우선 내 컴퓨터에서 버전관리를 하고 네트워크 통신이 될 때 서버와 통신해도 됩니다.

Git, Mecurial, Bazaar, Darcs 같은 DVCS에서의 클라이언트 는 단순히 파일의 마지막 스냅샷을 Checkout 하지 않습니다. 그냥 저장소를 전부 복제합니다.그 결과, 서버에 문제가 생기면 이 복제물로 다시 작업을 시작할 수 있습니다. 심지어, 클라이언트는 아무거나 골라도 서버 를 복원할 수 있습니다. 모든 Checkout은 모든 데이터를 가진 진정한 백업이라고 볼 수 있고 원격저장소 장애나 인터넷연결이되 지 않아도 버전 관리 가능합니다.

이젠 인터넷이 안되는 휴양지에 가서도 DVCS를 이용하면 충분히 개발할 수 있고, 나중에 인터넷 되는 곳에 가서 서버에 Push해주면 됩니다.

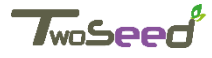

### **Why D-VCS?**

0123개 조절 저장소가 따길 있어서 어떠긴 접이 쫓은 지 3가지 특징을 알려드릴께요. 1.일단 commit à t 때 연청 배片.

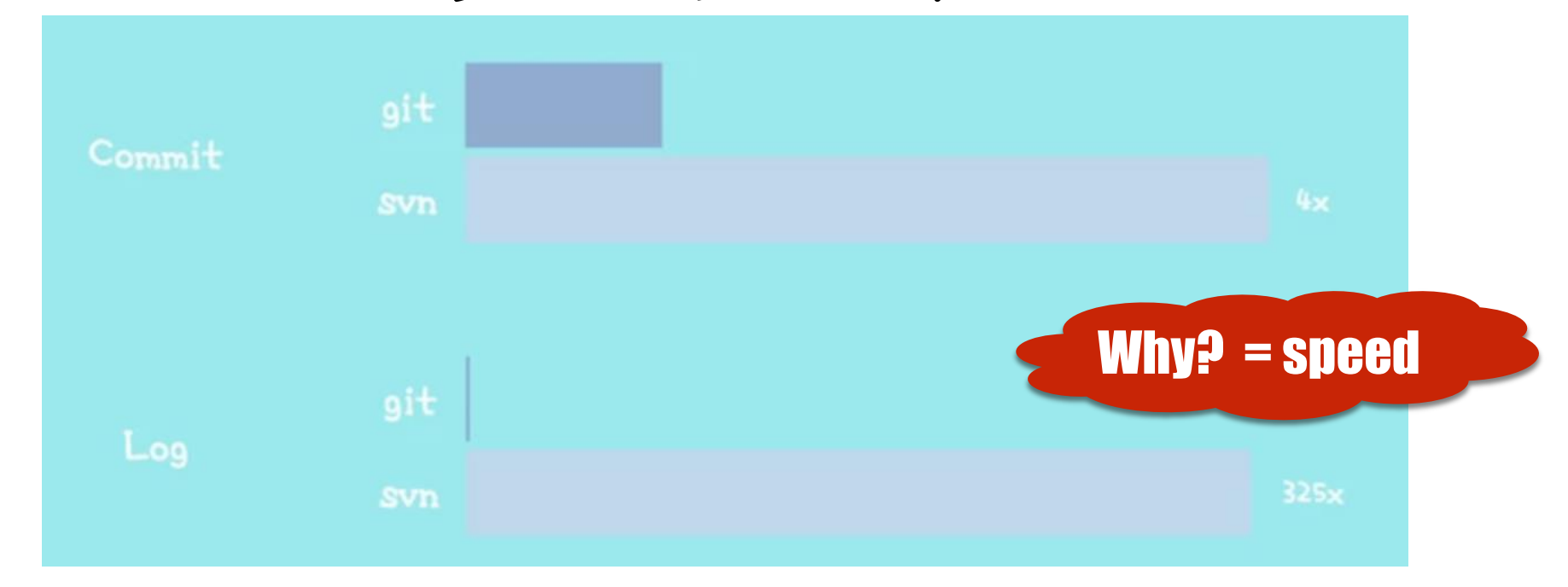

아무리 기가빗 인터넷이 있고, 고용량 서버가 있어도.나만 바라보고 고속 SSD를 갖춘 로컬 컴퓨터를 따를 순 없겠죠? git 공식 홈피에 따르면 commit은 4배, 로그처리는 325배 빠르다고 하네요.

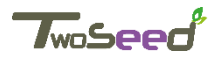

### **Why D-VCS?**

2. COmmit》을 때 1 ntolim 計고 부담없이 主수가 있습니다.흪흠... 뭐와 하든 내 필터인데요 뭐...

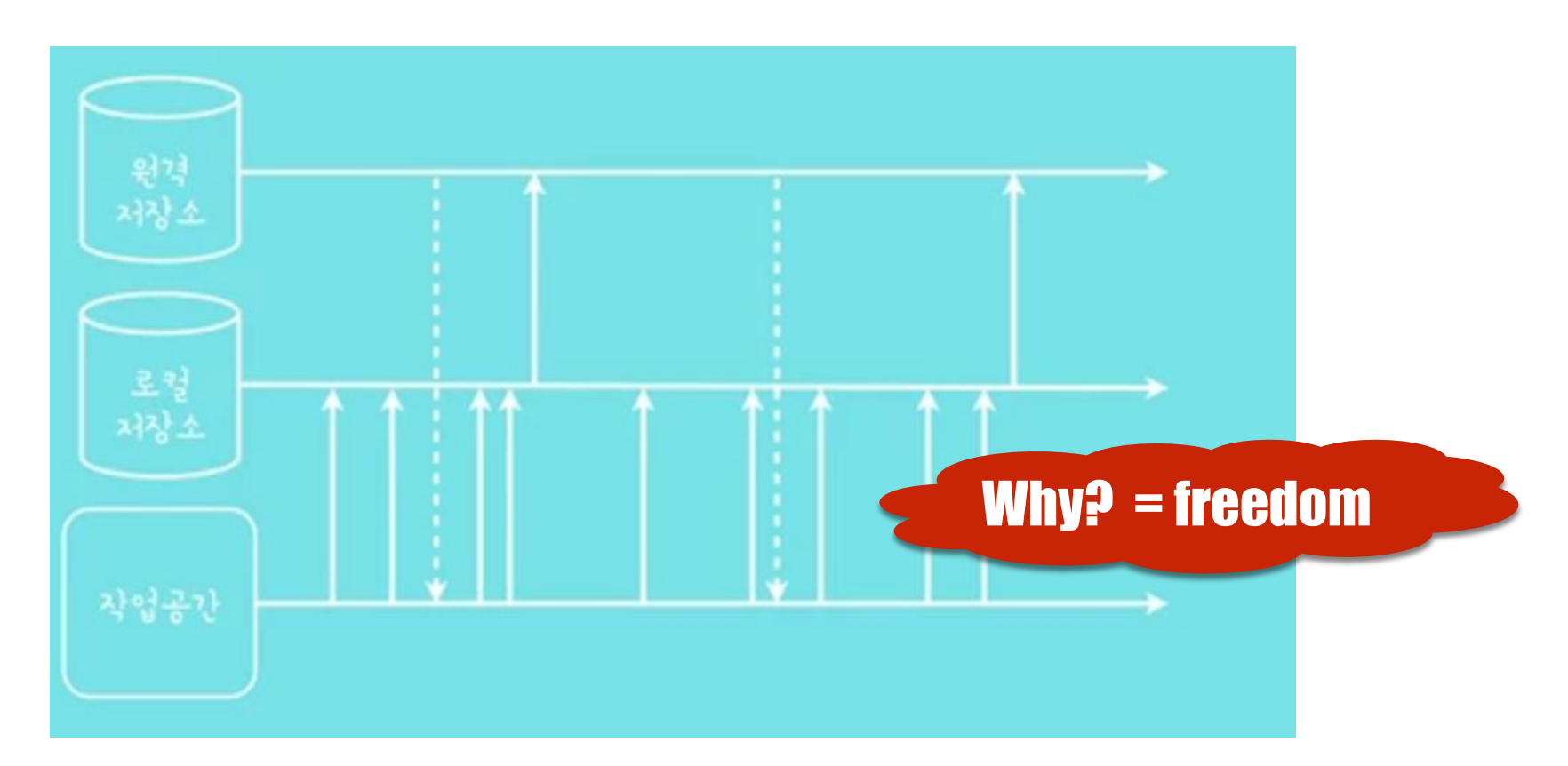

언제든 나혼자 쓰는 소스서버, conflict 나는 것 걱정할 필요도 없고 최신 스냅샷은 언제나 내 컴터에…

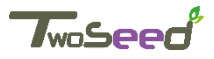

### **Why D-VCS?**

3. 네트웤 문제가 있거나, 서버가 교체 중이라도 계속 버전 관리가 가능합니다. (SVN대 처ਯ 서버 문제로 개방국자 전원이 멘붕되는 사태는 있겠죠)

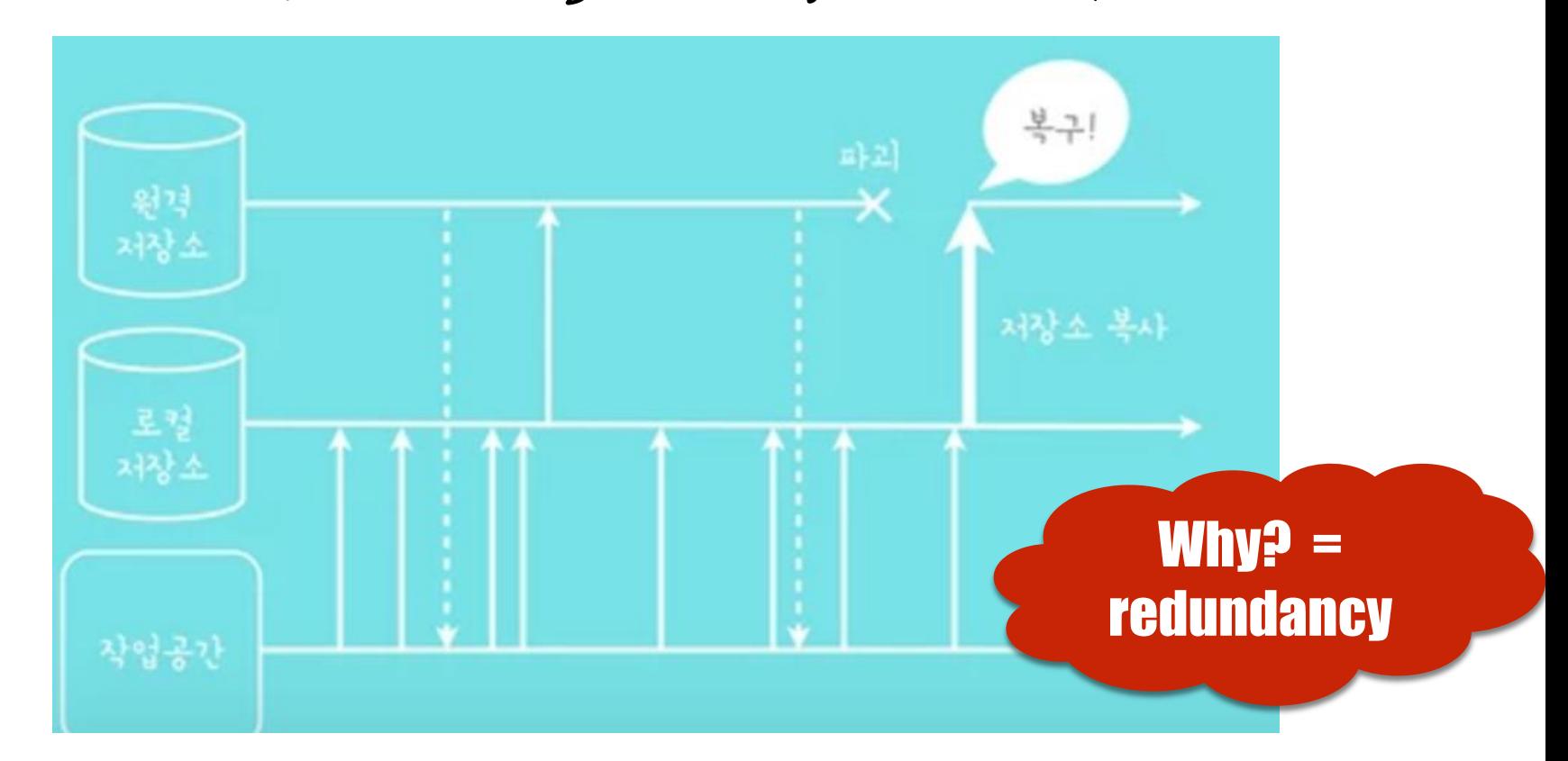

교체 중에 심지어, 서버가 교체 중에 날라가 버려도 복원이 가능합니다.

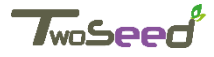

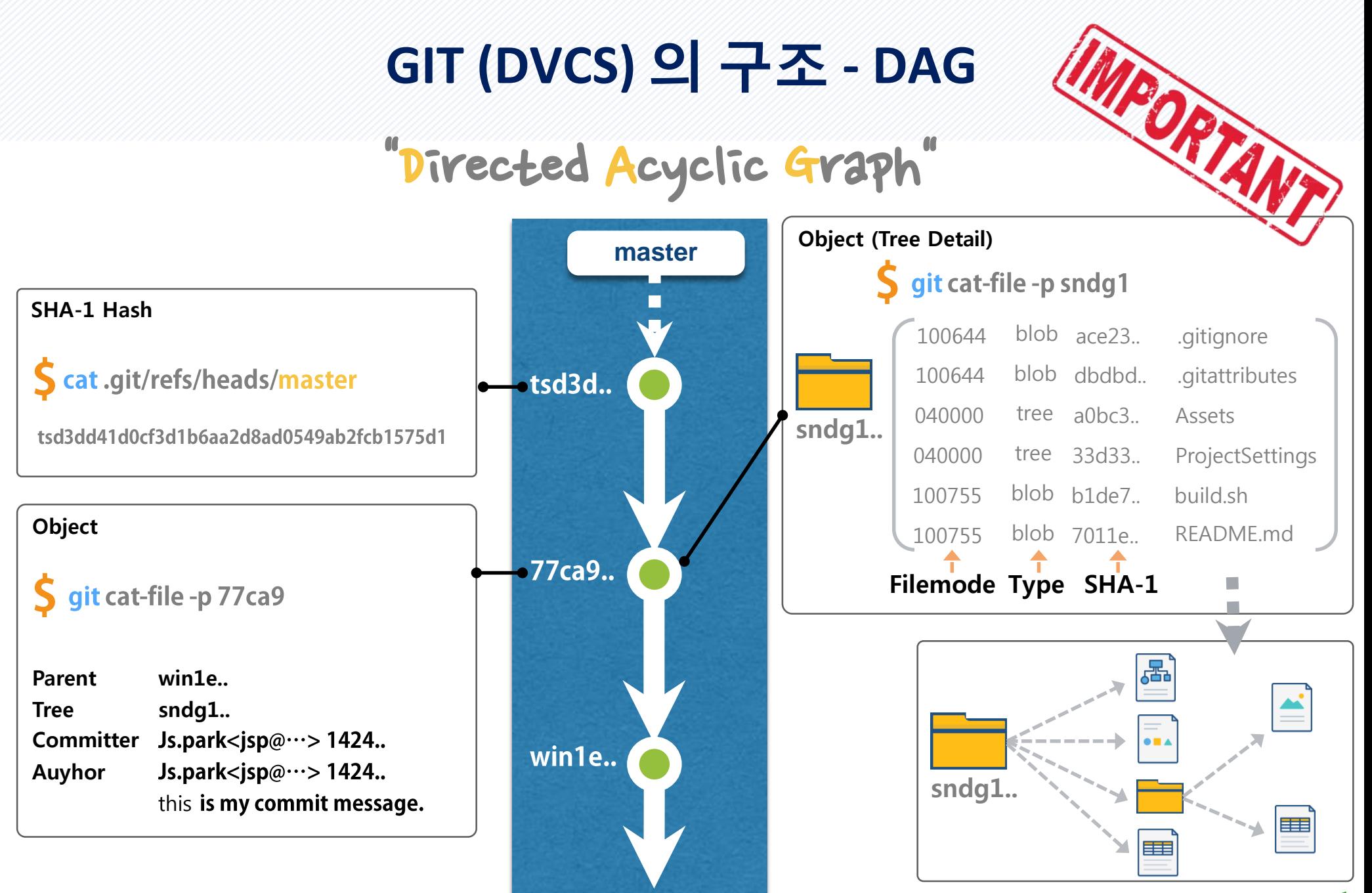

*TwoSeed* 

#### GIT (DVCS) 의 Branch 구조

모든 Commit은 Snapshot으로 저장되며,

Branch와 Master의 분할 작업 역시 각 Snapshot에 대해 포인터로 연결됩니다.

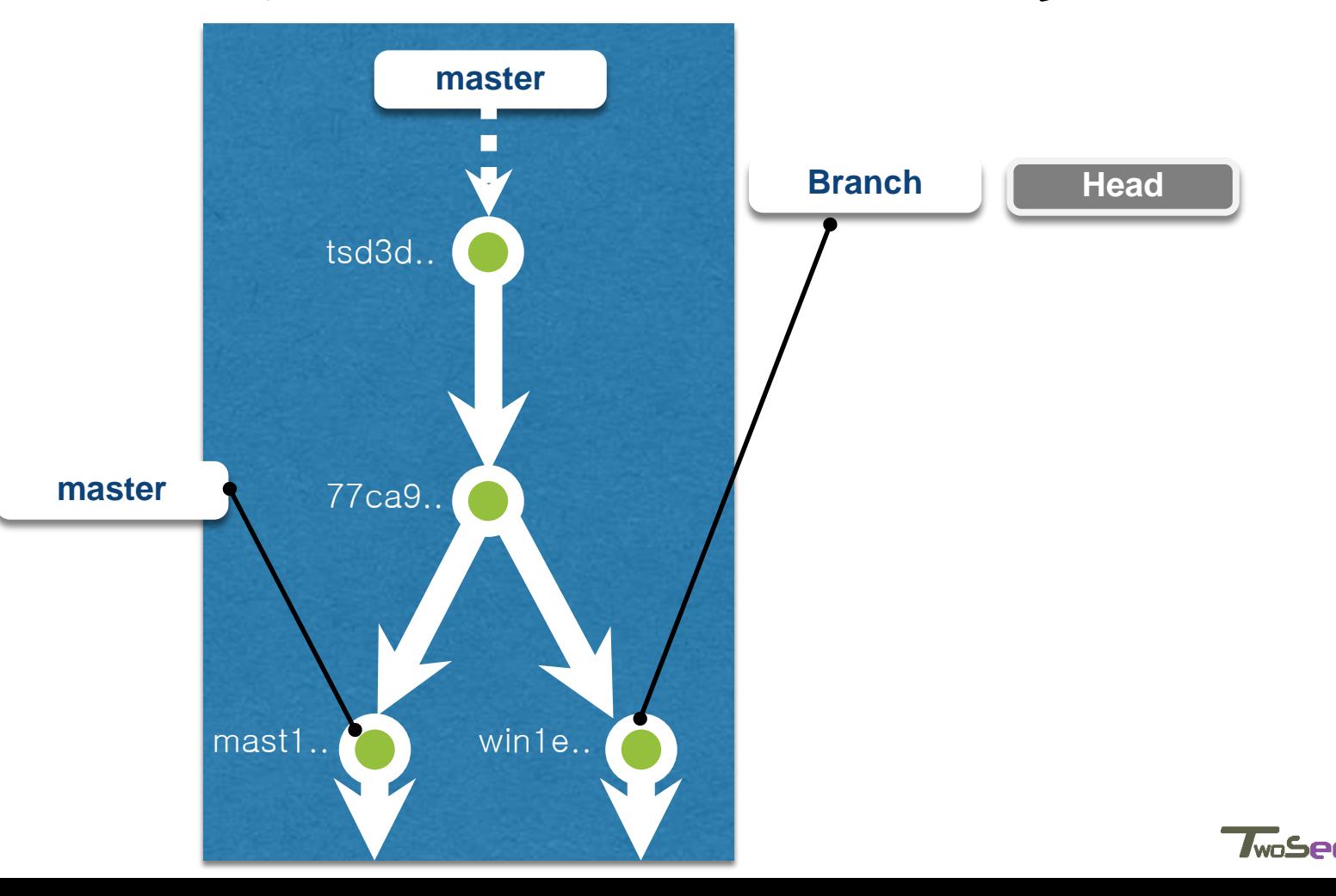

#### GIT 의 workflow 전략

#### 분산 환경 하에서의 대표적인 3가지 Workflow 기준 모델을 제시합니다.

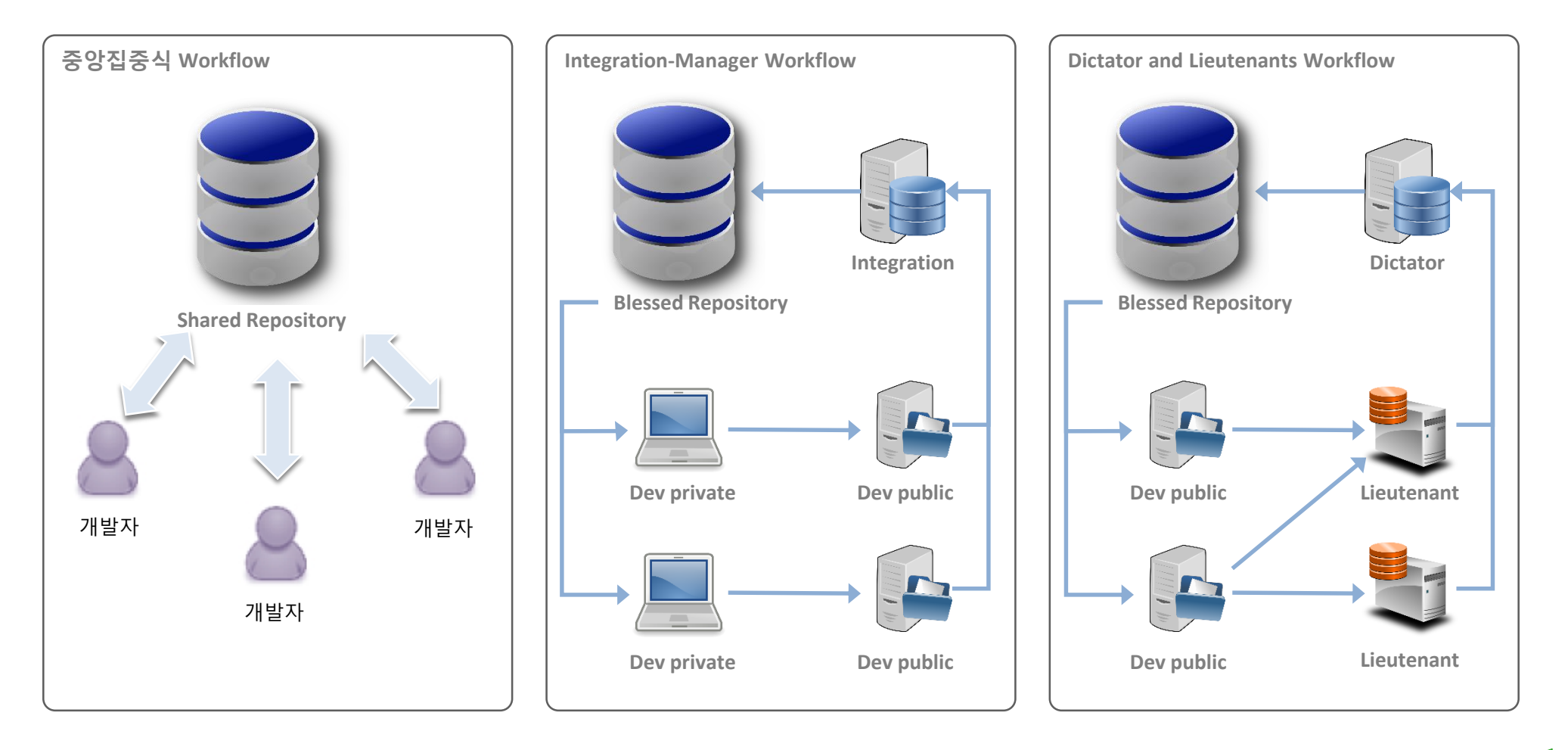

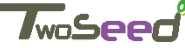

### **Git Commands & Wrap up**

. 남으로 다를 모당하여를 간자의 그레으로 정리해보상습니다.

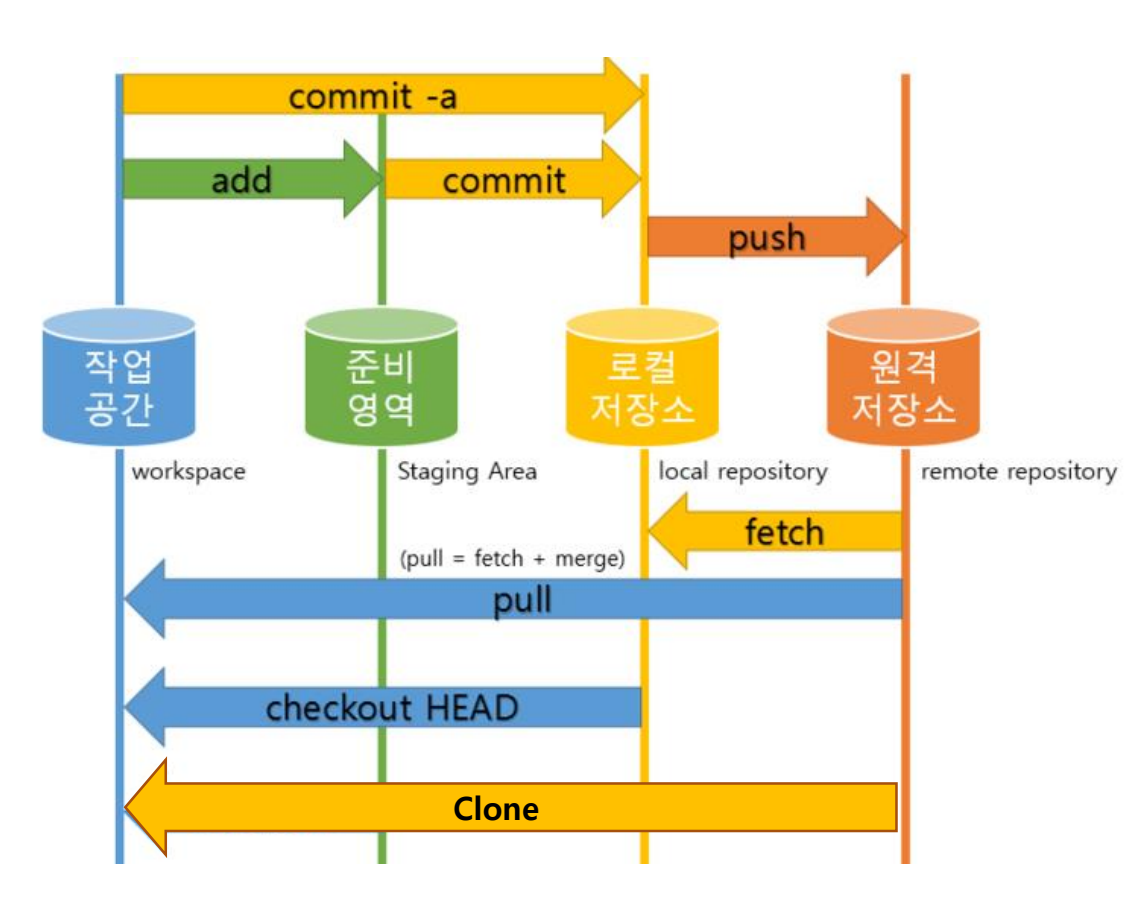

- Git는 <u>분산 소스 관리 [시스템](https://en.wikipedia.org/wiki/Distributed_version_control_system)</u> 이다.

- Git은 빈 디렉토리는 추적하지 않는다. (최소 한 번 커밋해야 추적시작)
- 관리하지 않을 파일은 .gitignore 파일에 추가한다.
- **HEAD는** 현재 브랜치의 가장 최신 커밋을 의미한다.
- 기본 원격 저장소를 **origin** 라고 부른다.
- 기본 브랜치를 **master** 라고 부른다.

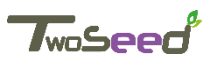

# 13 Git 의 사용 실습

#### - Git을 사용하기 위하여 설치 및 기본 사용 환경을 구성

#### **Chapter Target**

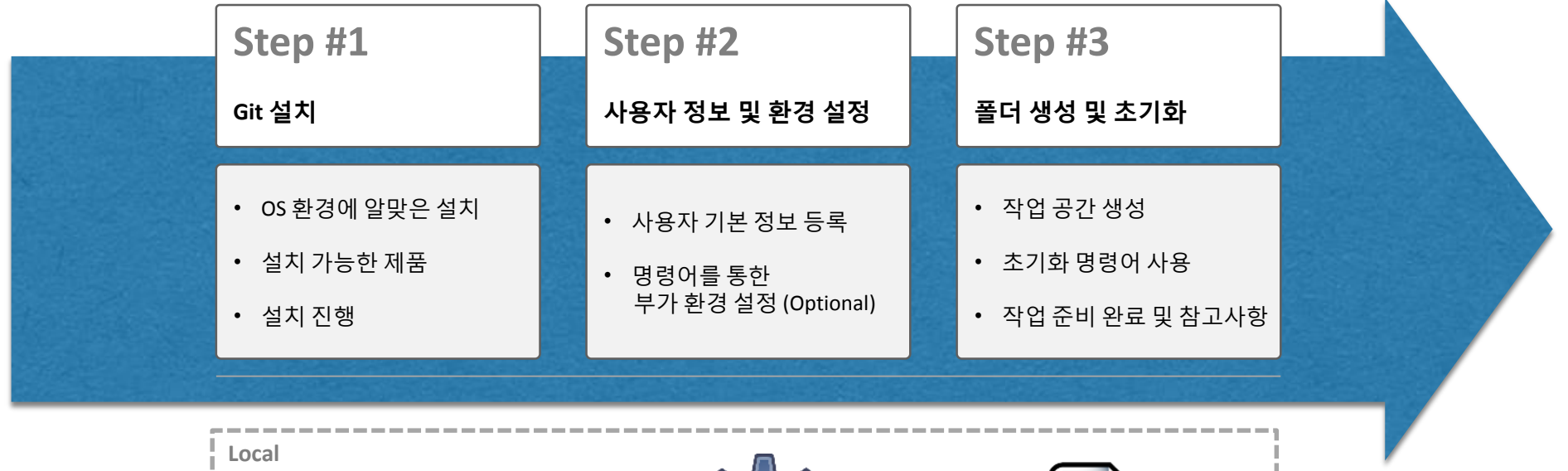

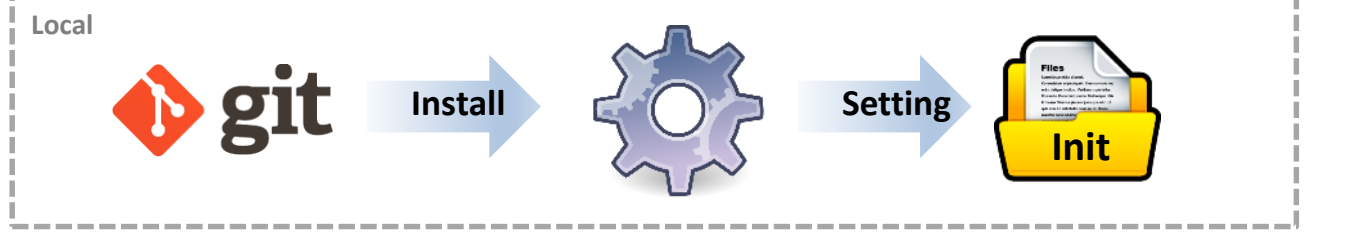

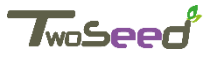

#### 1. 설치하기

#### **Linux 설치: Linux에서 Git을 설치 시에는 각 OS의 배포판에서 사용하는 Package 관리 Tool을 사용한다.**

Fedora 계열 (RedHat, CentOS)

\$ **sudo yum install git-all**

Debian 계열 (Unubtu)

\$ **sudo apt-get install git-all**

#### **Windows에서 설치하기: 필요한 Installer를 다운받아 설치 진행 (취향에 맞게 선택 활용)**

**Windows용 Git** 다운로드: <http://git-scm.com/download/win>

**Totiose Git**: <http://code.google.com/p/tortoisegit/> (msysgit의 추가 설치 필요: <http://msysgit.github.io/>)

GitHub: [http://windows.github.com](http://windows.github.com/)

**Atlassian SourceTree**:<https://ko.atlassian.com/software/sourcetree>

**GitSwarm**:<https://www.perforce.com/ko/git>

**GitLab**: [https://about.gitlab.co](https://about.gitlab.com/downloads/)₩m/downloads/

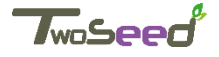

#### 2. 초기설정

#### **Linux 에서 설정 (Console 기반)**

- **I. /etc/gitconfig** : 시스템의 모든 사용자와 모든 저장소에 적용되는 설정. git config --system 옵션으로 이 파일을 수정
- **II. ~/.gitconfig, ~/.config/git/config** : 특정 사용자에게만 적용되는 설정. Git config –global 옵션으로 이 파일을 수정.
- **III. .git/config**: 이 파일은 Git 디렉토리에 있고 특정 저장소(혹은 현재 작업 중인 프로젝트)에만 적용.

※ 각 설정은 역순으로 우선시 된다. (`.git/config`의 설정이 `/etc/gitconfig`보다 우선 적용.)

- a. Git 설정내역은 사용자 홈 폴더의 .gitconfig 파일에 저장되어 있으며 직접 편집 또는 Config 명령어를 활용하여 사용자 계정 정보를 등록 한다. (필수) **\$ git config –global user.name "<사용 명>" \$ git config –global user.email "<메일 주소>"**
- b. 출력 메시지의 색상 변경을 원하는 경우 (선택) \$ git config –global color.ui auto
- c. 기본 Editor 변경 (선택) \$ git config --global core.editor vim
- d. 명령어를 단축 키로 사용하기 위해 설정 (ex, Commit을 "cm"으로 대체) (선택) \$ git config –global alias.cm commit
- e. 설정 확인 **\$ git config --list**

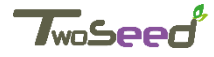

2. 초기설정

**Windows / MAC 에서 설정 (GUI 기반)**

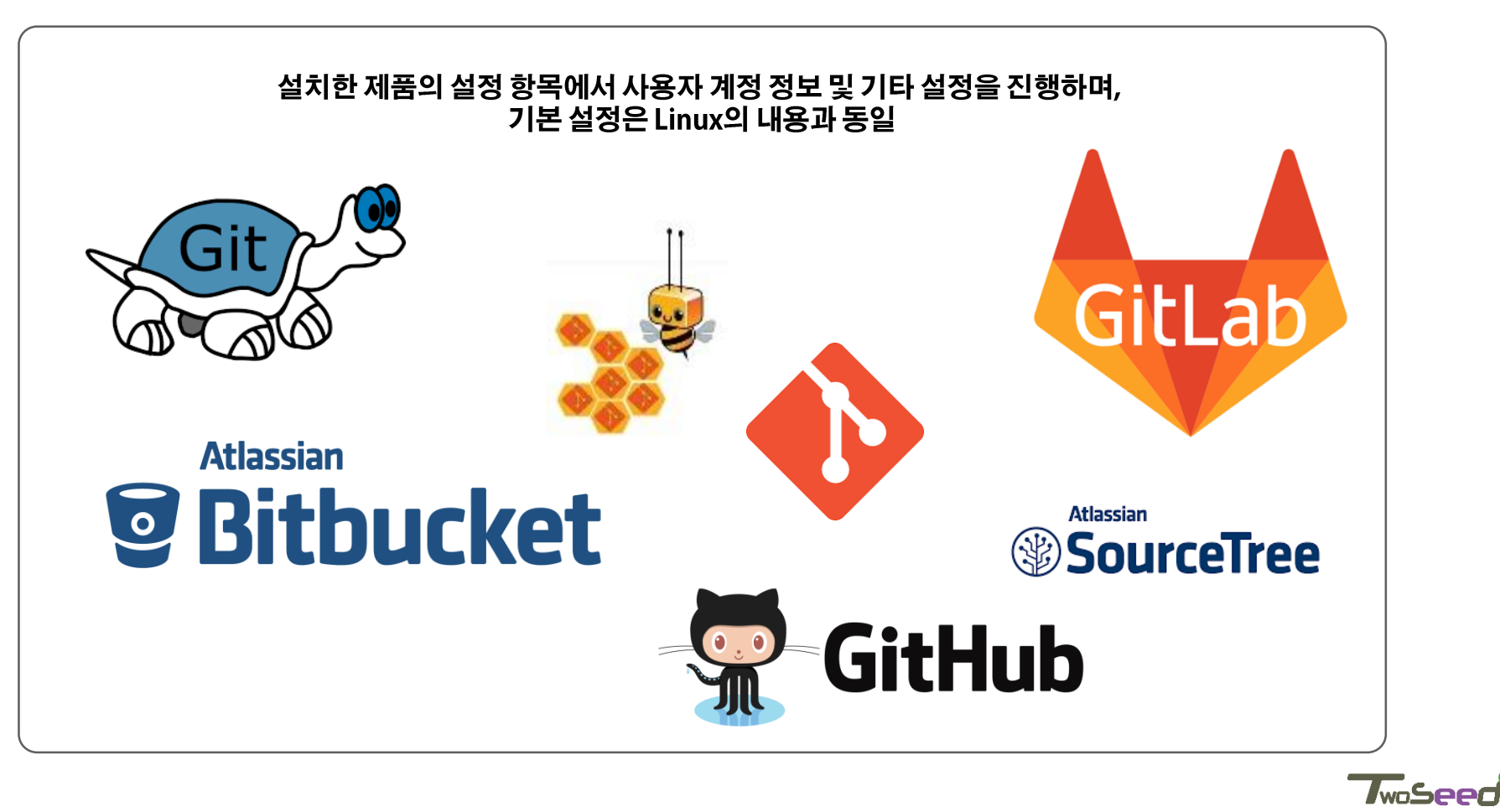

#### 3. 새 저장소(로컬 작업 공간) 설정

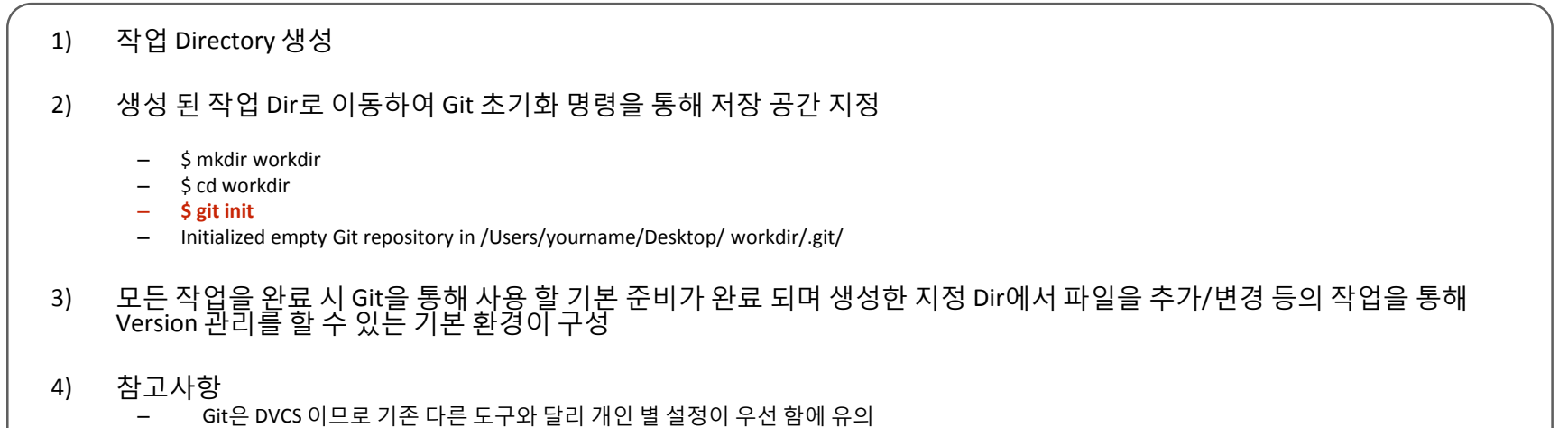

– **개인이 저장소를 생성하거나 원격의 저장소에서 파일을 받기 위해서는 반드시 폴더 지정 및 초기화가 필수**

#### 4. Git 파일 구조

- 1) HEAD – **현재 Branch의 가장 마지막 Commit 파일**
- 2) Index (Stage)
	- Index는 워킹 디렉토리에서 마지막으로 Checkout 한 브랜치의 파일 목록과 파일 내용을 기록하며, Commit 시 반영 할 정보를 관리
- 3) Working Directory
	- 실제 작업을 진행하는 Dir

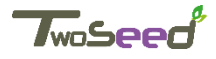

#### \* 시작 시 참고 할 내용

- 1) Git 은 빈 디렉터리는 추적하지 않음
- 2) 형상관리를 하지 않을 파일은 .gitignore 파일에 추가
- **3) HEAD는 현재 브랜치의 가장 최신커밋을 의미 (다른 버전관리 도구의 Tip revision과 유사)**
- **4) Origin은 기본 원격 저장소를 의미**
- 5) Git은 변경 이력을 Reverse delta 방식의 Change set으로 관리하는 기존 도구와 달리 Snapshot 방식으로 변경을 저장 (Staging Area에 있는 데이터의 스냅샷에 대한 포인터, 저자나 커밋 메시지 같은 메타데이터, 이전 커밋에 대한 포인터 등을포함하는 커밋 개체(커밋 Object)를 저장)

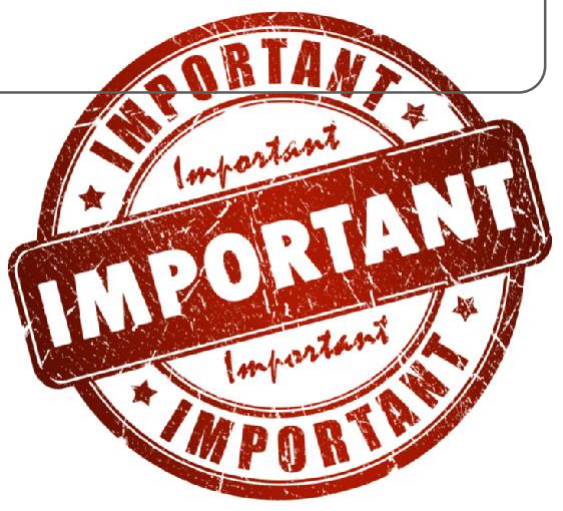

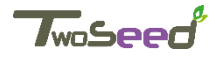

# **1.3-2. Git 기본 명령어 사용**

Git을 사용하는 가장 기본적인 명령어에 대한 이해 및 활용 (add, Commit, push)

#### **Chapter Target**

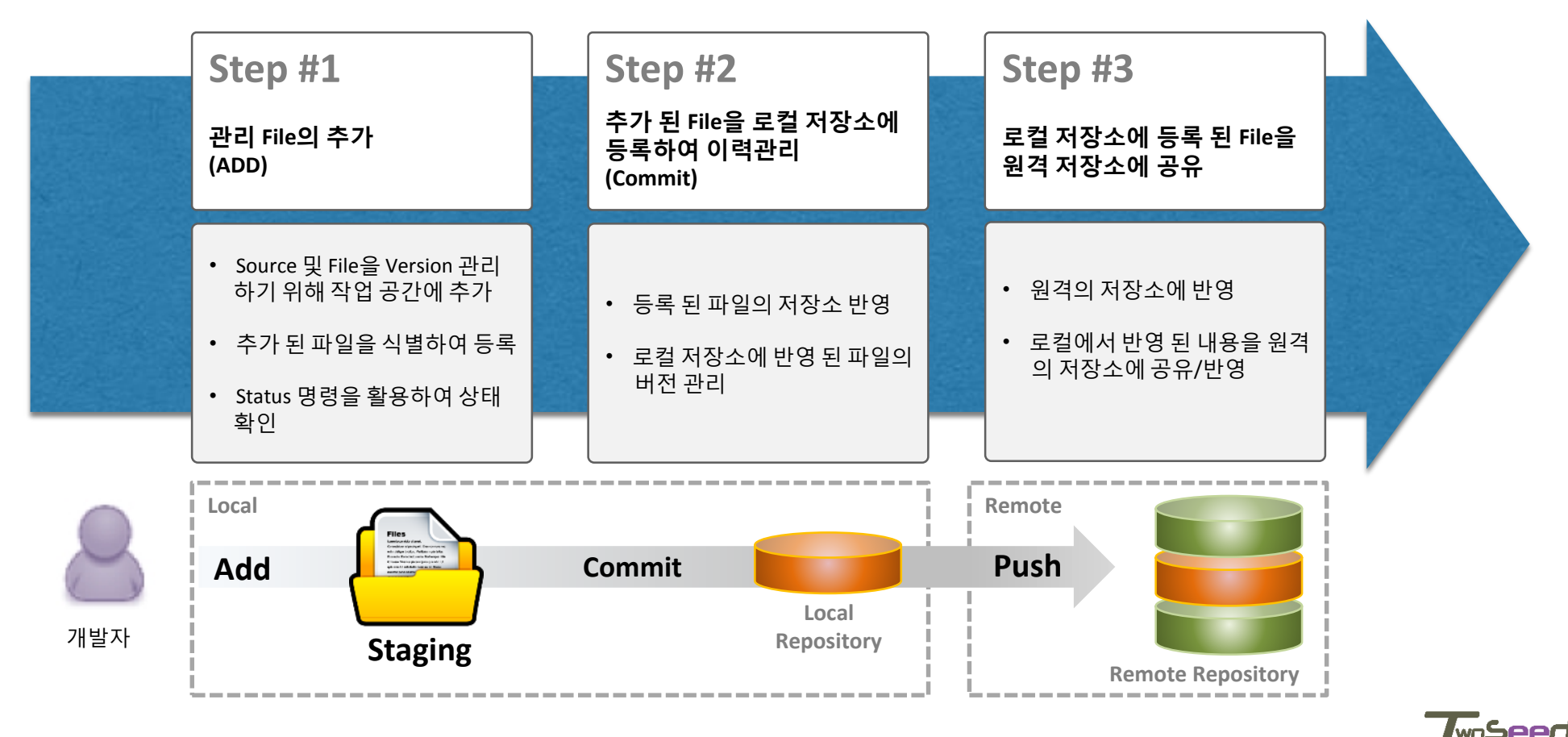

## **1.3-2. Git 기본 명령어 사용**

#### 1. 형상 식별 (관리 할 File 식별하기)

- 1) Add 명령어: File 또는 Folder를 Staging 영역에 등록하여 Commit을 위한 사전 식별을 진행
- 2) 버전관리 등록 Process

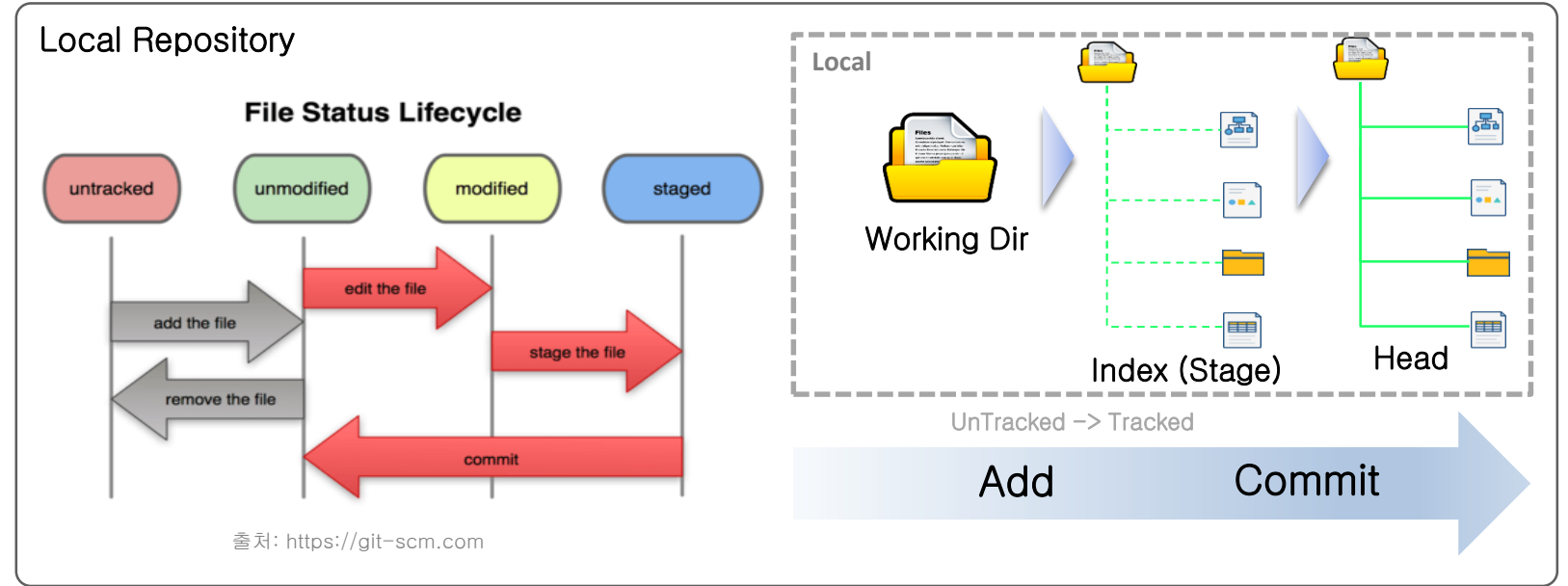

3) 명령어 활용: add 명령을 통해 파일/폴더를 Stage (Index) 상태로 등록

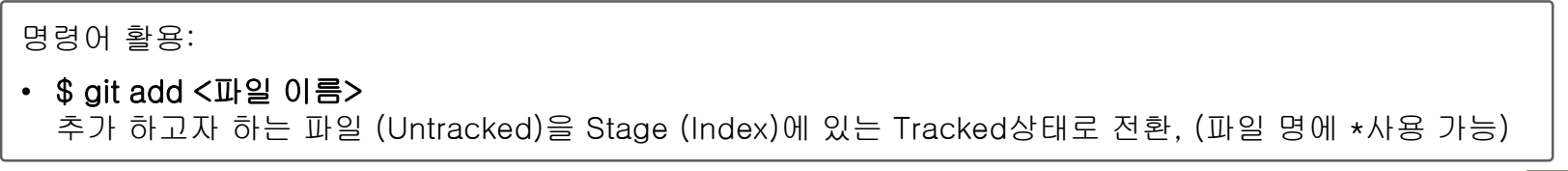

TwoSe
## 2. 형상 등록 (로컬 저장소에 파일/폴더 등록하기)

**Commit 명령어: Stage (Index)에 있는 Tracked 상태의 파일/폴더를 로컬 저장소에 등록, 버전 관리**

명령어 활용:

• **\$ git commit -m "Comments"** Stage (Index)에 있는 Tracked 상태의 파일/폴더를 로컬 저장소에 Commit 하며. -m 은 Commit 메시지를 등록하는 옵션으로, 여러 줄의 메시지를 쓸 경우 -m 을 여러개 사용 가능

• **\$ git commit -a –m "Comments"** Tracked 파일 중 수정 중인 파일의 Stage (Index) 등록과 동시에 상태의 파일/폴더를 로컬 저장소에 Commit .

• **\$ git commit -v -m "Comments"** -m을 사용하지 않을때 -v옵션을 사용하면 편집기에 Commit 하려는 변경사항의 다른점을 보여주며, 특정파일만 Commit 하려면 마지막에 파일명을 추가하여 Commit 진행

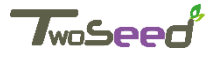

## 3. 등록작업 취소하기

#### **1) Add 작업 취소하기 : Stage 상태의 파일 등록을 해제하기 (Unstaging)**

작업 순서:

- 1. 현재 상황에 따라, Unstaging 명령어가 다름 : git status를 통해 현재 상태를 확인
- 2. git status 출력 메시지 중 "Changes to be committed: .." 아래 표시되는 명령을 통해 Unstaging (add 작업 취소)

```
root@ubuntu-virtual-machine:~/workdir# git status
On branch master
Changes not staged for commit:
  (use "git add <file>..." to update what will be committed)
  (use "git checkout -- <file>..." to discard changes in working directory)
```
**2) Commit 작업 수정하기 (amend): Commit 메시지 변경이나 수정이 미처 덜 반영 되어 다시 반복 등록하고 할 때**

#### 명령어 활용(amend):

- **\$ git commit --amend** :전체 Commit 된 내용을 다시 Commit 반영, 이 때 변경 내용이 없다면 기존 내용으로 그대로 유지
- 만약 Commit에서 누락 된 파일이 있을 경우 아래와 같이 명령을 수행하여 해당 파일을 추가하고 재 Commit **\$ git commit -m 'initial commit' \$ git add <forgotten file> \$ git commit --amend**
- **3) 수정 중인 파일(Modified)을 최종 Commit 시점의 원래 파일로 되돌리기**

명령어 활용(Check out):

- **\$ git checkout <Hash 또는 Branch 등>**
	- 기존 Commit 된 파일 중 현재 추가 수정 중인 파일을 Commit 시점으로 되돌리는 명령

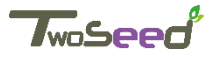

4. Commit 이력 조회하기 (Log조회 및 Diff)

**Log 명령어: Commit 이력을 조회하고, Commit 된 이력 간의 비교를 할 수 있음**

명령어 활용(Git log): 기본 Commit log 확인

- **\$ git log** 저장소의 Commit 히스토리를 시간순으로 보여주며, 최신의 내용을 우선으로 표시
- **\$ git log -p -2** 최신 Commit 2개에 대해서 비교하여 표시하는 명령으로 직접 diff를 실행한 것과 같은 결과를 출력
- **※** Log의 다양한 Option에 대해서는 "1.3-8. Git 추가 기능 활용"에서 설명

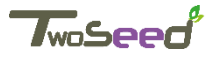

## 5. 로컬에서 등록한 변경 내용을 원격 저장소에 저장하기

#### **1) Push 명령어: 로컬 저장소에 관리되는 버전을 원격 저장소에 전달, 저장하기**

**작업 순서:** 

- 1. Git remote 명령을 통해 원격 Repository 지정
- 2. 해당 원격 Repository에 대해 Push 명령을 사용하여 로컬 저장소의 내용 보내기

#### **명령어 활용(Git remote):**

- **\$ git remote -v** 원격 저장소를 확인
- **\$ git remote add [저장소 명] [저장소 URL]** 원격 저장소를 추가, 삭제는 rm 인자 사용
- **※** push 나 pull 실행 단계에서 원격 저장소명을 생략하면, 자동으로 origin 이라는 이름으로 생성

#### **명령어 활용(Git push):**

• **\$ git push [저장소 명] master**

**[저장소 명] (**origin) 원격 저장소에 master 브랜치에 추가된 버전(스냅샷)들을 Upload.

**Remote repository 만들기:** 

• **\$ git init --bare [저장소 명].git** 로컬 저장소가 아닌 원격 저장소를 생성하는 명령으로 Work directory가 포함되지 않는 순수 Repository 생성.

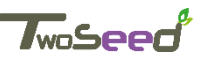

### 5. 실습하기

#### • **Scenario**

- 1. File을 Workdir에 생성
- 2. 생성 된 파일을 git의 stage영역으로 등록 (add)
- 3. Stage 영역의 파일을 로컬 저장소에 등록 (Commit)
- 4. 저장 된 Commit에 대한 이력 조회 (Log)
- 5. 원격 저장소 조회 및 추가 (Remote)
- 6. 원격 저장소에 Commit 이력 Push하기 (Push)

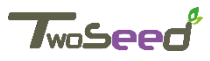

# **1.3-3. Git 저장소 공유**

## 원격 저장소의 Source를 공유하기 (Clone, Pull, fetch) **Chapter Target**

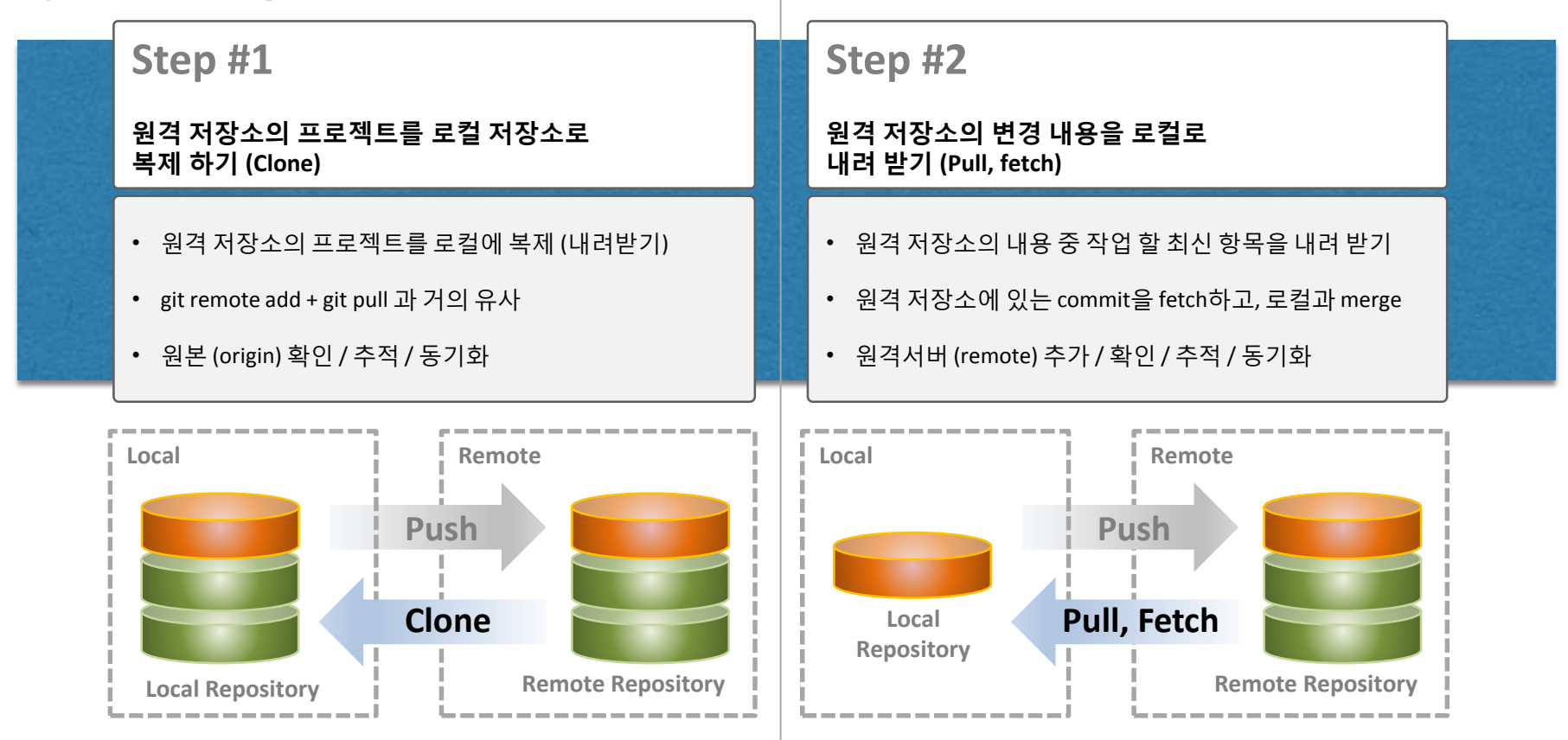

TwoSe

# **1.3-3. Git 저장소 공유**

### 1. 원격 저장소의 파일을 로컬 저장소로 내려 받기

#### **1) Clone 명령어: 원격 저장소의 프로젝트를 복제하여 로컬에 저장소 생성**

명령어 활용(Git Clone):

- **\$ git clone [저장소 URL] [저장될 폴더]** 원격 저장소에 있는 프로젝트를 로컬로 내려받기 (가장 마지막의 폴더는 지정하지 않으면 현재 위치를 기준)
- **\$ git clone –depth [숫 ] [저장소 URL]** 공용 프로젝트의 경우 버전 히스토리가 많으므로 최신 Commit 일부만 내려받고자 할 때 사용

**※** Clone을 통해 원격의 내용을 갖고 오는 경우 자동으로 원격의 원본은 Origin 이라는 Remote 식별자를 갖는다.

**2) Fetch 명령어: 로컬에 존재하지 않는 원격 저장소의 변경 내용을 확인하여 내려받는 명령으로, 로컬과 병합은 하지 않음**

명령어 활용(Git Fetch):

• **\$ git fetch [저장소 URL]**

원격 저장소에 있는 프로젝트의 최신 변경 내용을 로컬로 내려받기 (병합은 하지 않음)

#### **3) Pull 명령어: 로컬에 존재하지 않는 원격 저장소의 변경 내용을 확인하여 내려받은 뒤 로컬과 병합**

명령어 활용(Git Pull):

#### • **\$ git pull [저장소 URL]**

원격 저장소에 있는 프로젝트의 최신 변경 내용을 로컬로 내려받은 뒤 로컬의 브랜치와 자동 병합

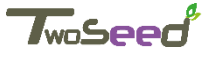

# **1.3-3. Git 저장소 공유**

## 5. 실습하기

#### • **Scenario**

- 1. 생성된 작업 dir에서 원격 저장소의 프로젝트를 git clone으로 내려 받기 (Clone)
- 2. 내려 받은 파일 중 필요한 파일을 수정하기
- 3. git add 명령을 통해 수정한 파일을 Stage 등록 (Add)
- 4. git commit 명령을 통해 stage 상태의 파일을 로컬 저장소에 등록 (Commit)
- 5. 로컬 저장소에 저장 된 변경 이력을 원격 저장소로 보내기 전에 git fetch를 통해 원격의 최신 변경 확인 (Fetch)
- 6. git push 명령을 통해 로컬에서 작업한 이력을 원격으로 보내기 (Push)

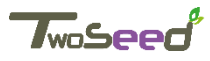

### Branch의 생성, 전환, 통합

### **Chapter Target**

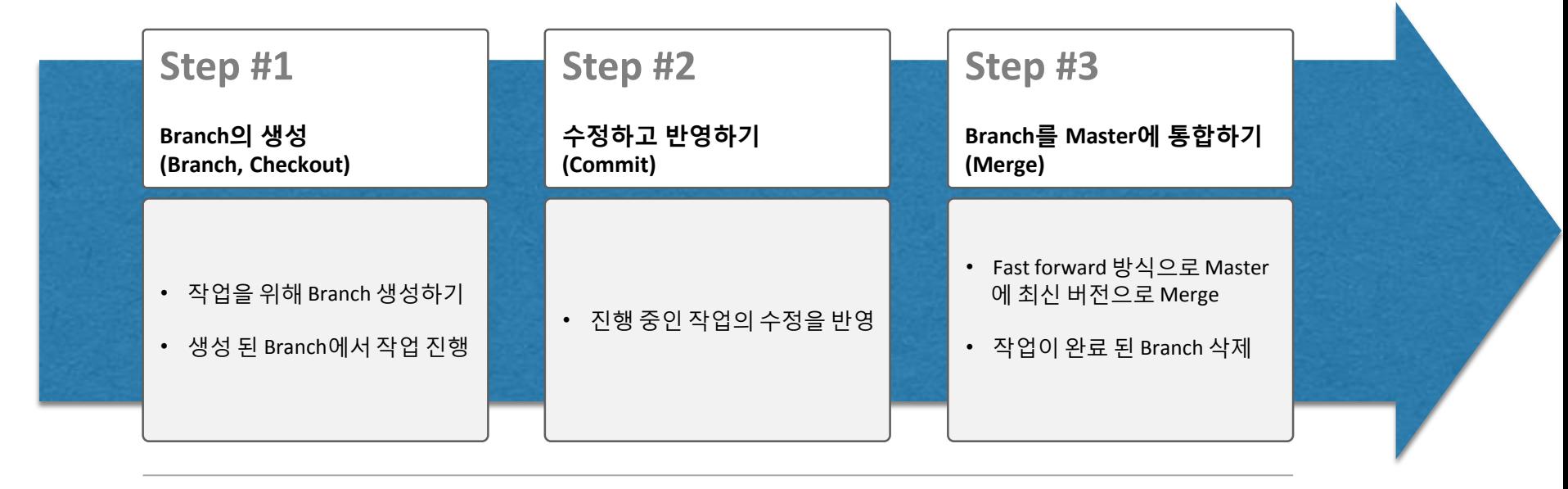

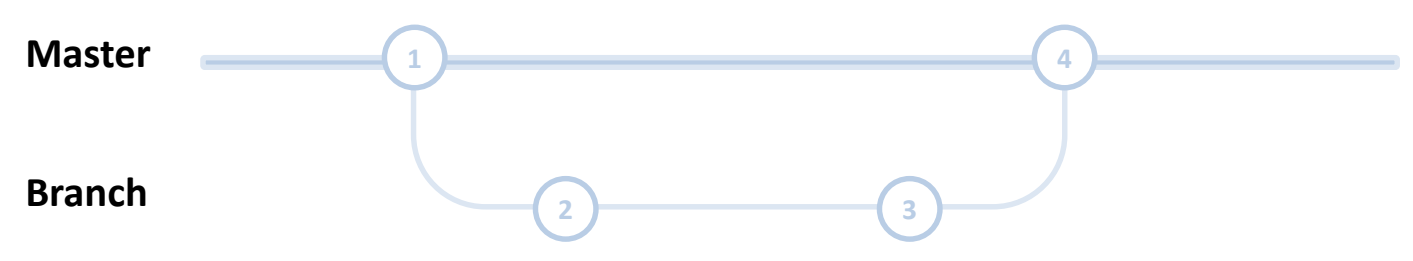

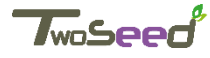

#### 1. Branch 생성 **① Master – Branch 진행 Process Commit 1 (twos1..) Commit 2 (tosd2..) Commit 3 (git3c..) Commit 5 (mrgd5..)** Branch1 Commit Size Tree Tosd0 Author Js.park Committer Js.park Init message Commit Size Tree 76abd Parent twos1 Author Js.park Committer Js.park Commit message Commit Size Tree 969e8 Parent Tosd2 Author Js.park Committer Js.park Commit message Snapshot 1 Snapshot 2 Snapshot 3 Master **Head Commit 4 (brc4c..)**

**② Branch 명령어: Master에서 작업 Branch를 생성하여 Main과 분리 된 별도의 개별 작업 Branch를 생성**

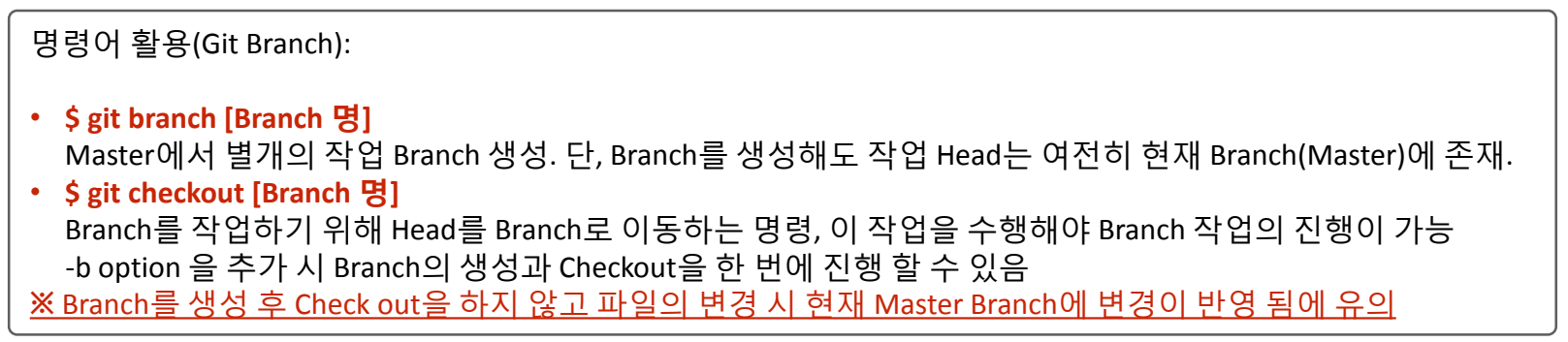

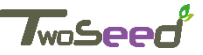

### 1. Branch 병합

**① Merge 명령어: Branch와 Master의 병합**

명령어 활용(Git Branch):

- **\$ git merge [Branch 명]** 현재 Branch에서 병합 할 Branch 명에 대해 병합 시 사용
- Branch를 병합하는 과정 중 가장 기본적인 Fast-Forward 방식의 병합은 아래와 같이 진행 **\$ git checkout [Branch 명1]** -> Merge 작업을 진행 할 Branch **\$ git merge [Branch 명2]** -> 현재 Branch에서 Merge 하고자 하는 대상 Branch

**※** Branch를 로컬 저장소에서 생성하고 진행하는 예제로서 나머지 응용은 다음 장에서 상세 설명

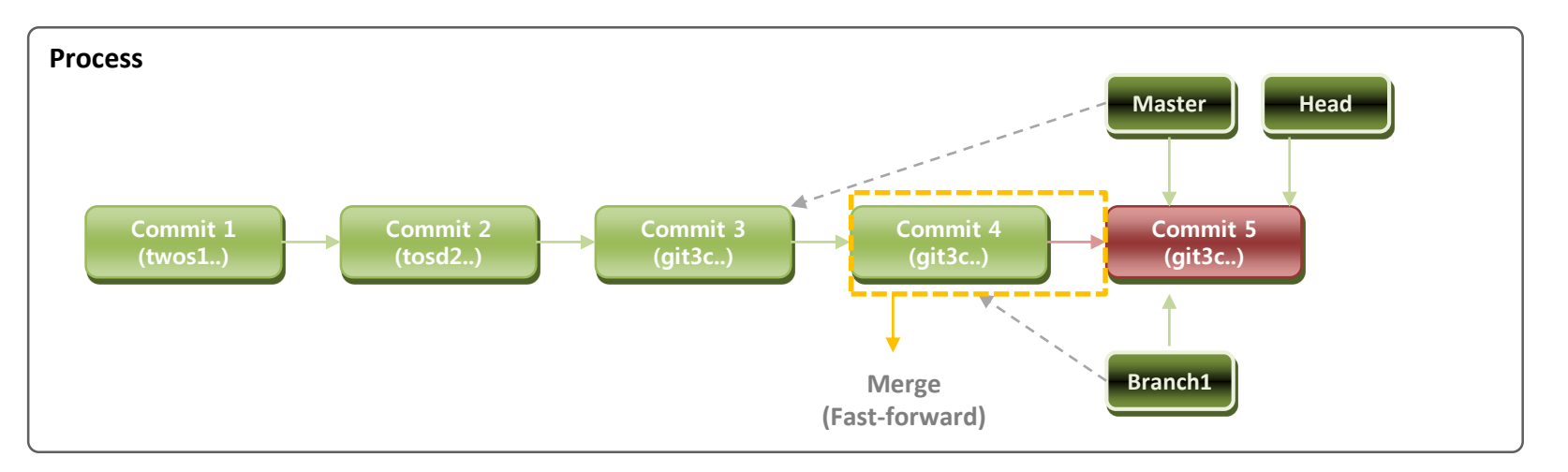

## 5. 실습하기

### • **Scenario**

- 1. Branch1 을 생성 후 Head를 새로운 Branch로 이동 (\$ git checkout -b branch1)
- 2. 새로운 Branch1에서 파일 변경 후 Commit (\$ git commit -a -m 'added file to branch1')
- 3. Branch1을 Master branch에 Fast-forward 방식으로 Merge
	- 1. \$ git checkout master
	- 2. \$ git merge branch1

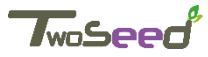

## 3Way Merge 활용 시 Conflict, Merge, Rebase 기능 활용 **Chapter Target**

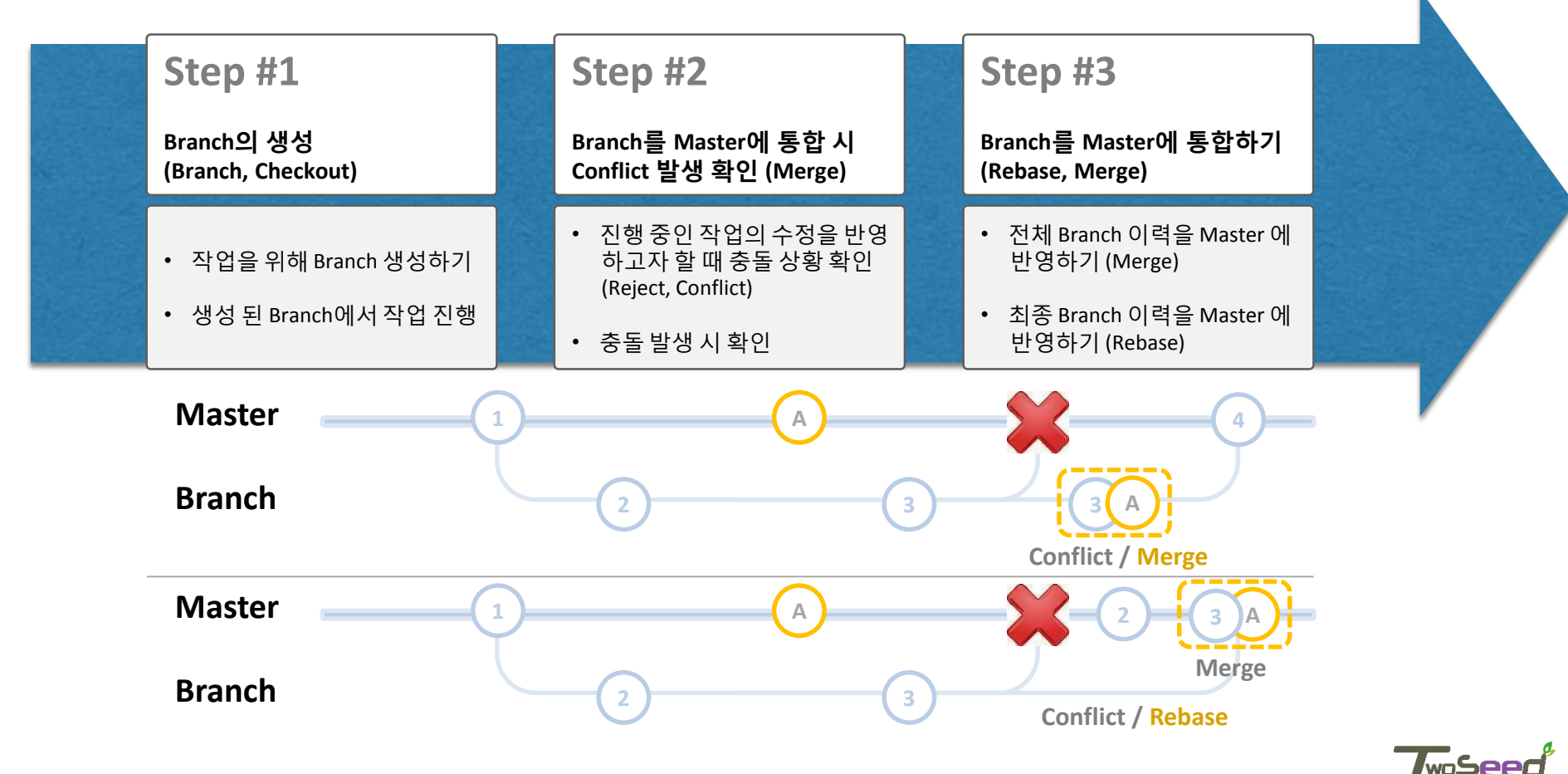

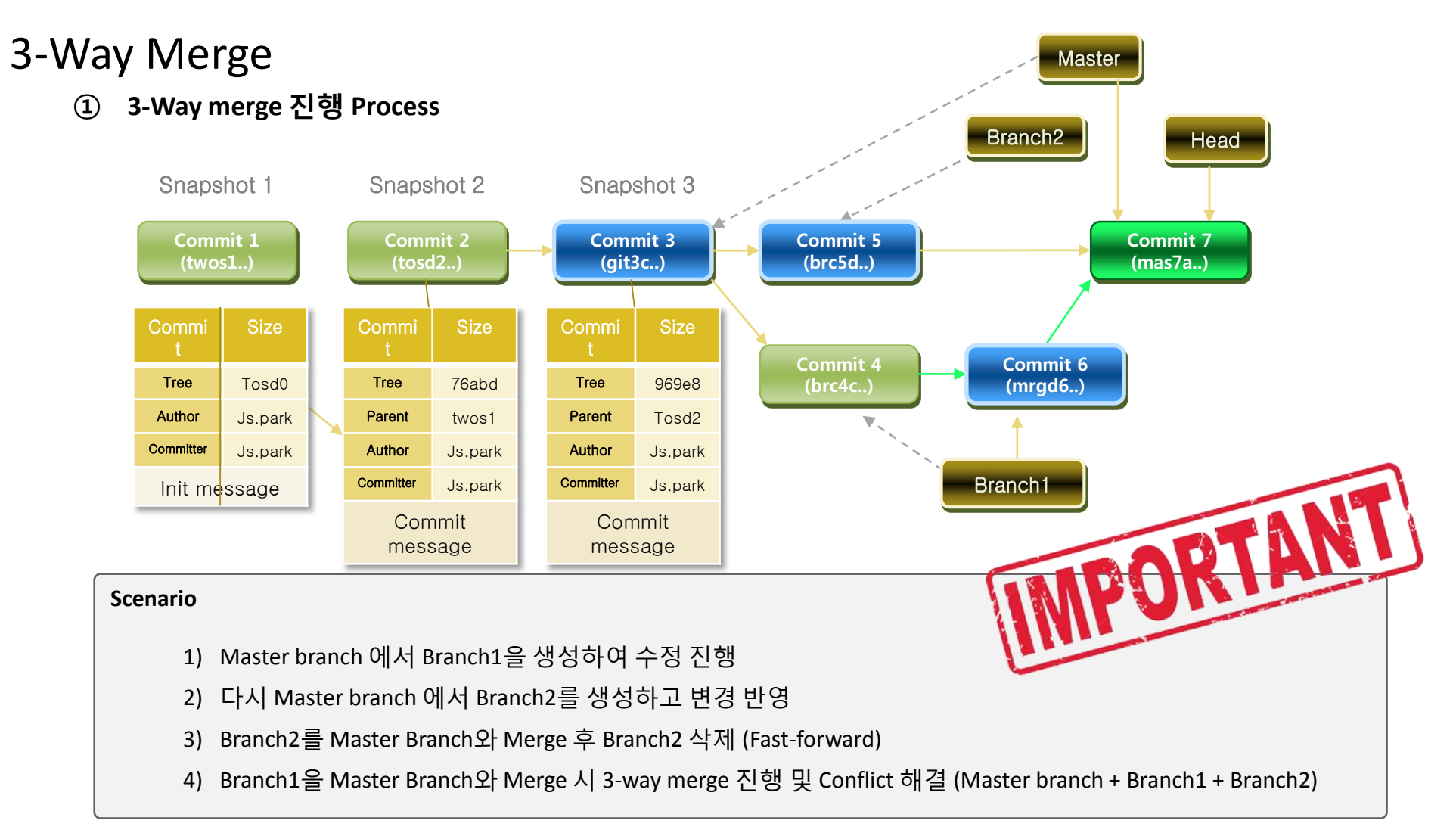

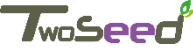

## 상세 진행 순서:

1. Branch1 을 생성 후 Head를 새로운 Branch로 이동 **(\$ git checkout -b branch1)**

- 2. 새로운 Branch1에서 파일 변경 후 Commit **(\$ git commit -a -m 'added file to branch1)**
- 3. 새로운 Branch를 만들기 위해 다시 Master branch로 Head 이동하여 작업 환경 전환 **(\$ git checkout master)**
- 4. Master branch에서 또 다른 Branch2를 생성 후 Head를 Branch2로 이동 **(\$ git checkout -b branch2)**
- 5. 새로운 Branch2에서 파일 변경 후 Commit **(\$ git commit -a -m 'added file to branch2')**
- 6. Branch2를 Master branch에 Fast-forward 방식으로 Merge
	- **1. \$ git checkout master**
	- **2. \$ git merge branch2**
- 7. Master에 병합한 Branch2는 삭제 **(\$ git branch –d branch2)**
- 8. 다시 Branch1으로 Head를 이동하여 작업 환경 전환 **(\$ git checkout branch1)**
- 9. Branch1에서 추가 파일 변경 후 Commit **(\$ git commit -a -m 'More added file to branch1')**
- 10. Branch1을 Master branc에 Merge. 이 때, 자동으로 원래의 Master, Branch2의 변경,Branch1의 변경 Commit
	- 3개에 대한 3-Way merge가 진행되며 Fast-forward로는 진행되지 않으며 새로운 Merge commit을 Master에 생성
		- **1. \$ git checkout master**
		- **2. \$ git merge branch1**

※ 10번을 진행 시 동일 파일에 대한 변경이 중복 될 경우 Conflict 가 발생되며 조치는 다음 장을 참조

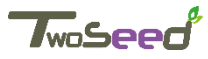

### 3-Way Merge

**② 3-Way merge 진행 시 발생한 Conflict 조치**

조치 순서: ①Merge 진행 중 Conflict 발생 시에는 Conflict 메시지와 함께 작업 진행이 되지 않음 **\$ git merge branch1** Auto-merging index.html **CONFLICT (content):** Merge conflict in [파일명] Automatic merge failed; fix conflicts and then commit the result. ②Merge가 진행이 되지 않는 상황을 Status 명령으로 확인 **(\$ git status)** ③2번을 실행 시 Unmerged로 표시되는 파일을 수동으로 조치 **(\$ git mergetool 또는 사용 지정 도구)** ④Merge도구를 사용하지 않을 경우 조치한 파일을 다시 git add를 통해 변경 등록 **(\$ git add [파일명])** ⑤Git status 명령을 통해 변경 상태를 확인 한 후, Commit **I. \$ git status II. \$ git commit** -> 단, 이 때에는 Commit 에 표시되는 System 메시지가 약간 다름

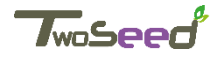

### 3-Way Merge

**③ Rebase (Merge와 비슷하지만 Commit 이력을 깔끔하게 사용 시 활용) Patch를 이용하여 Rebase를 진행하는 Process**

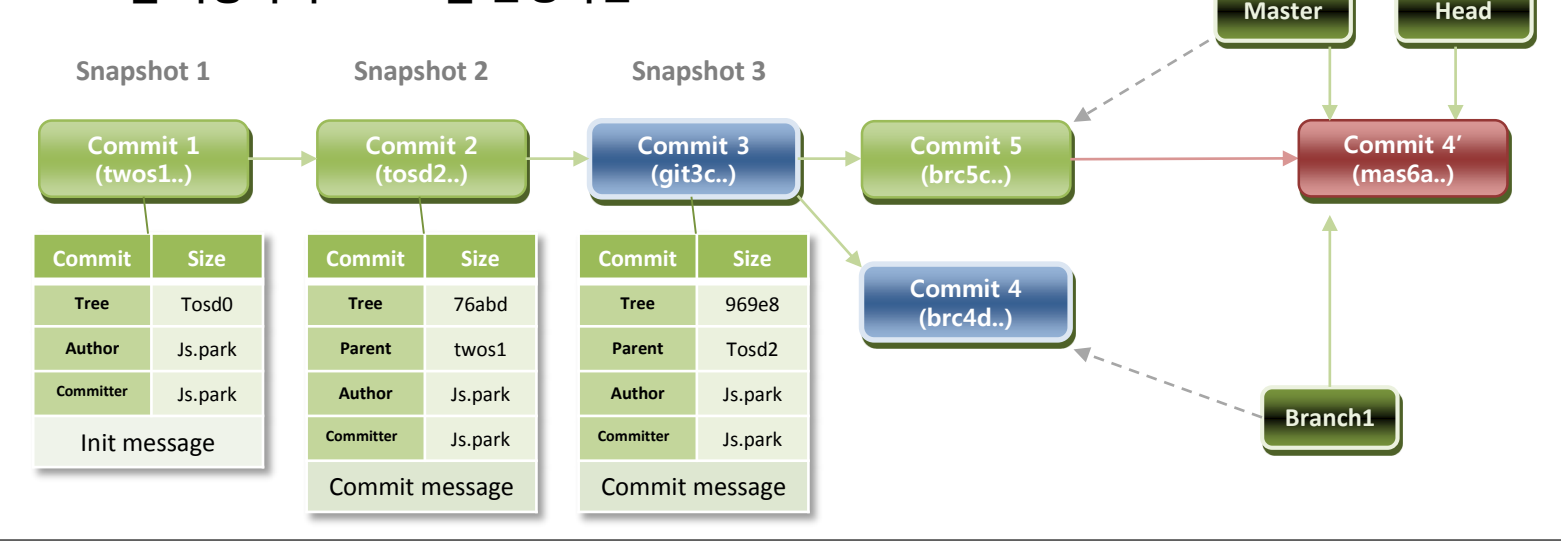

#### **Scenario**

- 1) Master branch 에서 Branch1을 생성하여 수정 진행
- 2) 다시 Master branch 에서 파일을 수정하고 변경 반영
- 3) Branch1의 변경사항을 Patch화 하여 Master Branch에 반영 (Rebase)
- 4) 두 Branch가 나뉘기 전인 Commit3 으로 이동 후 현재까지 Checkout한 Branch가 가리키는 Commit까지 diff를 차례로 만들어 어딘가에 임시로 저장해 놓은 다음, Rebase할 브랜치(Branch1)가 통합 될 대상(Master branch)을 가리키는 Commit을 향하여 임시 저장해 놓았던 변경사항을 차례대로 적용한 후 새로운 Commit을 생성

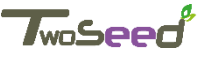

## 상세 진행 순서:

- 1. Branch1 을 생성 후 Head를 새로운 Branch로 이동 **(\$ git checkout -b branch1)**
- 2. 새로운 Branch1에서 파일 변경 후 Commit **(\$ git commit -a -m 'added file to branch1')**
- 3. 다시 Master branch로 Head 이동하여 작업 환경 전환 **(\$ git checkout master)**
- 4. Master branch에서 파일 변경 후 Commit **(\$ git commit -a -m 'added file to master')**
- 5. Branch1으로 작업 환경 전환 후 Master branch 에 Rebase (Branch1의 내용을 Patch화 하여 Master로 반영)
	- **a. \$ git checkout branch1**
	- **b. \$ git rebase master**

## 참고사항:

- 1. Rebase의 결과물은 Merge와 거의 동일
- 2. Rebase는 보통 Remote Branch에 Commit을 깔끔하게 적용하고 싶을 때 사용
- 3. Master branch의 이력은 선형으로 존재하므로 통합 작업 시 편의성 제공
- 4. Rebase는 하나의 프로젝트에서 Branch를 생성하고 또 거기서 Sub-Branch를 생성 했을 경우, Sub-Branch를 Master에 바로 통합하는 경우에도 유용하게 사용 할 수 있음
- **5. 모든 이력을 관리하여야 할 경우 사용을 제하여야 함**
- **6. 이미 공개 저장소에 Push한 커밋을 Rebase하지 말 것!!**

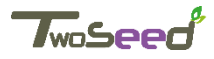

### 실습하기

### • **Scenario**

1. 동시에 두 개의 Branch를 생성하고 작업 후 3-Way merge 수행하기

- 2. Conflict 발생 상황을 만든 후 조치하기
- 3. Rebase를 활용하여 Merge와의 차이 비교해보기

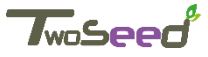

## 원격 저장소를 기반으로 Branch 활용

### **Chapter Target**

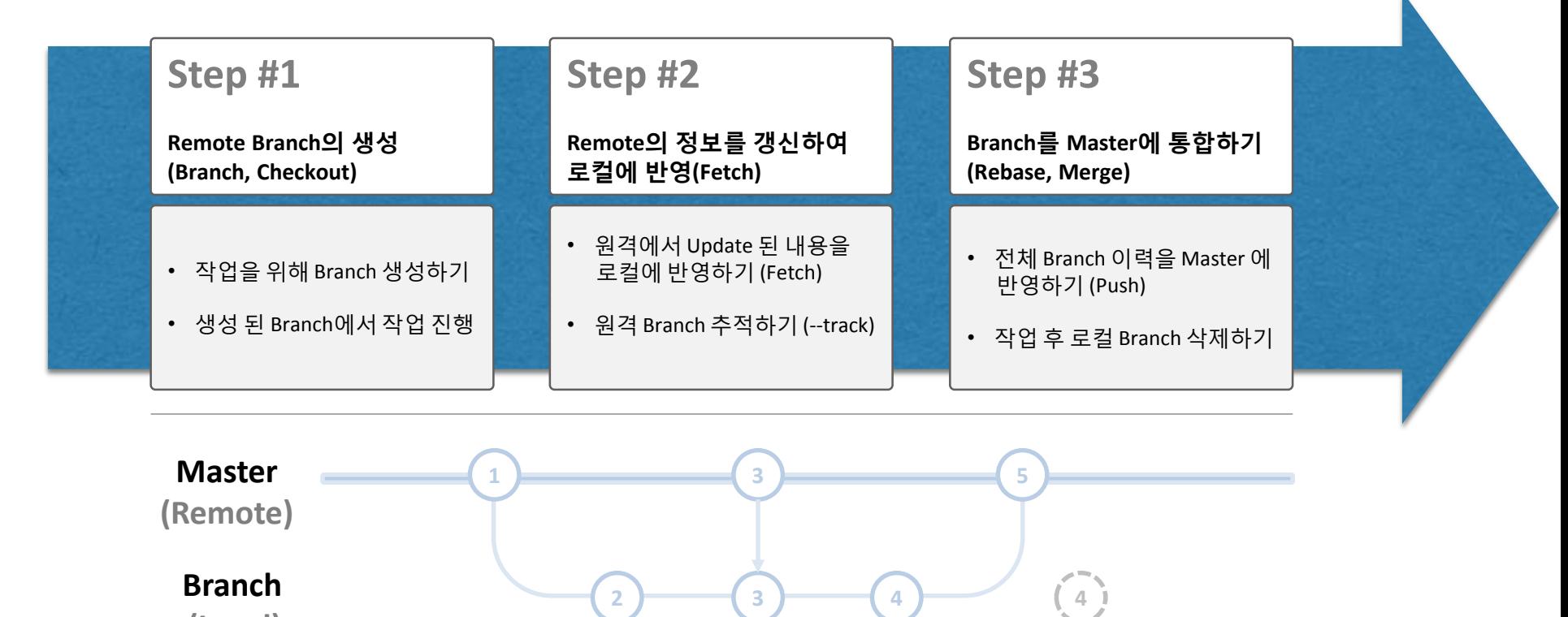

**(Local)**

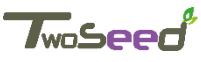

### Remote Branch 생성 및 병합

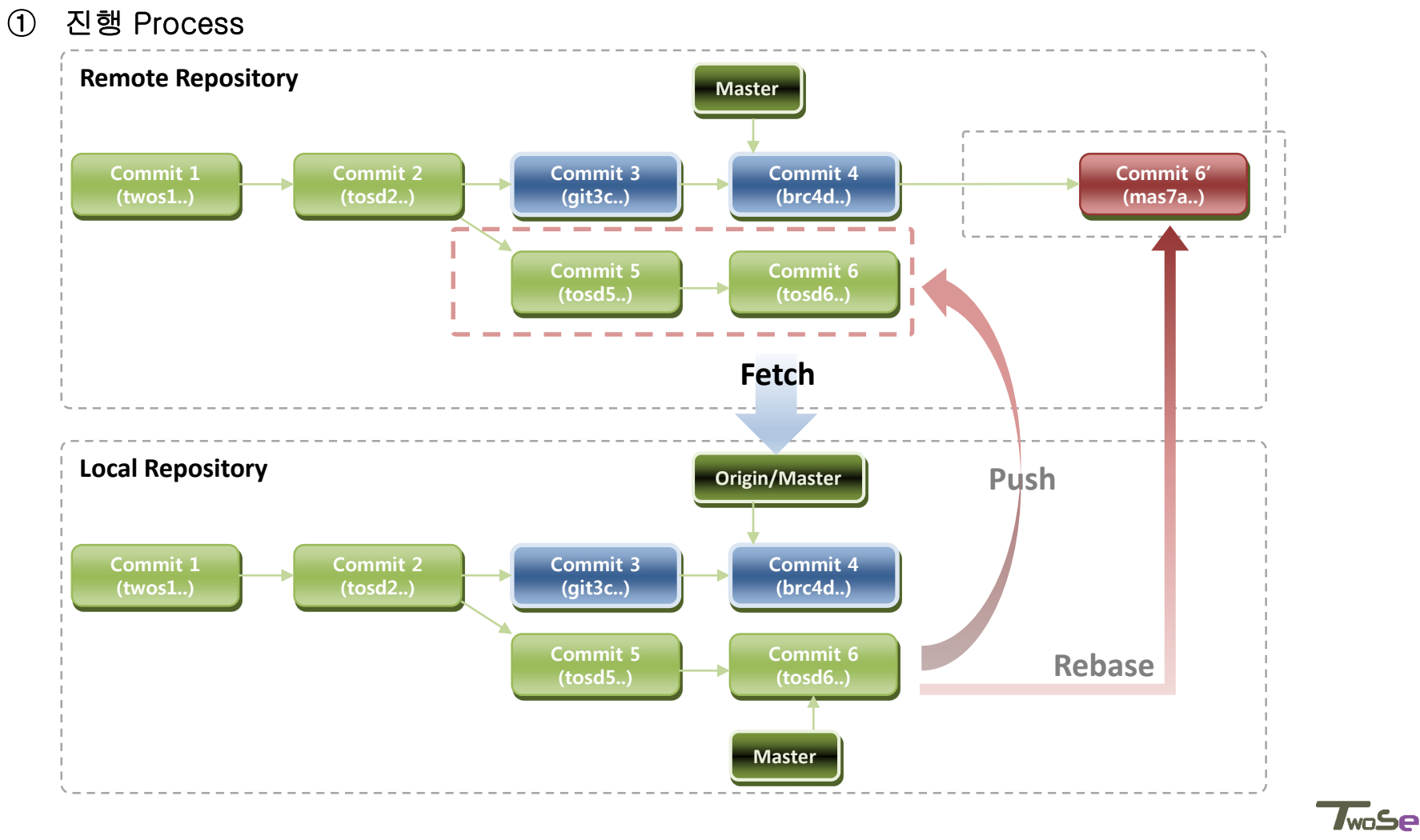

#### **Scenario**

- 1. 원격 Repository에서 Clone으로 로컬에 프로젝트 복제
- 2. 로컬에서 수정 및 Commit 진행
- 3. Remote의 Master에 Commit이 별도로 진행되어 로컬과 동기화 (Fetch)
- 4. 로컬에서 작업 된 내용을 Remote에 Push
- 5. Rebase를 통해 원격 저장소에 새로운 Commit 등록하기

### **명령어 활용:**

- 1. Remote branch의 이름은 (remote)/(branch) 형식으로 구성
- **2. \$ git remote show origin :** 원격의 저장소 원본 정보 보기
- **3. \$ git checkout -b <branch> origin/<branch> :** branch 생성과 동시에 checkout 하고 remote와 동기화 하기
- **4. \$ git push origin <branch> 또는 git push <remote> <branch> :** 로컬 branch 를 원격 브랜치로 push 하기
- **5. \$ git push origin <branch>:master :** 로컬 branch 를 remote의 master branch 에 push 하기
- **6. \$ git branch -D <branch> :** 로컬 branch 삭제하기
- **7. \$ git push origin :<branch> 또는 git push <remote> :<branch> :** 원격 branch 삭제하기
- **8. \$ git branch --set-upstream-to=origin/<branch> <branch> :** 원격 branch 와 로컬 branch tracking 정보 설정

### 상세 진행 순서:

- 1. 원격 저장소의 프로젝트를 Clone하여 로컬 저장소에 생성
	- **-** 원격의 Branch를 통해 새로운 로컬 Branch를 만들고 작업 시작 시 **(\$ git checkout -b branch1 origin/ branch1)**
- 2. 로컬 저장소의 내용 변경 후 Commit
- 3. 원격 저장소에서 변경 된 내용을 로컬에 갱신 **(\$ git fetch origin)**
- 4. 로컬의 변경 내역을 원격 저장소에 반영 **(\$ git push origin branch1)**
	- **-** 로컬의 Branch 명을 원격 저장소에 다른 이름으로 반영을 하고자 할 경우 **(\$ git push origin branch1 :local1)**
- 5. 원격 저장소에 변경 분 반영 후 로컬의 Branch 삭제하기 **(\$ git push origin :branch1)**

## 실습하기

- 1. 원격의 저장소에서 Remote branch 생성하기
- 2. 로컬에 생성 된 Remote branch를 작업 중 원격 저장소의 내용 동기화 하기
- 3. 원격 저장소에 변경 내역을 Upload하기
- 4. Rebase를 활용하여 원격의 저장소 Update하기

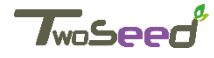

# **1.3-7. Git Tag**

## Tag의 용도 및 추가, 삭제

**Chapter Target**

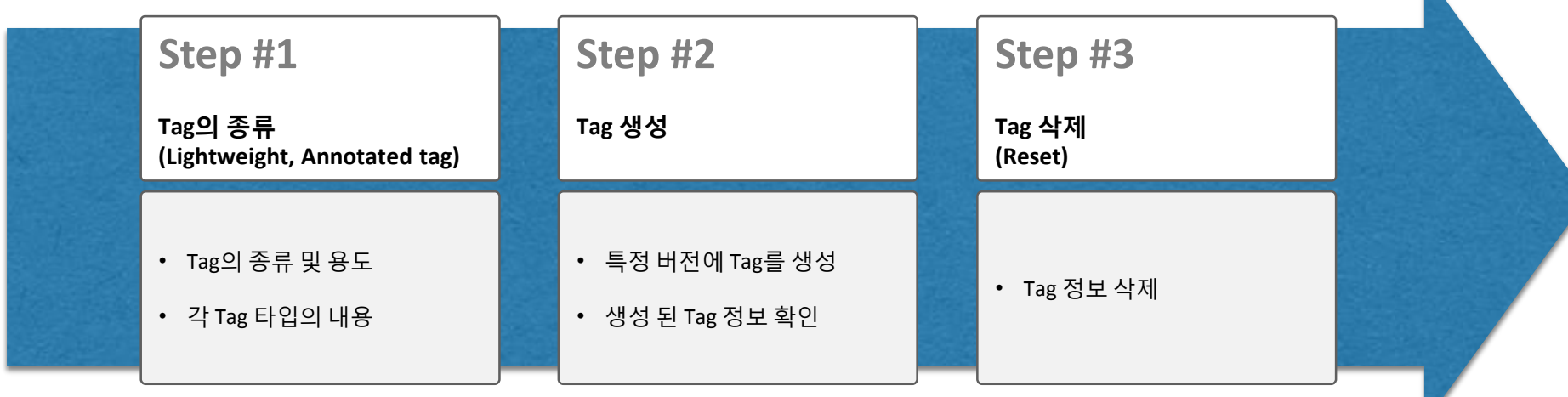

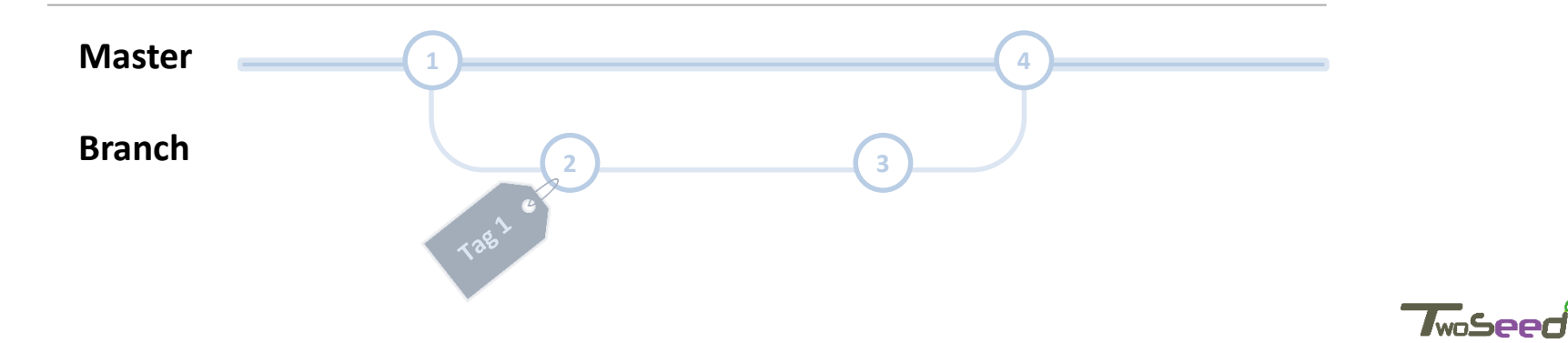

# **1.3-7. Git Tag**

### 1. Tag 활용

**① Tag 종류 및 사용**

명령어 활용:

- Tag는 Annotated Tag 와 Lightweight Tag로 구성
	- I. Annotation Tag: Tag 생성자 이름, 이메일과 Tag 를 만든 날짜, Tag 메시지를 저장하며 GPG서명 추가 가능
	- II. Lightweight Tag: 단순한 특정 Commit에 대한 식별자로 별도의 정보를 저장하지 않음
- **\$ git tag :** Tag 정보 보기
- **\$ git tag -l '[tag 명]' :** 특정 태그 이름 검색하여 선택적 정보 보기
- **\$ git show :** Tag정보와 Commit 정보를 모두 보고자 할 경우
- **\$ git tag [tag 명] :** Lightweight tag 생성
- **\$ git tag -a [tag 명] -m '[Tag 메시지]' 또는 git tag -s [tag 명] -m '[Tag 메시지]'** Annotation Tag 생성 (-s option의 경우 개인 GPG Key를 서명하고자 할 때 사용하며 **git tag -v [tag 명]** 으로 확인)

 $T_{\text{wo}}$ Se

- **\$ git tag -a [tag 명] -m '[Tag 메시지]' [예전 Commit의 Checksum]** 이전 Commit 내용에 대하여 Tag 부여 시 (Checksum은 6자리 이상만 사용하면 됨)
- **\$ git push origin [tag 명] :** Push 할 경우 Commit만 반영이 되므로 Tag는 별도의 Push가 필요 함
- **\$ git tag –d [tag 명] :** Tag 삭제
- **\$ git push origin :[tag 명] :** 원격 저장소의 Tag 삭제

# **1.3-7. Git Tag**

## 실습하기

#### • **Scenario**

1. Tag 생성하기

2. Tag 종류 별 활용

3. Tag 이력 조회하기

4. Tag를 원격 저장소에 공유하기

5. Tag 삭제하기

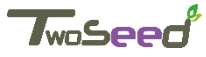

## Stash, Cherry-pick, Commit 내용 수정/삭제/통합 등 부가 기능 활용 **Chapter Target**

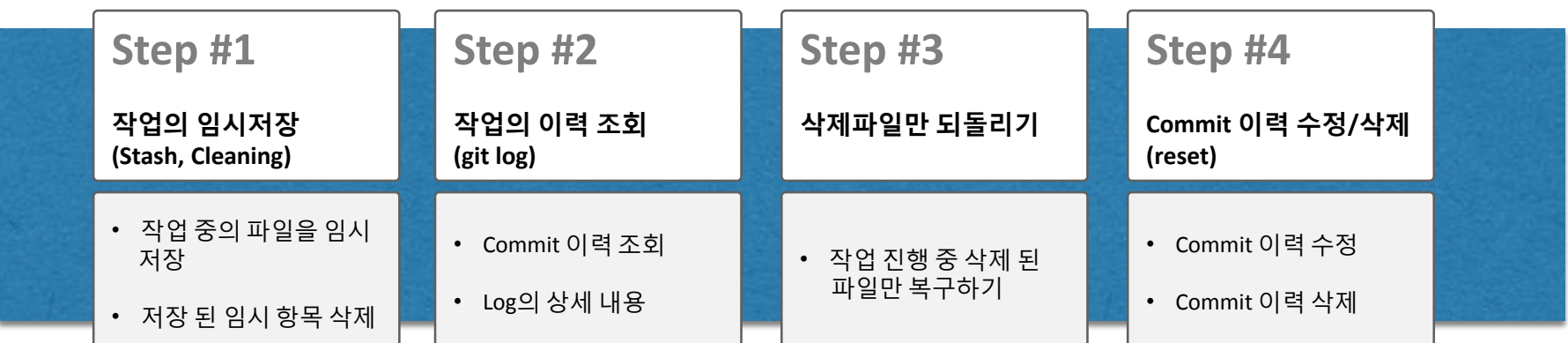

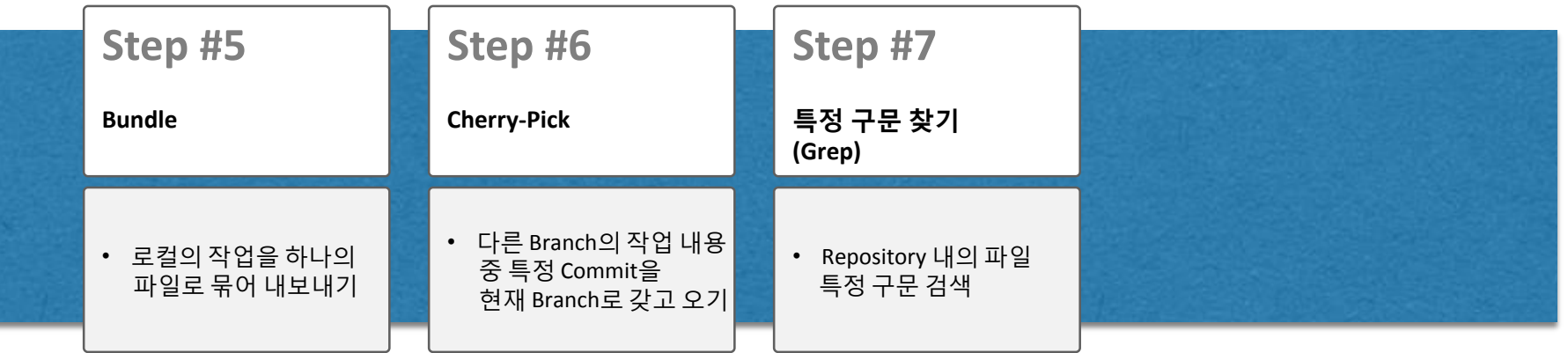

TwnSe

### 1. 작업의 임시 저장

#### • **Stash를 활용한 작업의 임시 저장**

명령어 활용:

- 용도: 작업 도중 변경한 내용을 임시로 저장 후 변경 전 내용을 기반으로 다른 작업을 진행하고자 할 때 활용
- **\$ git stash** 작업 중인 변경 내용을 임시 저장소에 기록, (임시 저장 후 Workdir에서 작업 중이던 내용은 초기화 됨)
- **\$ git stash list** 임시 저장 된 내용 보기
- **\$ git stash apply** 임시 저장 된 내용을 복구하고자 하는 경우 (특정 Stash를 복구하고자 할 경우 이름을 추가)
- **\$ git stash apply --index** 임시 저장 된 내용의 복구 시 Stage 상태였던 파일의 상태를 Stage 상태인 채로 복구하고자 할 때
- **\$ git stash drop** stash를 삭제
- **\$ git stash show -p stash@{0} | git apply –R** Stash 적용 후 다시 원복시키고자 할 때

#### • **\$ git stash branch**

Stash 적용 후 많은 변경을 진행 했을 때 다시 Stash 적용 시 새로운 Branch를 만들어서 Stash저장 당시의 Checkout 된 내용과 임시 저장내용을 Merge하고 성공 시 Stash 파일을 삭제

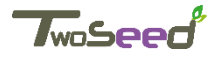

### 2. 작업의 상세 이력 조회

• **Log 명령의 Option을 통한 상세 이력 조회**

명령어 활용:

- 용도: log를 활용하여 상세 이력 조회 및 Commit 이력 비교
- **\$ git log -U1 --word-diff :** 단어 단위로 Commit 내역의 비교
- **\$ git log –stat** : Commit history의 수정 파일 통계 정보
- **\$ git log --name-status :** 수정된 파일의 목록 및 추가/수정/삭제 여부 확인
- **\$ git log apply --since=2.weeks :** 현재부터 2 주 전 까지 한정된 정보 확인

### 3. 삭제 된 파일만 되돌리기

• **작업 진행 중 변경 내용 중에서 삭제 된 파일만 되돌리기**

명령어 활용:

- 용도: Workdir에서 작업 진행 중인 내용 중 삭제 된 내용을 되살리기
- **\$ git ls-files -d | xargs git checkout --** 현재 작업 dir에서 삭제 된 내용만 다시 원복

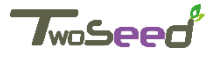

### 4. Commit 이력 수정/삭제

• **Commit 된 내용의 수정 및 통합**

명령어 활용: • **\$ git commit --amend** 최종 Commit의 내용을 현재 Stage 내용으로 저장 및 Commit 메시지 변경 • **\$ git rebase -i HEAD~3** 최근 Commit으로 부터 3번 째 까지의 Commit 내용을 병합/수정 (대화형으로 진행) 수정 진행 시 대화형 창에서 아래 내용과 같이 변경을 진행 • 병합: pick으로 표기 된 내용 중 합쳐질 내용을 pick에서 squash 로 변환하고 대상은 pick으로 저장

- 순서: 항목의 순서를 재배치
- 수정: pick이라는 단어를 edit으로 변경
- **\$ git filter-branch --tree-filter 'rm -f <파일 명>' HEAD** 프로젝트 전체에서 Commit 된 특정 파일을 삭제, --all 옵션 추가 시 모든 branch에 명령이 적용

### • **Commit 이력의 삭제 (Local)**

명령어 활용:

• **\$ git reset --hard HEAD^** 가장 최신의 Commit을 삭제 HEAD^ 는 가장 최신의 Commit을 의미하며, 최신으로 부터 2개 이상의 Commit을 지우고자 하는 경우 HEAD~2 와 같이 ~(숫자) 로 표시

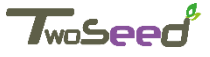

### **5. Bundle**

- **로컬 작업 이력을 파일로 묶어서 내보내기**
	- **\$ git bundle create [내보낼 파일 명] HEAD master** 현재 저장소의 master를 모두 Export 추가 인자 값 지정을 통해 저장소의 범위 지정 및 특정 커밋 위주의 Export가 가능하며 Clone으로 다시 Import (ex. \$ git clone [Import 할 파일 명] [대상dir])

### **6. Cherry-pick**

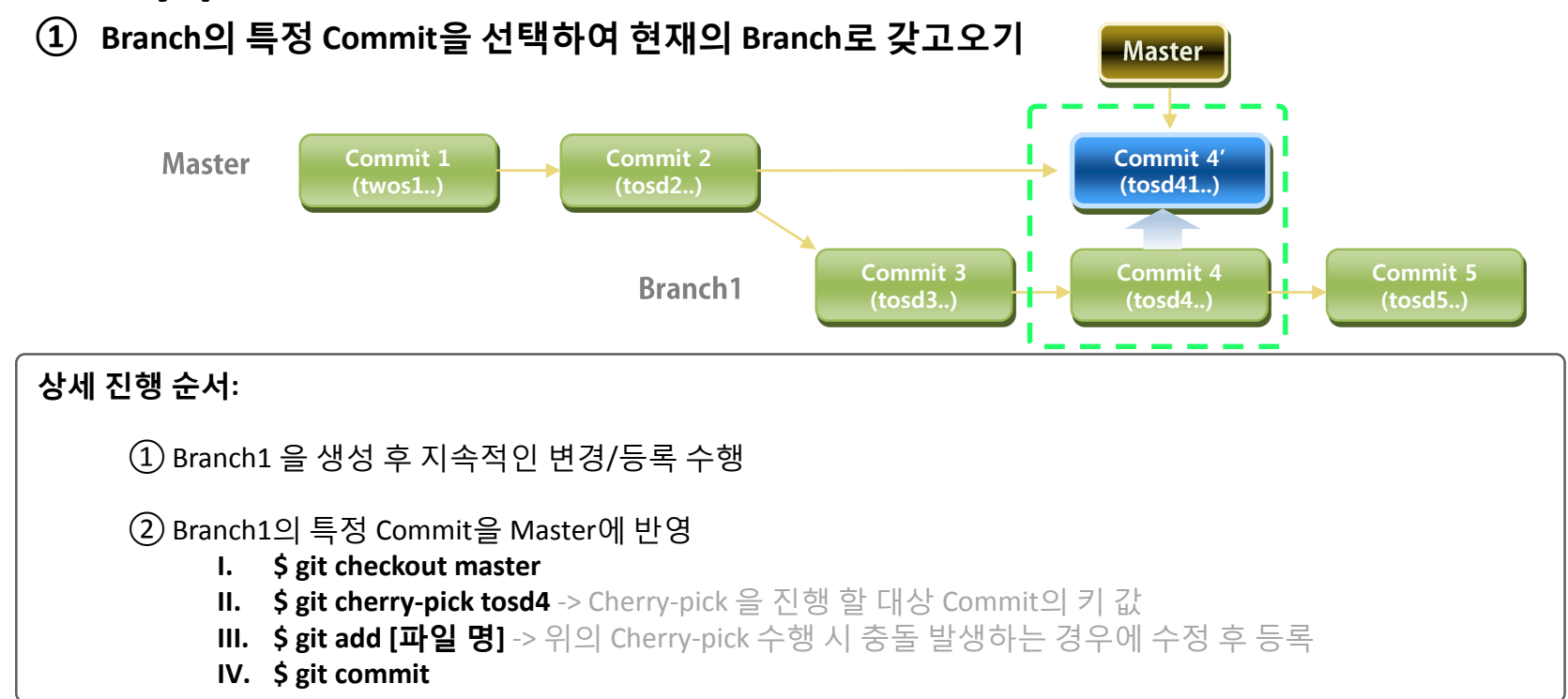

**Twn Se** 

## 7. 특정 구문 검색

### • **특정 구문 검색을 통해 특정 파일 또는 Commit history 찾기**

명령어 활용:

- **\$ git grep –l [검색어]** 검색어가 포함 된 파일 리스트를 조회, 검색어에 정규식의 사용이 가능.
- **Git grep에 대한 설명은 <https://git-scm.com/docs/git-grep> 참조**
- **\$ git log--grep [검색조건]**  Commit 메시지에 해당 검색 조건이 있는 Commit을 조회

## 실습하기

- 1. Stash를 활용하여 작업의 임시 저장 및 복원하기
- 2. Log 명령을 활용하여 이력 조회 및 Commit 비교하기
- 3. Working dir에서 작업 중인 파일 삭제 후 복원하기
- 4. Commit 이력 수정하고, Commit을 병합하기
- 5. Bundle을 통해 Export하고 Clone으로 Import
- 6. Cherry-pick을 통해 특정 Commit을 특정 Branch에 갖고오기
- 7. 특정 파일 검색하기

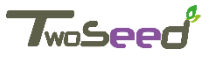

# **1.3-9. repo를 이용한 Multi project 관리**

# Repo를 활용한 멀티 Project 관리 기능

### **Chapter Target**

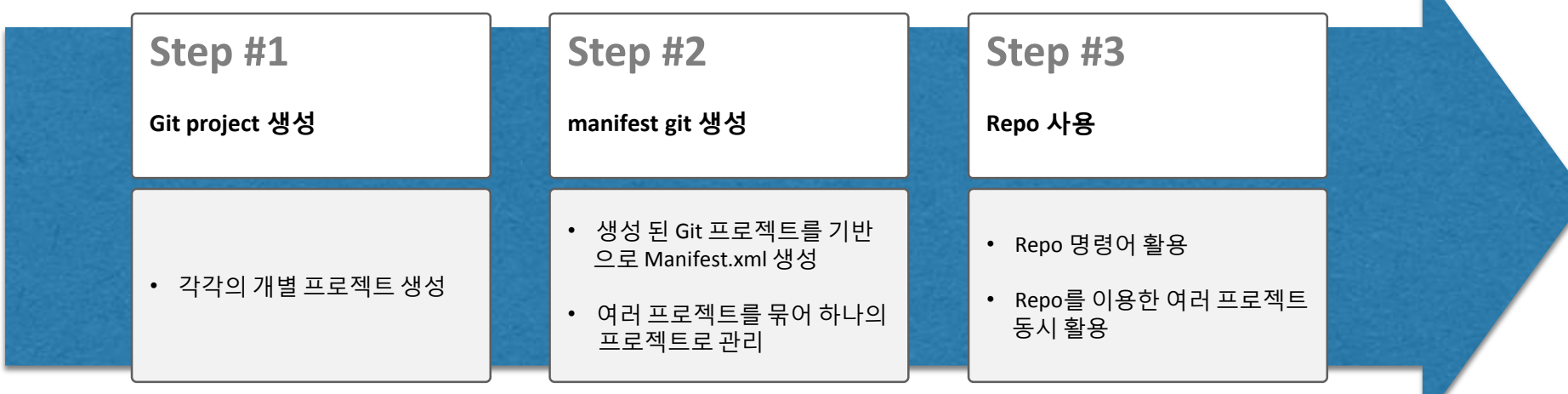

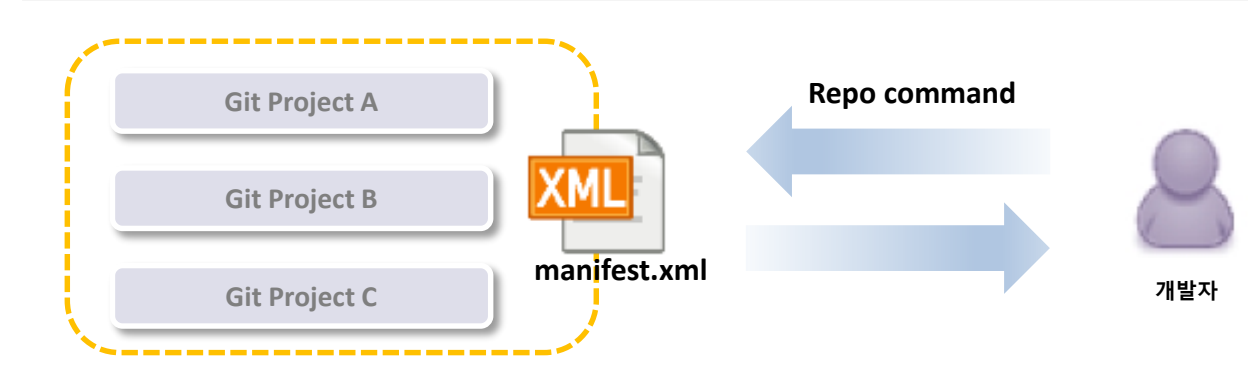

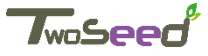

# **1.3-9. repo를 이용한 Multi project 관리**

- 1. 여러 Git project의 통합 관리
	- **Repo를 통한 Multi git project 관리**

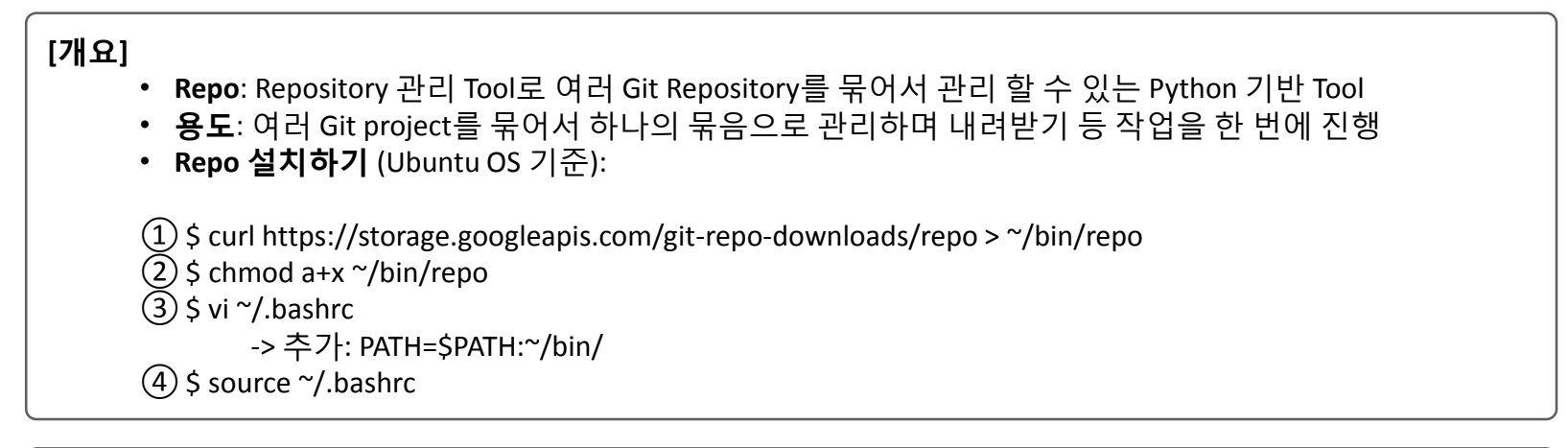

### **[설정]**

**①Git project 설정:** 생성된 git proejct 를 --bare 형태로 복사하고 공개 git 으로 설정

• git clone --bare <my\_project> <my\_project>.git

**①manifest.xml 에 Project 정보 추가:** 기본적으로 관리자에 의해 배포되며, default.xml 또는 manifest.xml 등 의 이름으로 관리 되고, 사용자는 해당 파일 내에 추가 관리 할 Project를 등록 할 수 있다.

- 관리하는 프로젝트를 추가 시 <manifest> TAG 내에 아래의 내용을 해당 XML 파일에 추가
- I. <default revision="master 또는 [Branch 명]" remote="origin" />
- II. <project path="[로컬에 저장 되는 경로]" name="[저장소 명]" />
- ※ Gerrit의 url정보도 Manifest에 저장

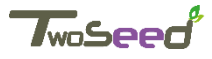

# **1.3-9. repo를 이용한 Multi project 관리**

### 2. Repo 명령 활용

• **Repo 명령어 활용**

명령어 활용: (기본적으로 git명령과 거의 유사)

• **\$ repo init –u [원격 URL]**

소스를 갖고 올 원격 URL의 선언 및 현재 DIR 사용 초기화, 특정 Branch를 갖고오기 위해서 –b option 추가 가능 하며 –m option을 사용 시 특정 manifest file을 지정 가능

• **\$ repo sync**

init을 통해 선언 된 원격 저장소에서 소스를 내려받기, -j optio을 사용하여 Multi thread 작업이 가능 최초 사용 시 git clone과 동일하며, 그 이후 부터는 remote update 및 rebase origin/Branch 를 실행하는 것과 동일

- **\$ repo start [banch 명]** 지정 Branch에서 작업 시작
- **\$ repo upload [project 명 또는 리스트]** 로컬의 변경 내용을 원격 저장소로 update, Review 도구에 업로드 여부에 대해 대화 창을 띄움
- **\$ repo forall -c git reset --hard [특정 Tag명]** 특정 Tag 배포 시 해당 Tag를 내려받아 반영 할 때
- **\$ repo status [project 명 또는 리스트]** staging area의 변경 사항과 최종 Commit의 변경 사항을 비교 표시

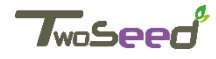

### 실습하기

#### • **Scenario**

- 1. Repo 설치하기
- 2. Repo를 통해 원격 저장소의 프로젝트 내려받기
- 3. Manifest file에 자신의 git 프로젝트 추가하기
- 4. 작업 후 변경 분 Commit 하기
- 5. 변경 상태 확인 후 원격 저장소에 변경 분 반영하기

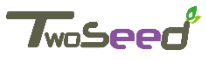
# 1.4 git Training 실습

2017 spring TwoSeed presents …

### **Training Scripts A (Basics)**

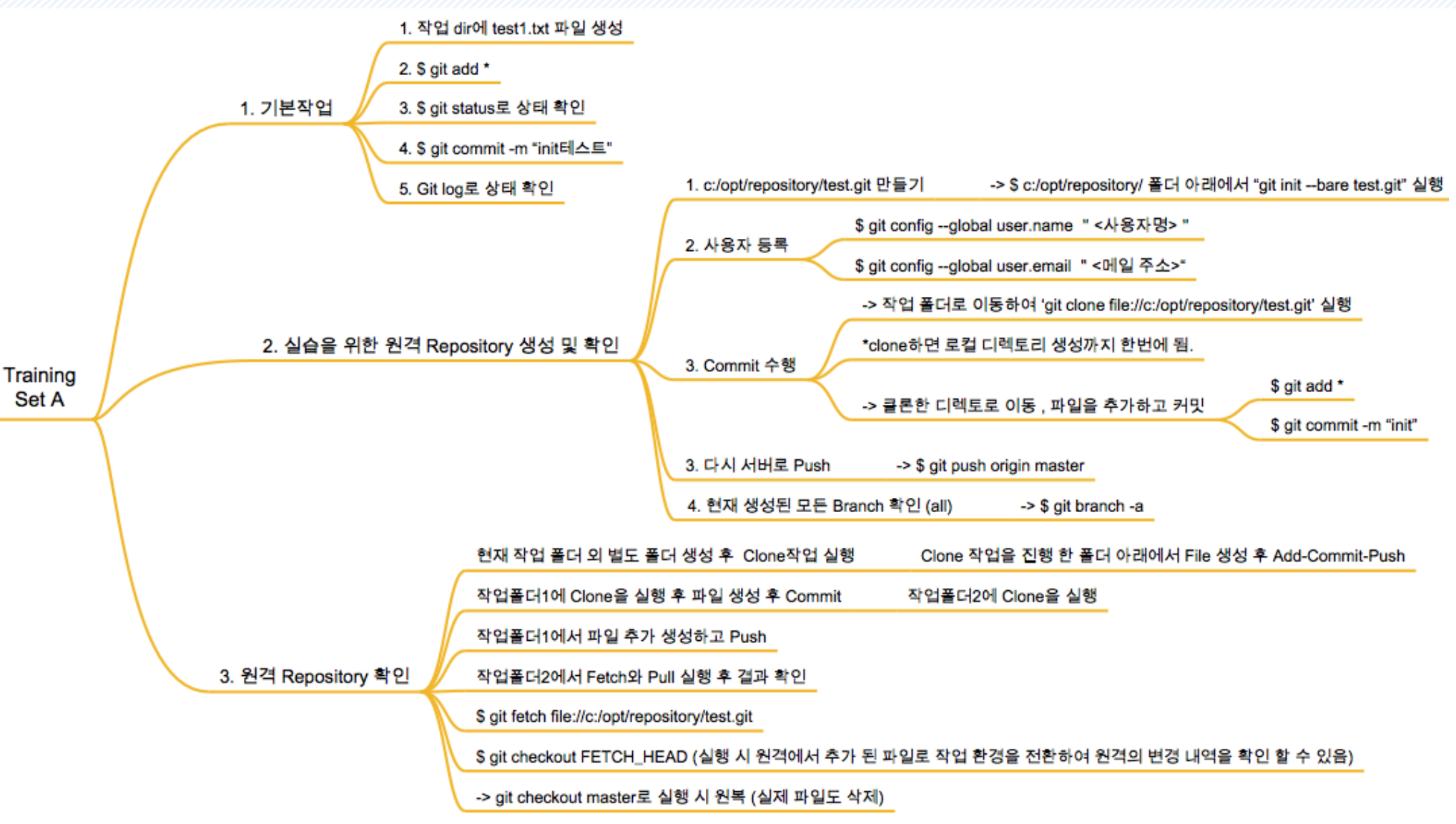

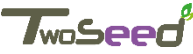

## **Training Scripts B (git cmds)**

#### Staging, Commit, Push Clone, Pull, Fetch

TwoSeed

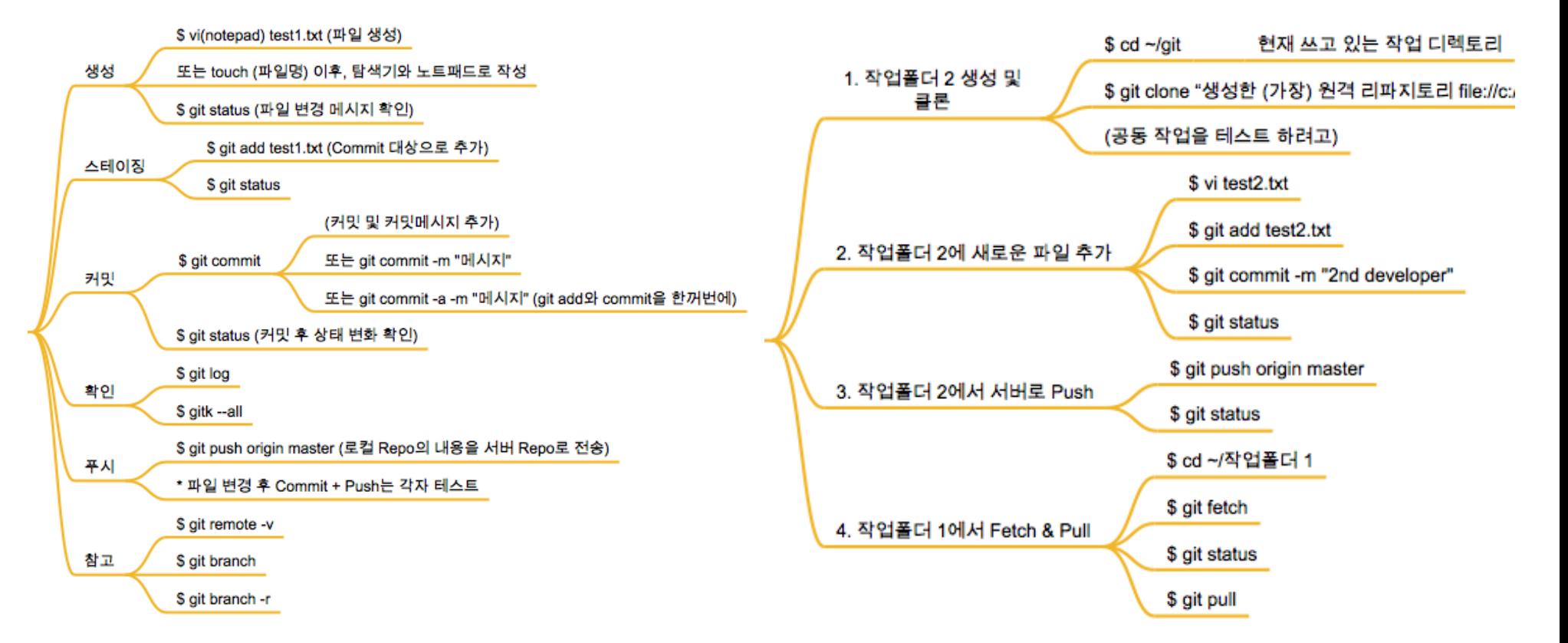

### **Training Scripts C (Branch)**

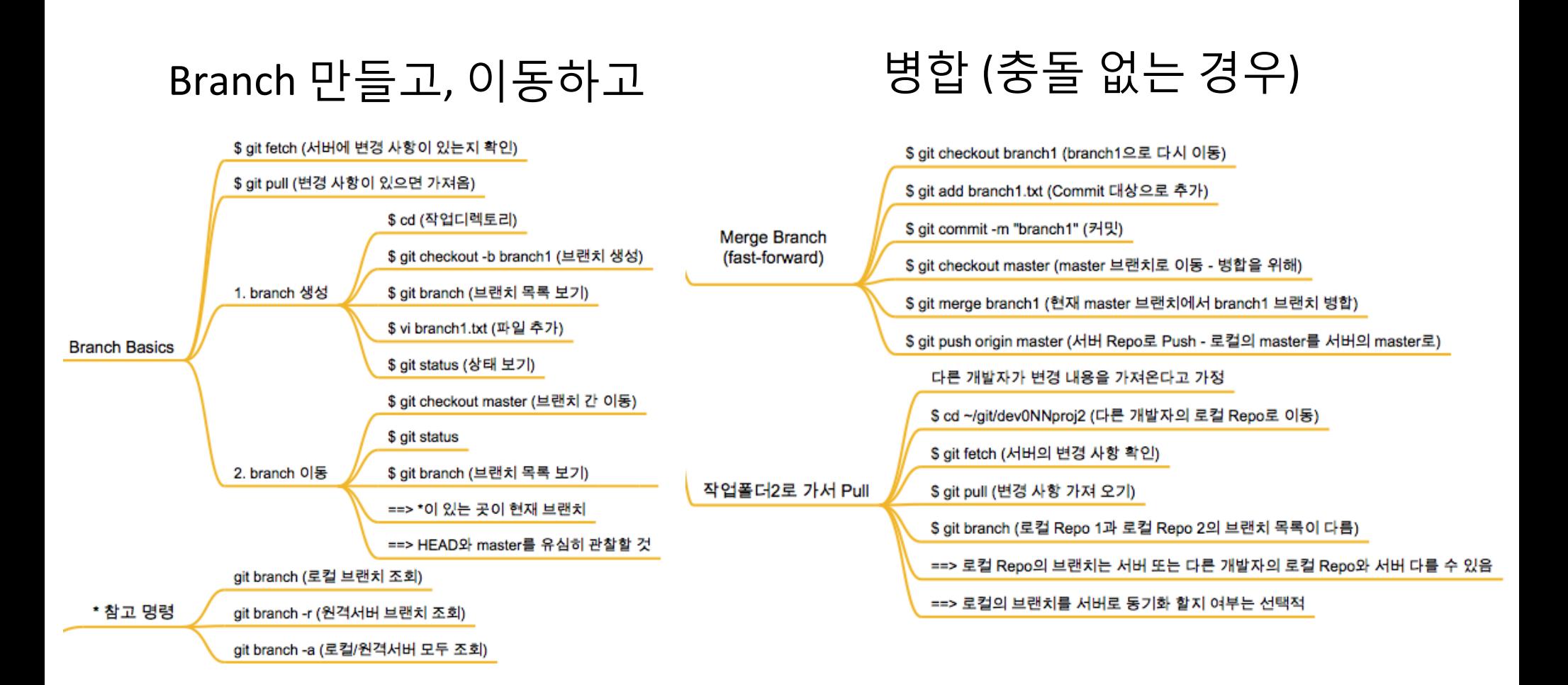

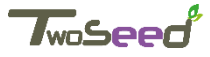

## **Training Scripts D (Conflict / Branch)**

#### Conflict내기 위한 준비 Conflict를 해소하고 Merge수행

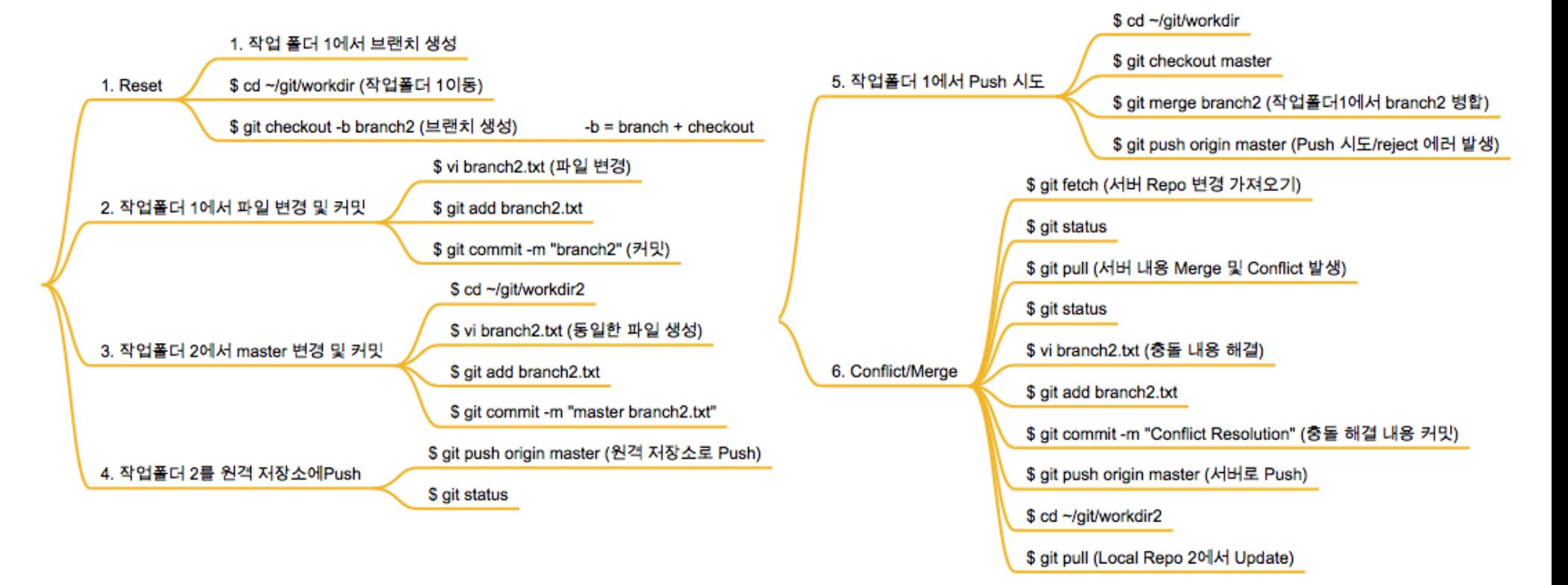

### **Merge Vs. Rebase (1)**

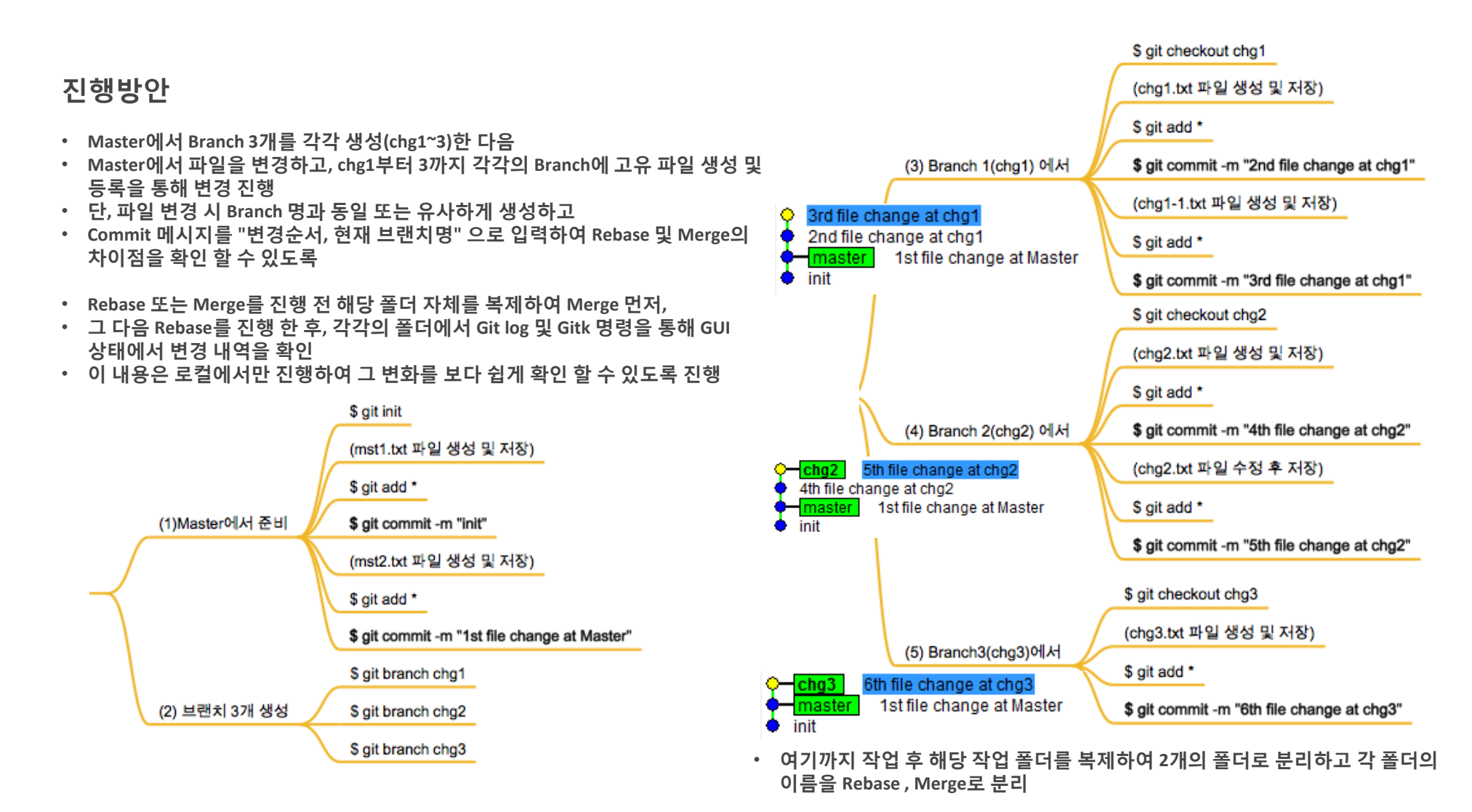

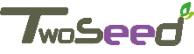

### **Merge Vs. Rebase (2)**

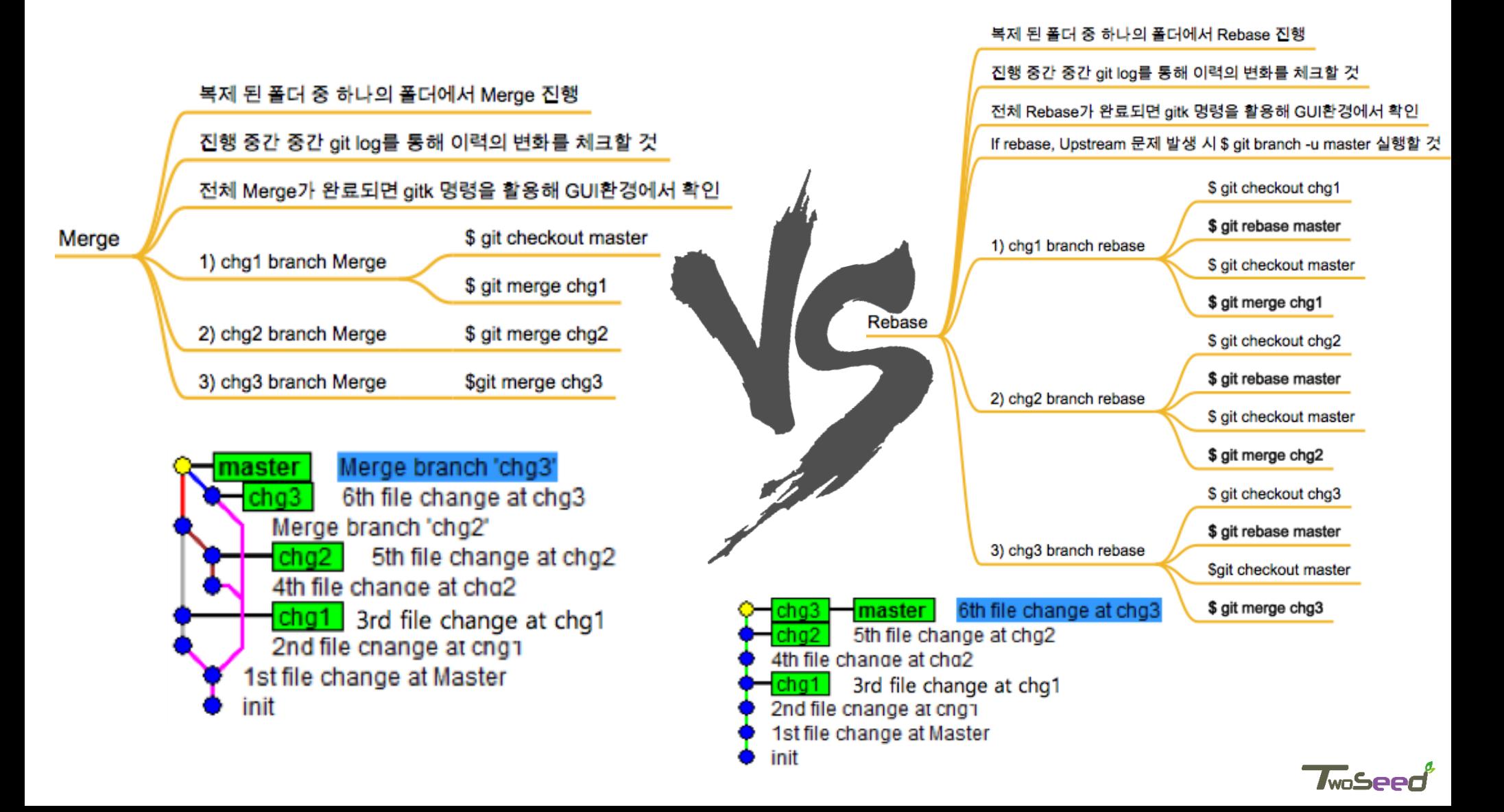

# 2.1 Gerrit ? 이론

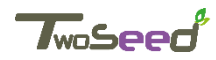

지금까짓 다소 생소할 수도 있는 git에 적응하시느라 고생많으셨습니다. D-VCS도 <성C itcl1, 이저1 코드 i1년it 거nt<1 <눌uz4겟습Uct.

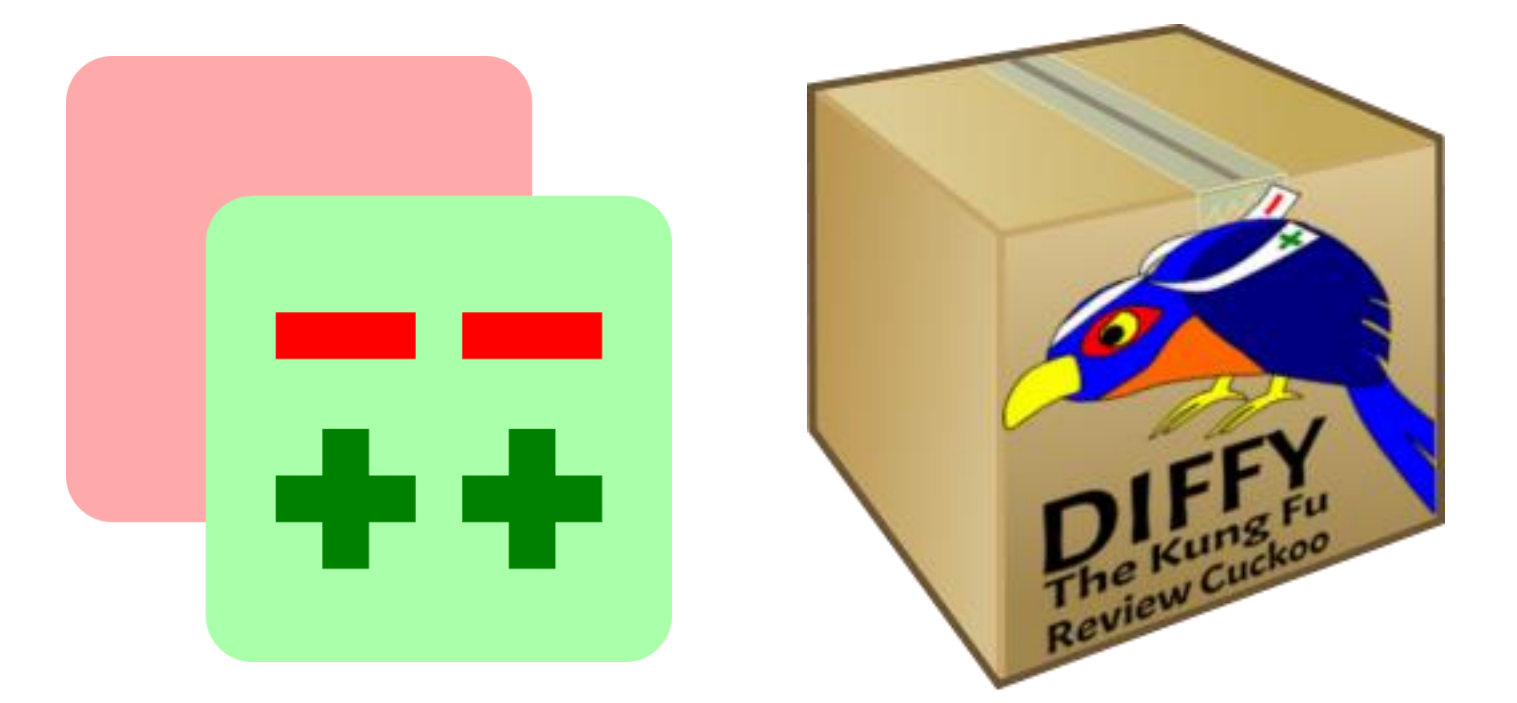

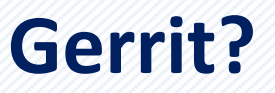

#### **Code Review?**

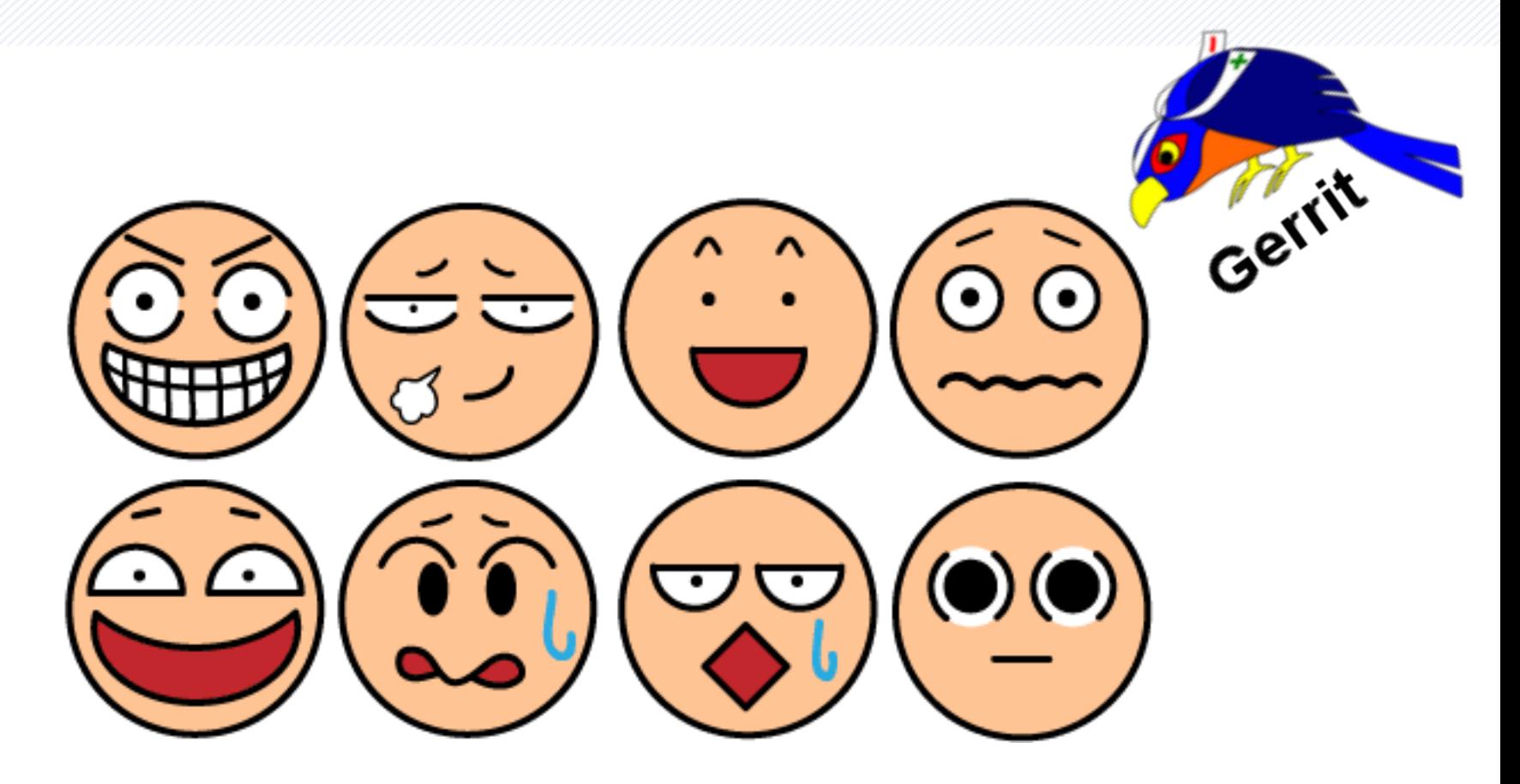

흠... 여러분이 어떤 표정일까요? Gerrit의 아이콘 DIFFY 쿨흑 키뷰 베어꾸기가 보여주는 장난기처려 코드 키뷰도 장난기 있게 하는 게 좋으方니다.

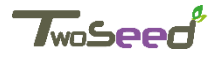

### **Gerrit by Wikipedia**

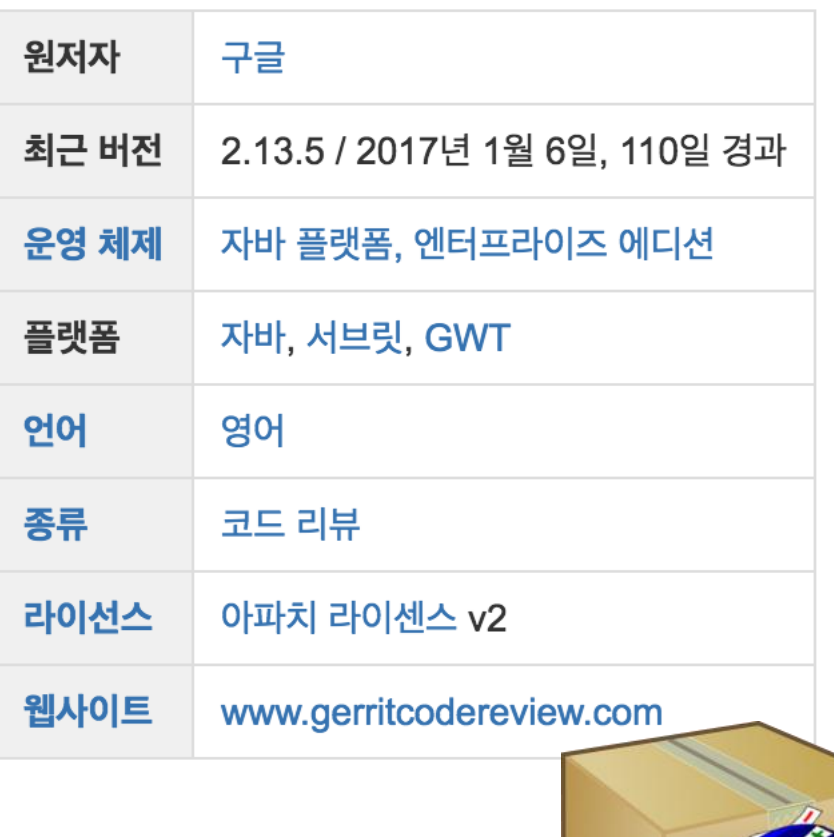

- **1. 게릿(Gerrit)**은 무료 [웹](https://ko.wikipedia.org/wiki/%EC%9B%B9_%EC%95%A0%ED%94%8C%EB%A6%AC%EC%BC%80%EC%9D%B4%EC%85%98) 팀 [코드](https://ko.wikipedia.org/wiki/%EC%BD%94%EB%93%9C_%EA%B2%80%ED%86%A0) 협업 도구이다. 소프트웨어 개발자가 팀에서 웹 [브라우저](https://ko.wikipedia.org/wiki/%EC%9B%B9_%EB%B8%8C%EB%9D%BC%EC%9A%B0%EC%A0%80)를 사용해 소스 코드의 다른 사람의 수정 사항을 검토하거나 변경 사항을 승인 또는 거부할 수 있다. 분산 버전 관리 [시스템](https://ko.wikipedia.org/wiki/%EB%B6%84%EC%82%B0_%EB%B2%84%EC%A0%84_%EA%B4%80%EB%A6%AC_%EC%8B%9C%EC%8A%A4%ED%85%9C)인 [Git](https://ko.wikipedia.org/wiki/%EA%B9%83_(%EC%86%8C%ED%94%84%ED%8A%B8%EC%9B%A8%EC%96%B4))과 밀접하게 통합된다.
- 2. 게릿은 또 다른 코드 리뷰 툴인 [Rietveld](https://ko.wikipedia.org/w/index.php?title=Rietveld&action=edit&redlink=1)의 [포크](https://ko.wikipedia.org/wiki/%ED%8F%AC%ED%81%AC_(%EC%86%8C%ED%94%84%ED%8A%B8%EC%9B%A8%EC%96%B4_%EA%B0%9C%EB%B0%9C))이다. "게릿"은 **Rietveld**라는 명칭의 유래가 된 네덜란드 개발자 Gerrit Rietveld(게릿, 리트벨드 1888-1964)의 이름이다. [\[1\]](https://ko.wikipedia.org/wiki/%EA%B2%8C%EB%A6%BF_(%EC%86%8C%ED%94%84%ED%8A%B8%EC%9B%A8%EC%96%B4))
- **3. 포크**(fork) 또는 **소프트웨어 개발 포크**(project fork) : 개발자들이 하나의 소프트웨어 [소스](https://ko.wikipedia.org/wiki/%EC%86%8C%EC%8A%A4_%EC%BD%94%EB%93%9C) 코드를 통째로 복사하여 독립적인 새로운 소프트웨어를 개발하는 것을 말한다.)
- 4. 소프트웨어 리뷰 툴인 [Rietveld](https://ko.wikipedia.org/w/index.php?title=Rietveld&action=edit&redlink=1) 용 패치 묶음에서 시작하여 [포크](https://ko.wikipedia.org/wiki/%ED%8F%AC%ED%81%AC_(%EC%86%8C%ED%94%84%ED%8A%B8%EC%9B%A8%EC%96%B4_%EA%B0%9C%EB%B0%9C))되었고 [ACL](https://ko.wikipedia.org/wiki/%EC%A0%91%EA%B7%BC_%EC%A0%9C%EC%96%B4_%EB%AA%A9%EB%A1%9D) 패치가 Rietveld로 합쳐지지 않으면서 저자인 [귀도](https://ko.wikipedia.org/wiki/%EA%B7%80%EB%8F%84_%EB%B0%98_%EB%A1%9C%EC%84%AC) 반 로섬(Guido van Rossum)에 의해 별도의 프로젝트로 진화했다.<del><sup>[\[3\]](https://ko.wikipedia.org/wiki/%EA%B2%8C%EB%A6%BF_(%EC%86%8C%ED%94%84%ED%8A%B8%EC%9B%A8%EC%96%B4))</sup></del>
- 5. 게릿은 [안드로이드](https://ko.wikipedia.org/wiki/%EC%95%88%EB%93%9C%EB%A1%9C%EC%9D%B4%EB%93%9C) 프로젝트의 개발을 위해 션 피어스(Shawn Pearce, JGit의 설립자)에 의해 <u>[구글](https://ko.wikipedia.org/wiki/%EA%B5%AC%EA%B8%80)</u>에서 개발되었다.<del>[\[2\]](https://ko.wikipedia.org/wiki/%EA%B2%8C%EB%A6%BF_(%EC%86%8C%ED%94%84%ED%8A%B8%EC%9B%A8%EC%96%B4))</del>

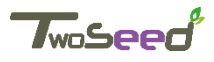

## **Gerrit History**

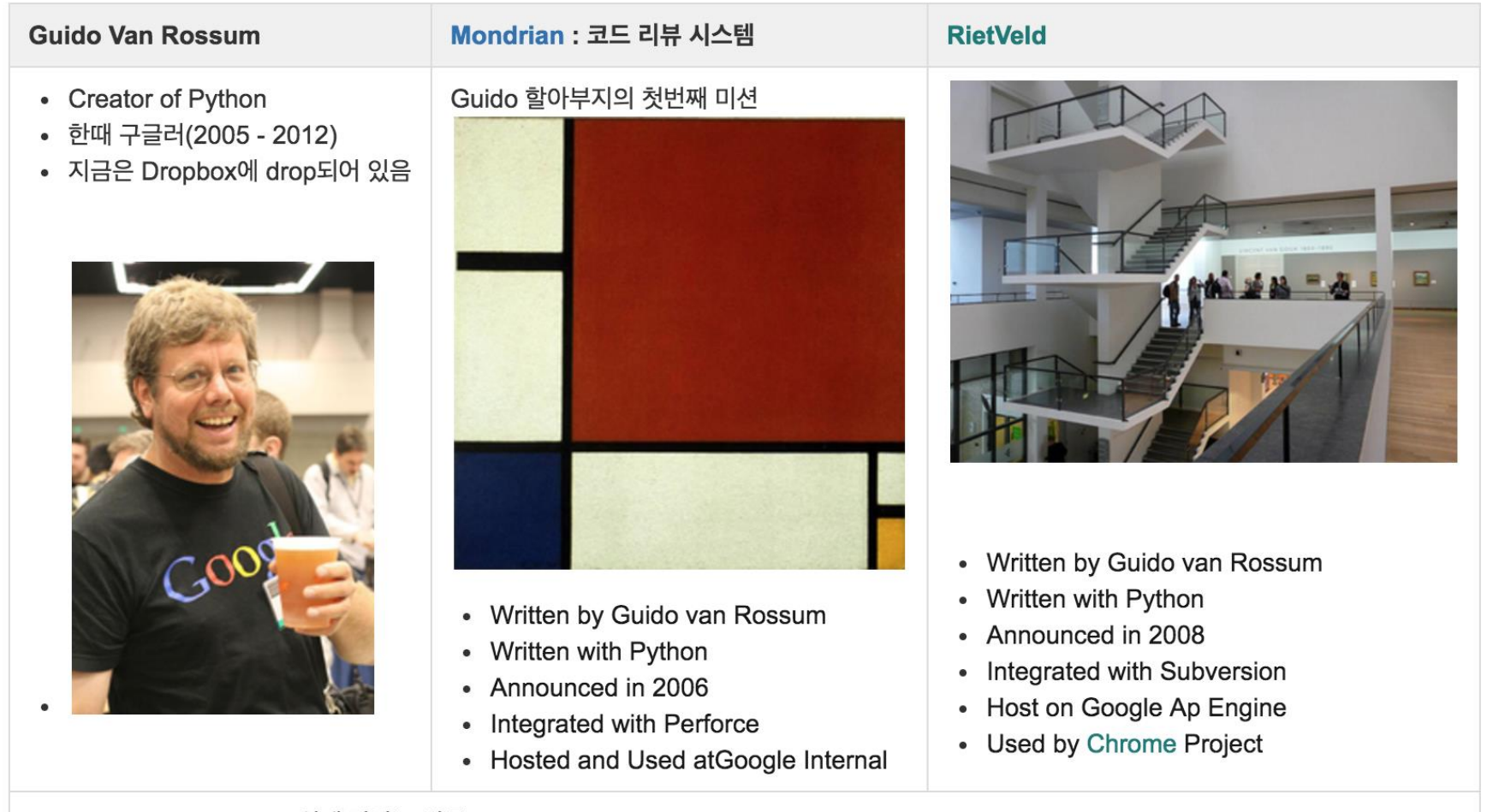

• Gerrit (2008 - 2012) 쉽게 말하는 결론 : 귀도 할아버지가는 구글 들어가서 몬드리안이란 코드 리뷰 시스템 개발하고 있었고, 크롬 개발하느라고 리트벨드로 진화 이를 션 피어스(Sean O. Pearce) 가 리트벨드 포크로 개발한 것

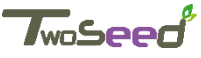

#### **Code Review is…**

Wikipedia : It is intended to find and fix MISTACKES overlooked Guido Van Rossum says : " Goal is COOPERATION, not fault-finding "

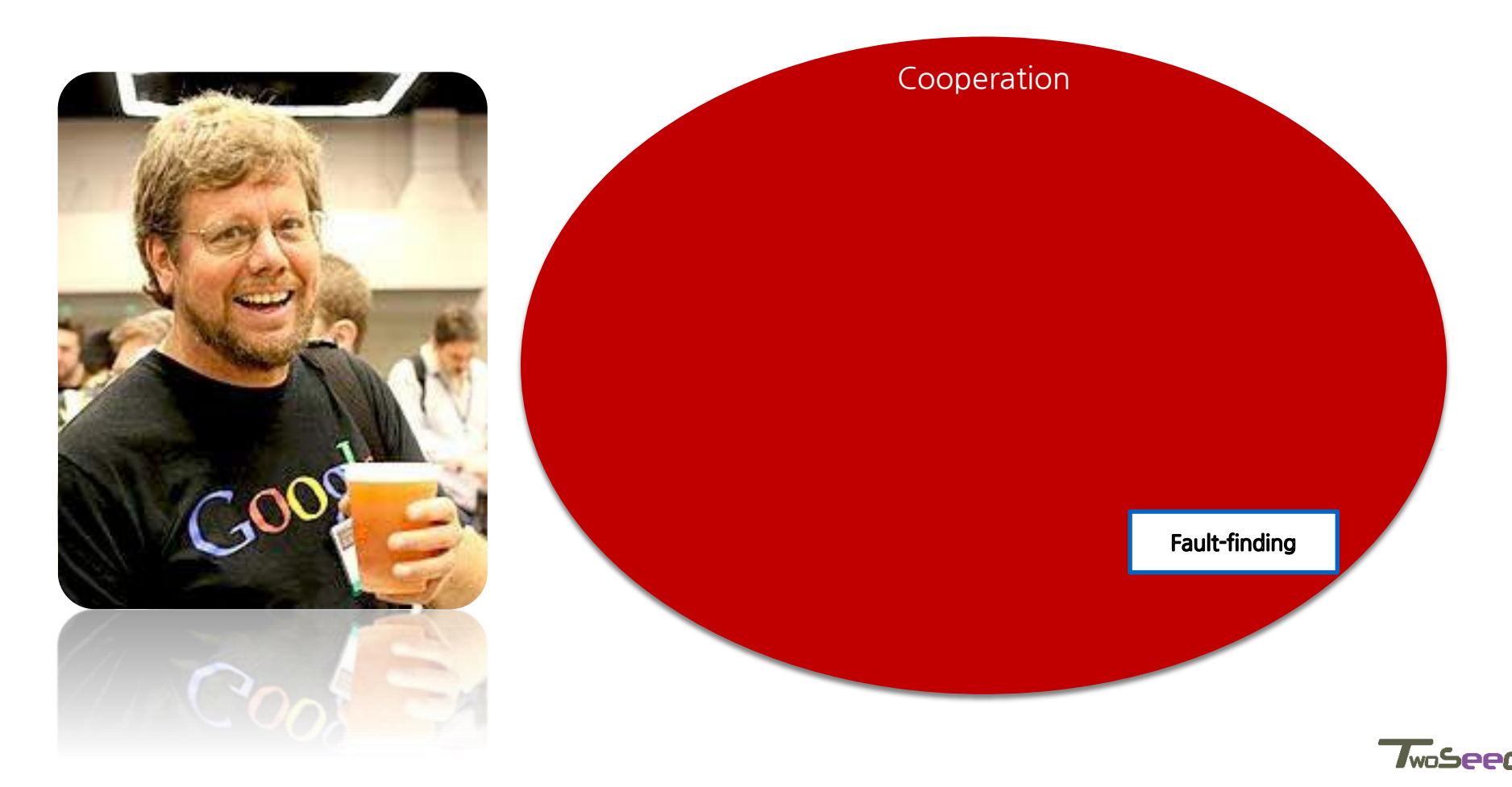

#### **Git Standalone Vs. Git & Gerrit**

Gerritol git과 같이 구성되면 구조는 아래와 같이 말과지십니다.

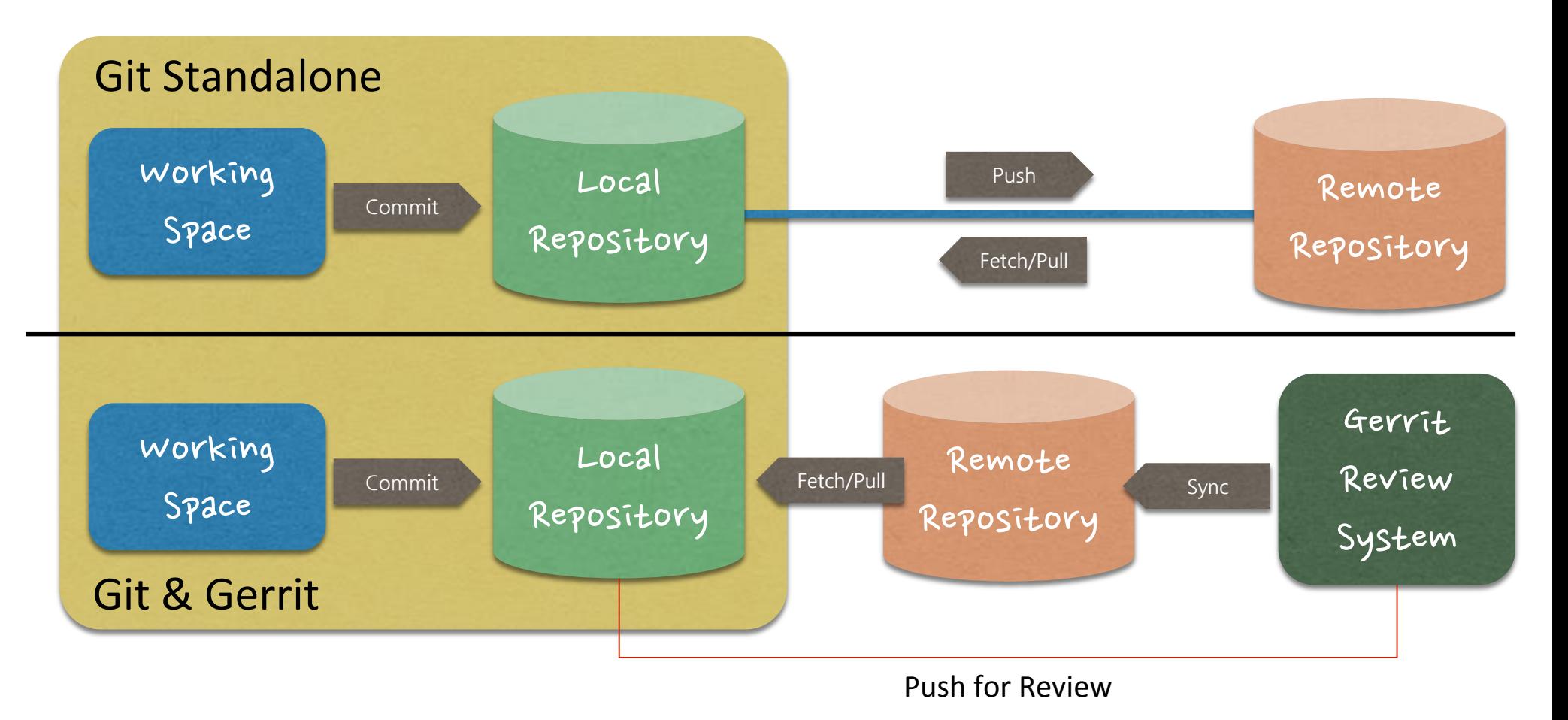

**TwoSeed** 

#### **Gerrit : Overview**

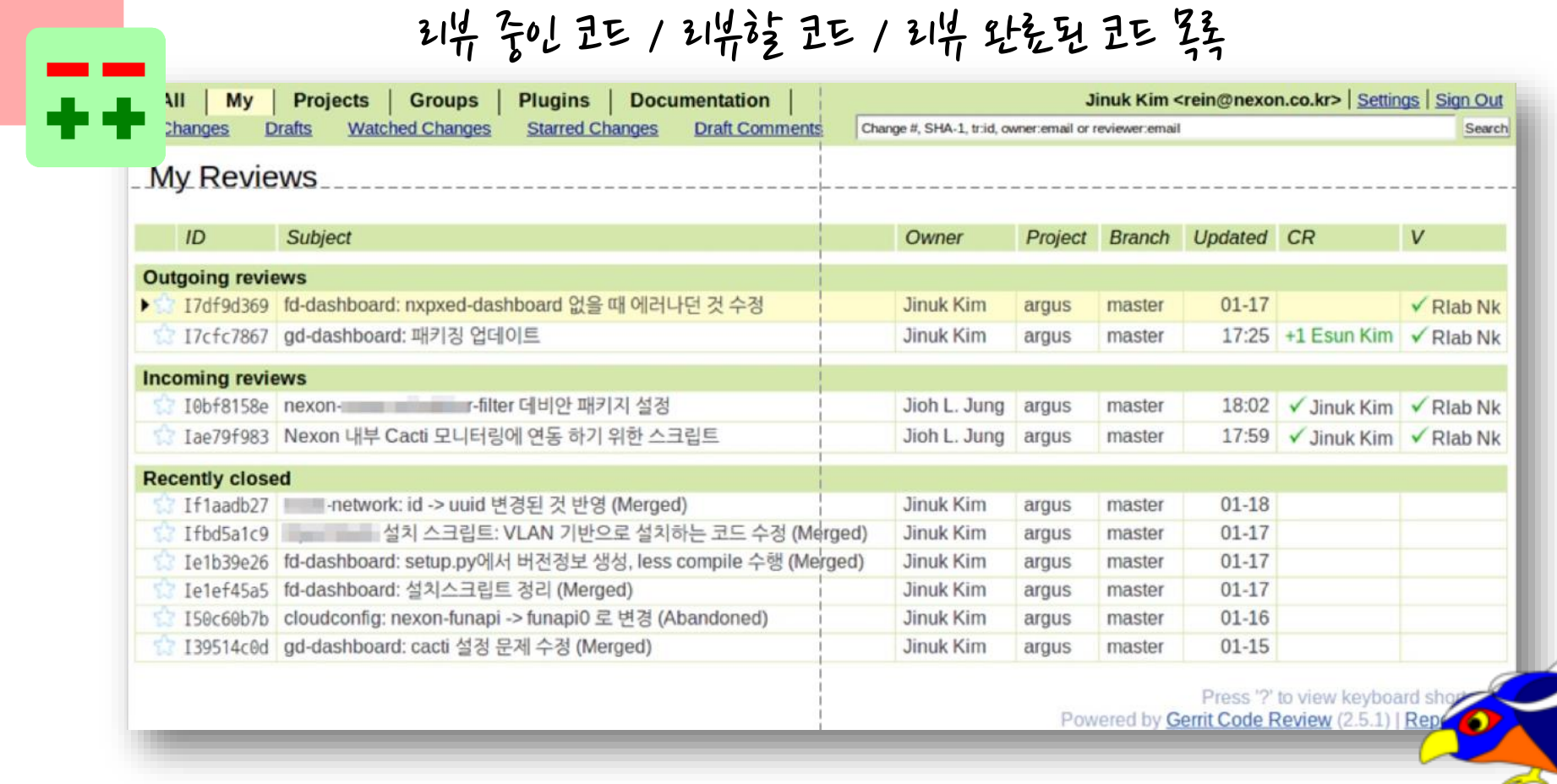

✔ 웹 기반의 리뷰 UI / 팀의 작업 방식 선택 가능 / 자동화하기 쉬움, | 커뮤니티 / 문서화

Gerrit

*T*woSe

#### **Gerrit : diff.view**

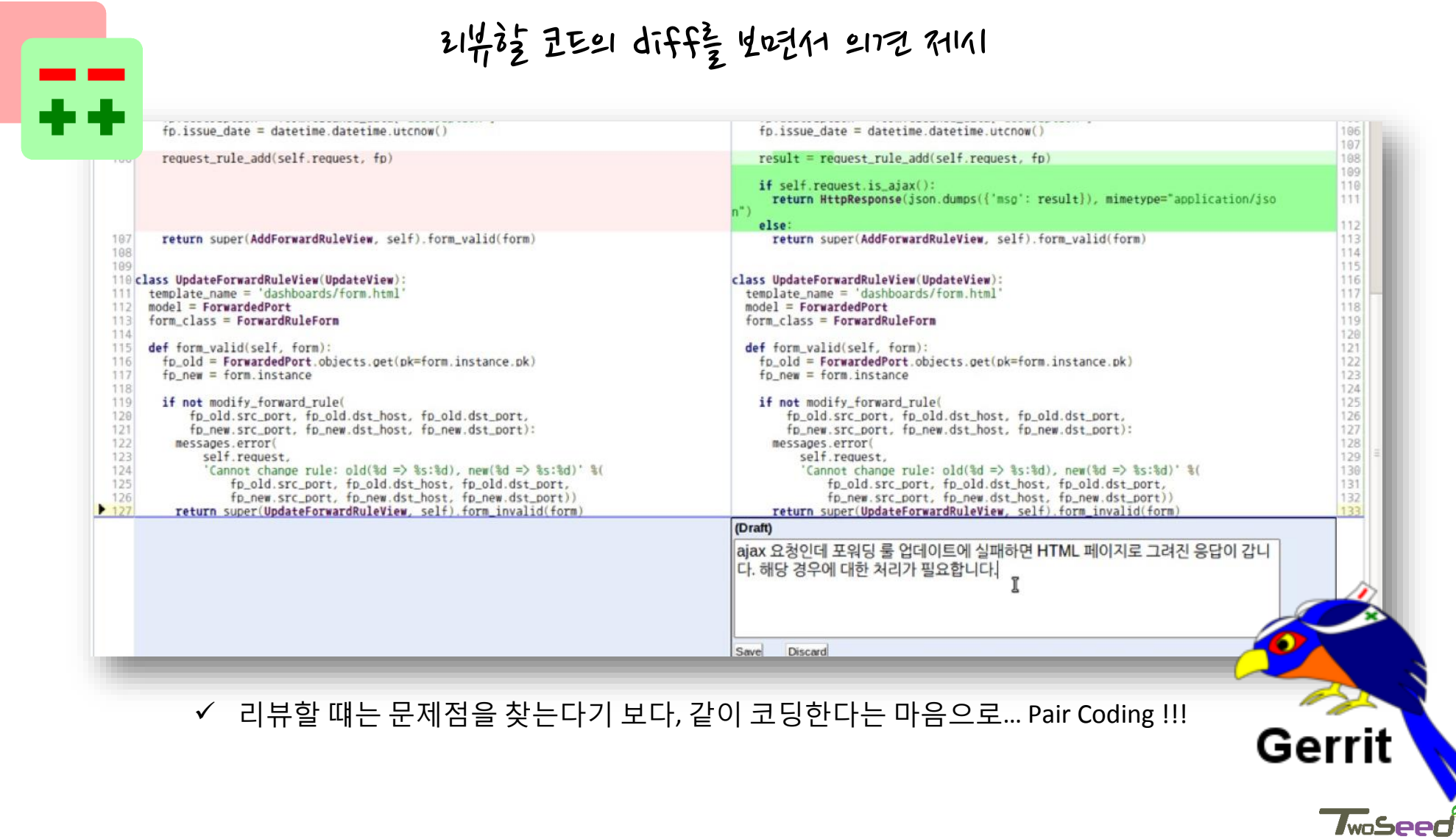

#### **Gerrit : review-vote**

#### Repository에 넣을 지 (+2) / 다른 (Hibsl 의견을 더 들을 지 (+1,0) / 숙가 작대主 지 (-1,-2)

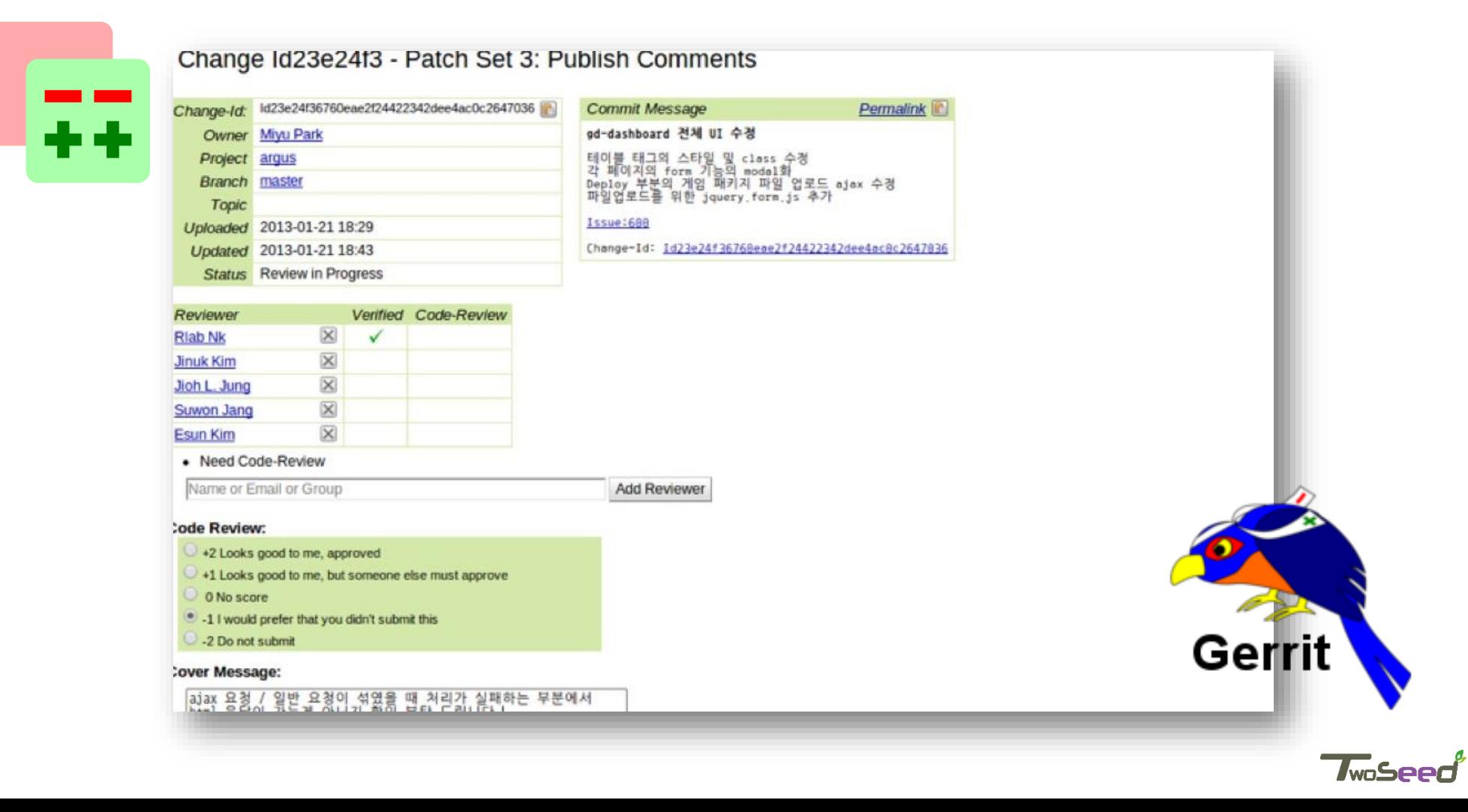

# 2.2 Gerrit 의 구조 이론

## **Gerrit은 소스 Merge 과정에 Code Review 포함**

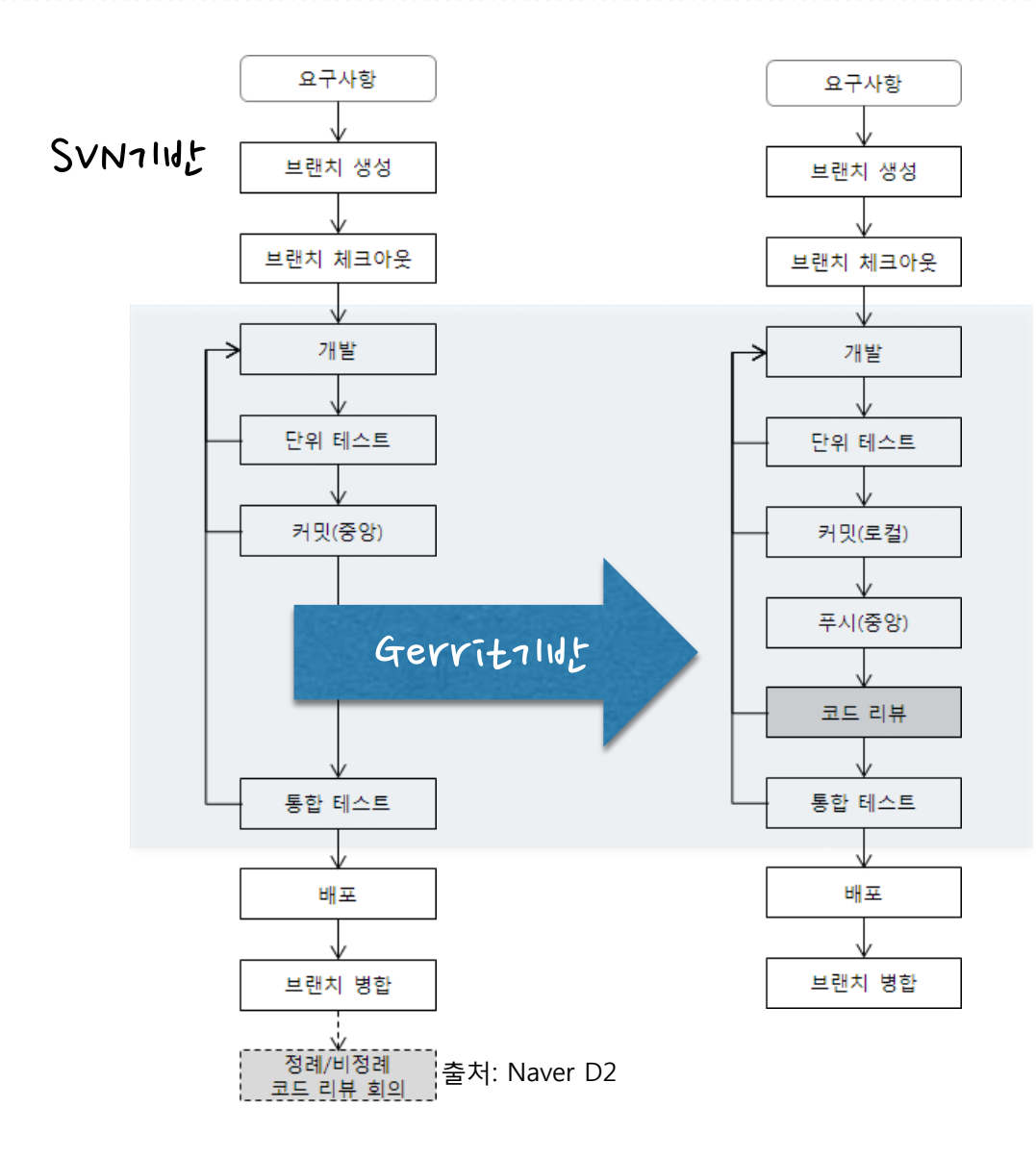

- ✔ SVN은 병합 후 코드 리뷰를 별도로 수행
- Gerrit은 소스 Merge(Push) 과정에 code review를 자연스럽게 포함
- git 프로세스와 통합
- ✔ Jenkins 연동을 통해 품질측정 결과를 Review 시에 활용 가능
- ✔ IDE 도구와 연동

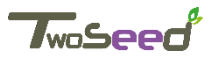

# **접근 제어가 없는 기존 Git Repository 구조**

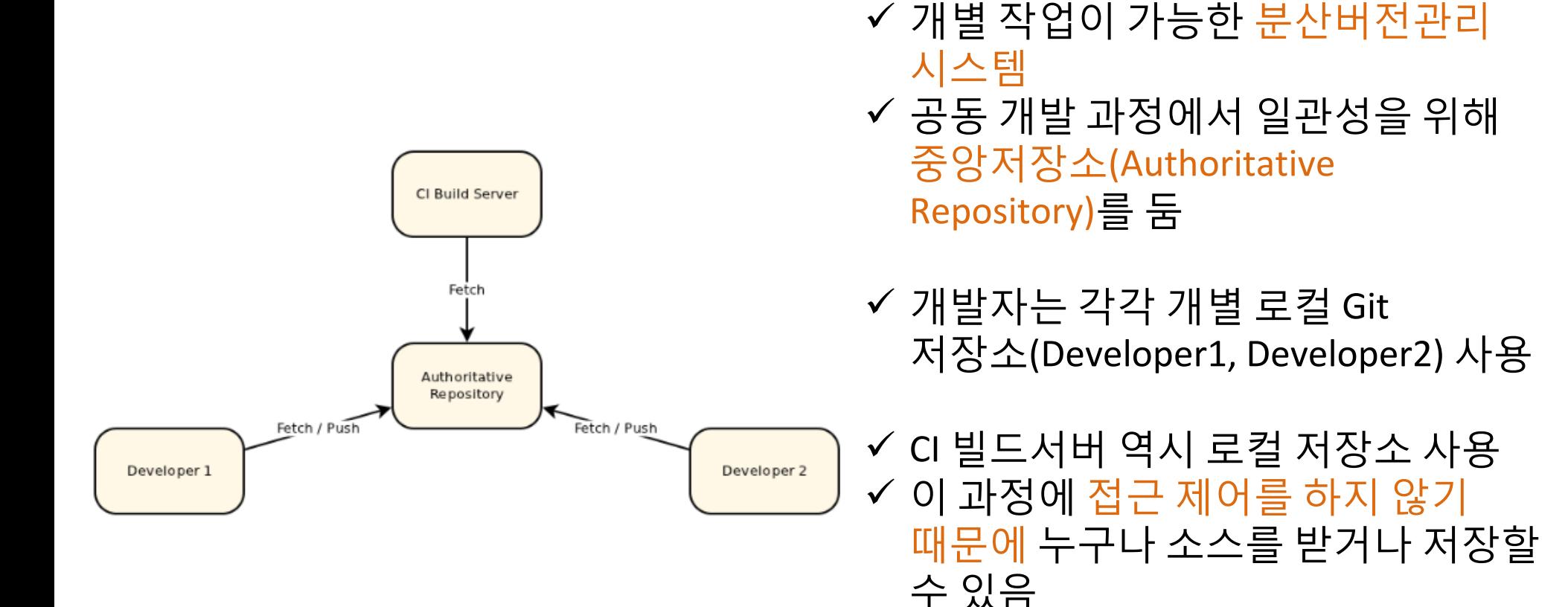

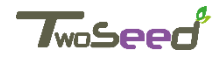

# **접근 제어와 Review 과정을 추가한 Gerrit Repository**

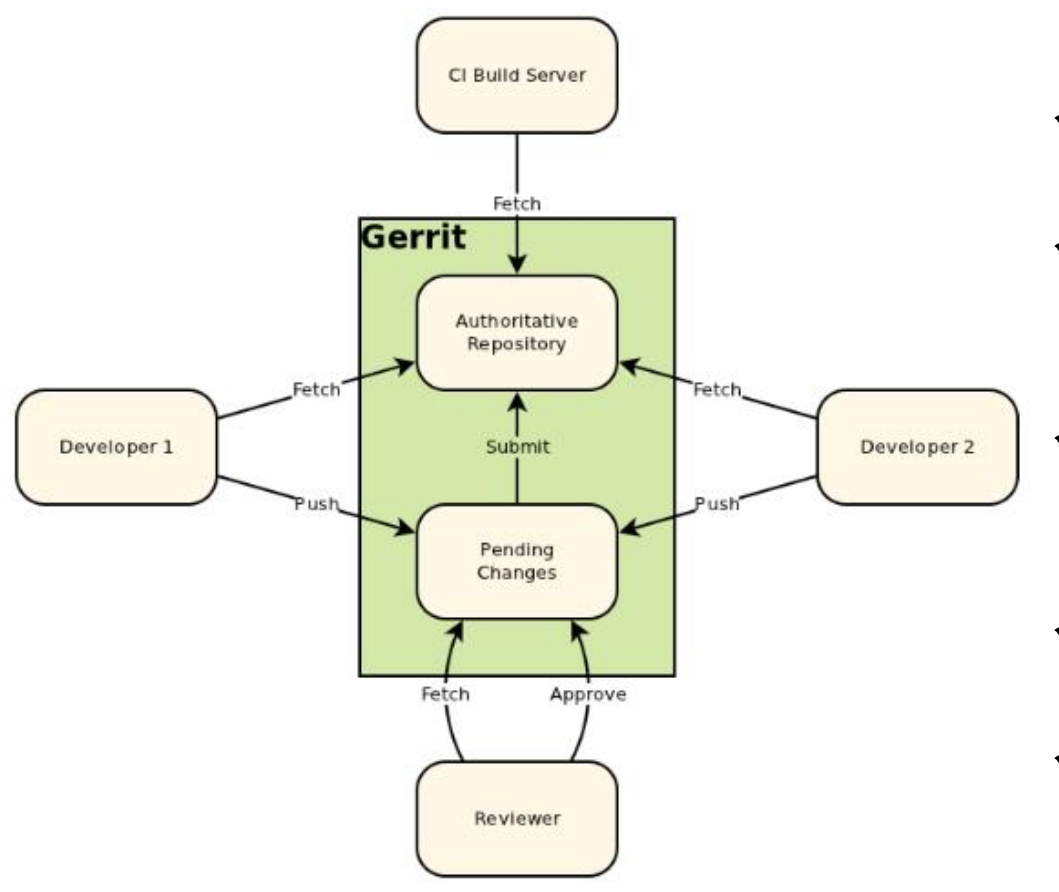

- ✔ 중앙저장소를 기능 별로 분리하여 접근 제어 관리
- ✔ Review를 위한 임시저장소(Pending Changes)
- ✔ 최종 소스가 저장되는 중앙저장소 (Authoritative Repository)

 개발자는 최신 소스를 가져올 때(Read)만 중앙저장소 사용

- ✔ 변경 사항 저장은 임시저장소에
- ✔ 리뷰어는 임시저장소에서 변경 사항 조회하여 Review 수행

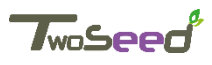

# **Gerrit 기반 Code Review 워크플로우 예시**

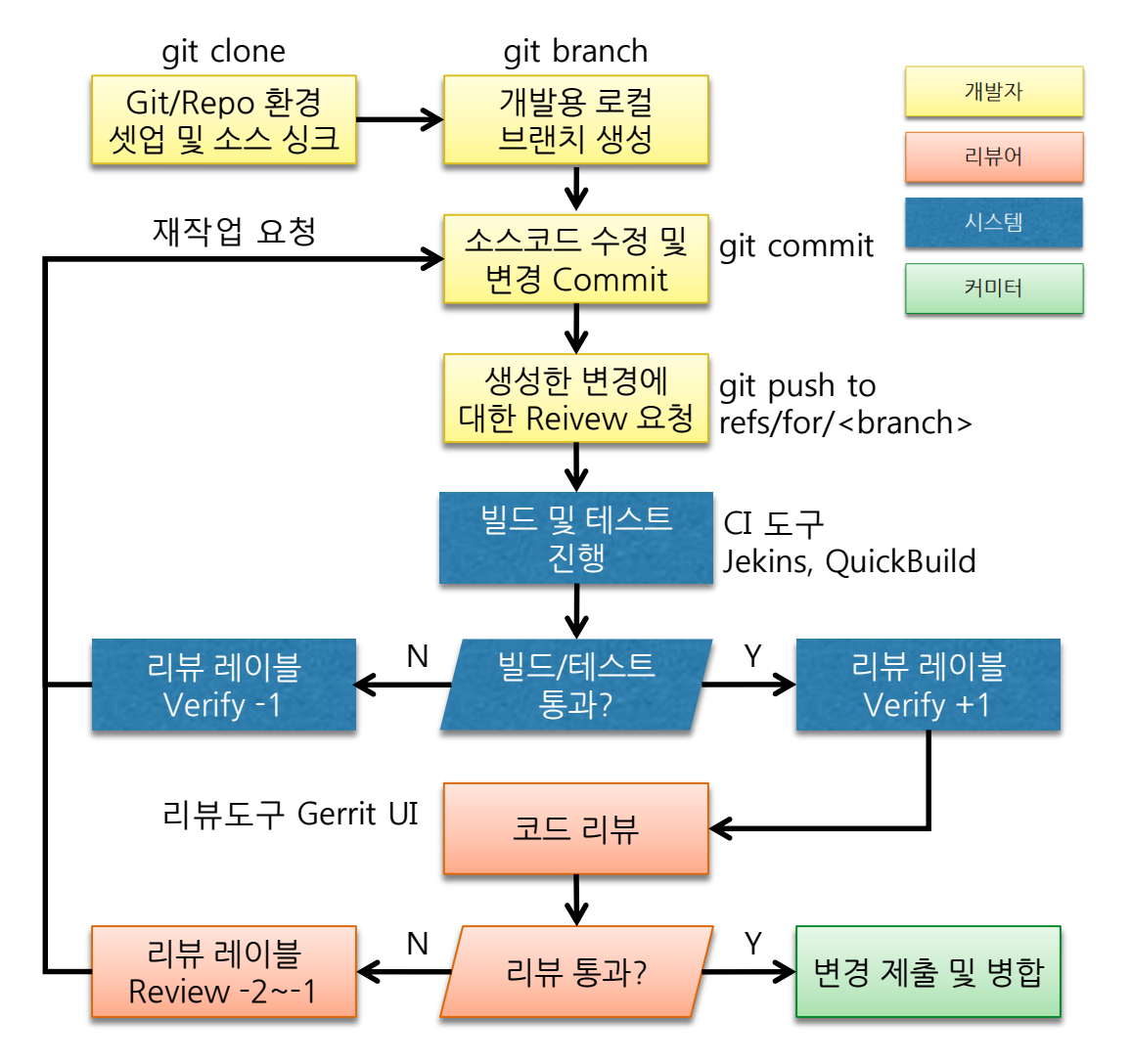

- ✔ 개발 시작 (Gerrit 프로젝트 생성) ✔ 개발자 로컬저장소로 소스 싱크 ✔ 개발용 브랜치 생성
- ✔ 코드 작성 후 리뷰 요청(리뷰 브랜치로 Push)
- ✔ CI 도구로 자동 코드 검증
- **✓ 리뷰어 Code Review**
- ✔ 변경 사항 적용, 중앙저장소 (Authoritative Repository)에 Merge 및 Conflict Resolution

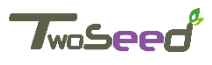

# **Git에서 커밋 ID 관리**

#### Git에서 내부적으로 특정 커밋을 가리키는 커밋 ID는 SHA-a Hashing 값  $\sqrt{4760}$  네 기나 이해하기에 불교권

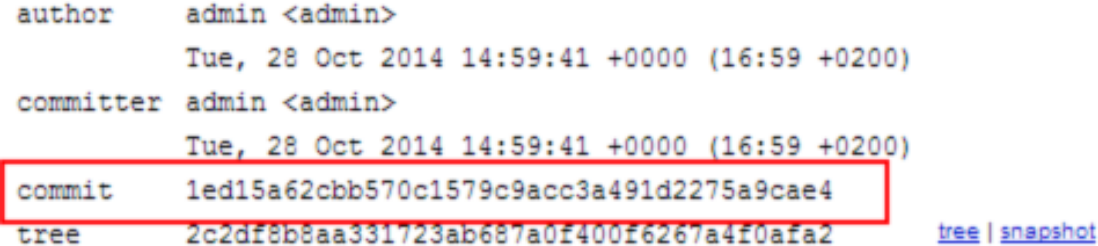

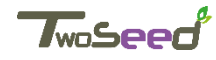

# **특정 커밋에 대한 알기 쉬운 포인터 Reference**

- SHA-1 Hashing으로 된 **커밋 ID에 의미있는 이름을 부여한 것**
- 각 브랜치, 태그 등의 Referencer가 .git/refs 디렉토리에 파일로 저장
- 기본으로 사용되는 master 브랜치는 /refs/heads/master 파일에 저장
- 참고로 Gerrit에서 Review를 받으려면 **"/refs/for/브랜치"로 Push**

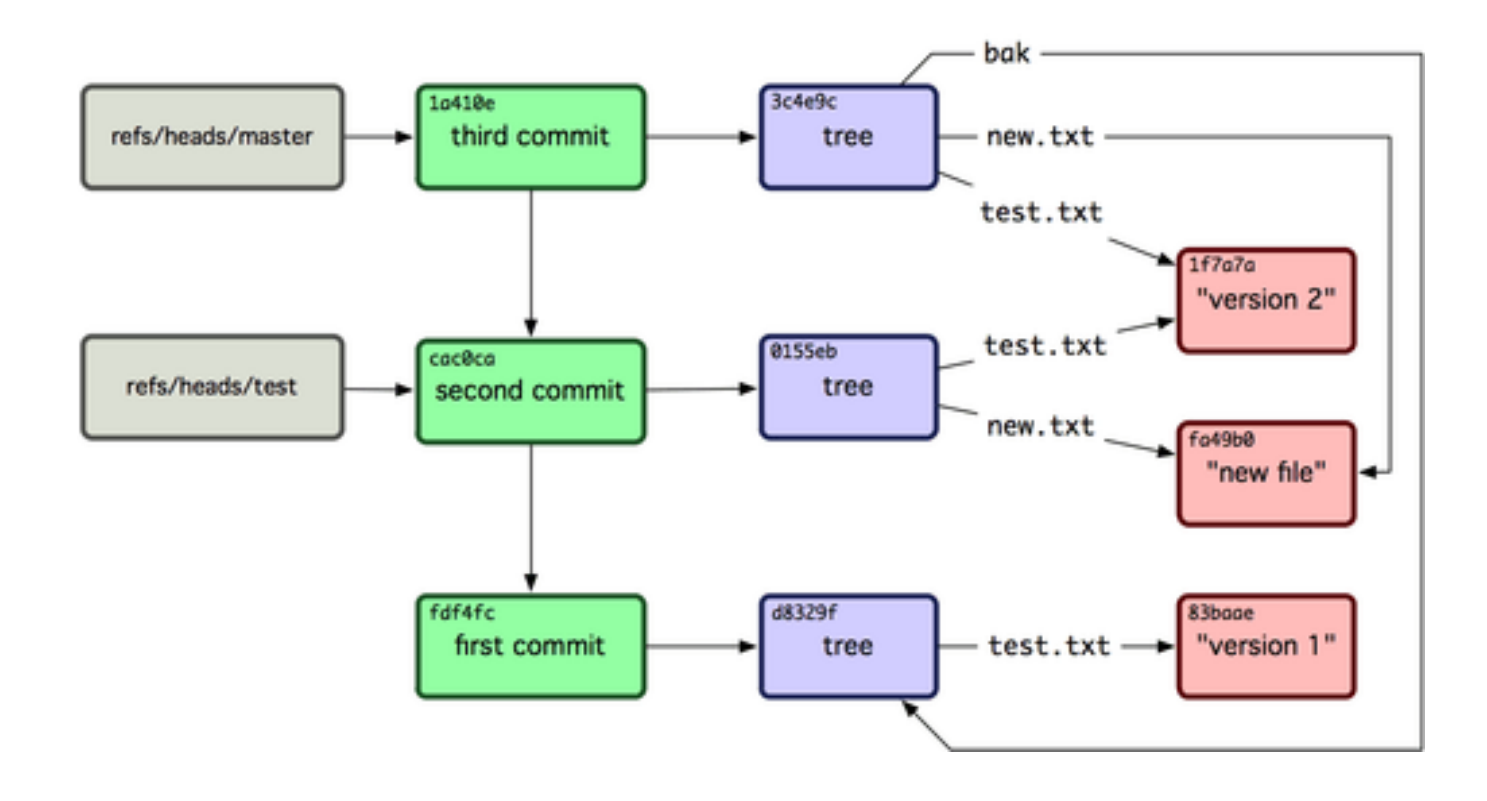

# **Gerrit에서는 Review를 위해 Change-Id를 사용**

commit aeef0e3d6e4a1db31c3ca5ec3fcddc4dc6c2c7fd Author: mytory <mytory@gmail.com> Mon Feb 24 04:31:05 2014 +0900 Date:

test.

Change-Id: Iaea0f4d225beed878b3d17d2ca421c93d22f7e96

 $\sqrt{75}$  Review를 구분하기 위한 식별자  $\sqrt{7}$   $\frac{1}{10}$   $\frac{1}{10}$   $\frac{$  $\nabla$  712/2 473774 cherry-pick, rebase it 7790115 1273 1671271 912  $\sqrt{9}$  $31$  $15$  $73$  $22$  Prefix $2$   $(1)^{2}$  $\frac{1}{3}$  $\frac{1}{2}$  $9$  $1$ 

> 출처:https://git-scm.com/book/ko/v1/Git%EC%9D%98-%EB%82%B4%EB%B6%80-Git- %EB%A0%88%ED%8D%BC%EB%9F%B0%EC%8A%A4

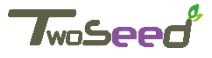

# **Commit Hook을 이용한 Change-Id 동 생성**

scp -p -P 29418 mytory@gerrit.domain.com:hooks/commit-msg .git/hooks/ chmod u+x .git/hooks/commit-msg

 $\checkmark$  7 ml/ 17 ml 4 ml change-Id를 《성성하기는 매우 불교건 Git의 Commit Hook 스크립트를 이용하여 자동 생성 기능 지원

> 출처:https://git-scm.com/book/ko/v1/Git%EC%9D%98-%EB%82%B4%EB%B6%80-Git- %EB%A0%88%ED%8D%BC%EB%9F%B0%EC%8A%A4

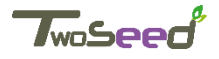

## **Git에서 Commit Hook의 활용**

```
MacBook-Pro-2:hooks jerryj$ ls -l
```
total 104

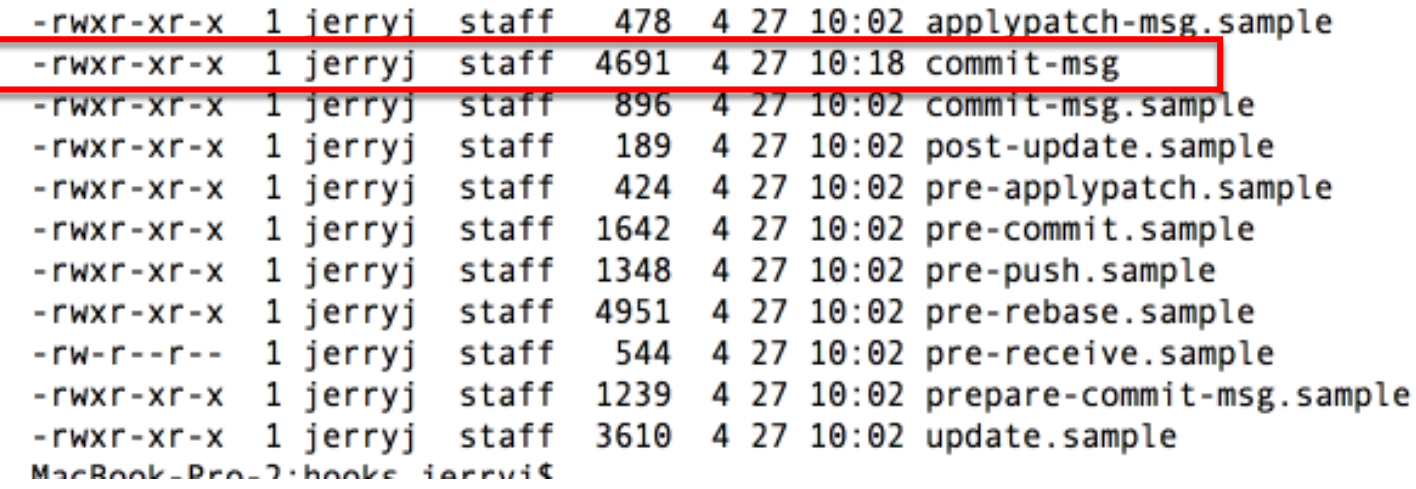

- 특정 Hook 이벤트(Git 명령)가 실행될 때 자동으로 실행되는 스크립트
- .git/hooks에 저장되는 실행 가능한 모든 스크립트 (예: Shell, Perl, Python)
- 샘플 스크립트들이 기본적으로 들어 있으며 ".sample" 확장자만 제거하면 동작
- ✔ 로컬저장소에서 동작하는 Client Hook과 서버 중앙저장소에서 동작하는 Server Hook이 있음 (자세한 내용은 Git 매뉴얼 참고)

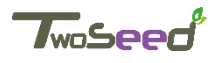

## **Git 브랜치 합치기**

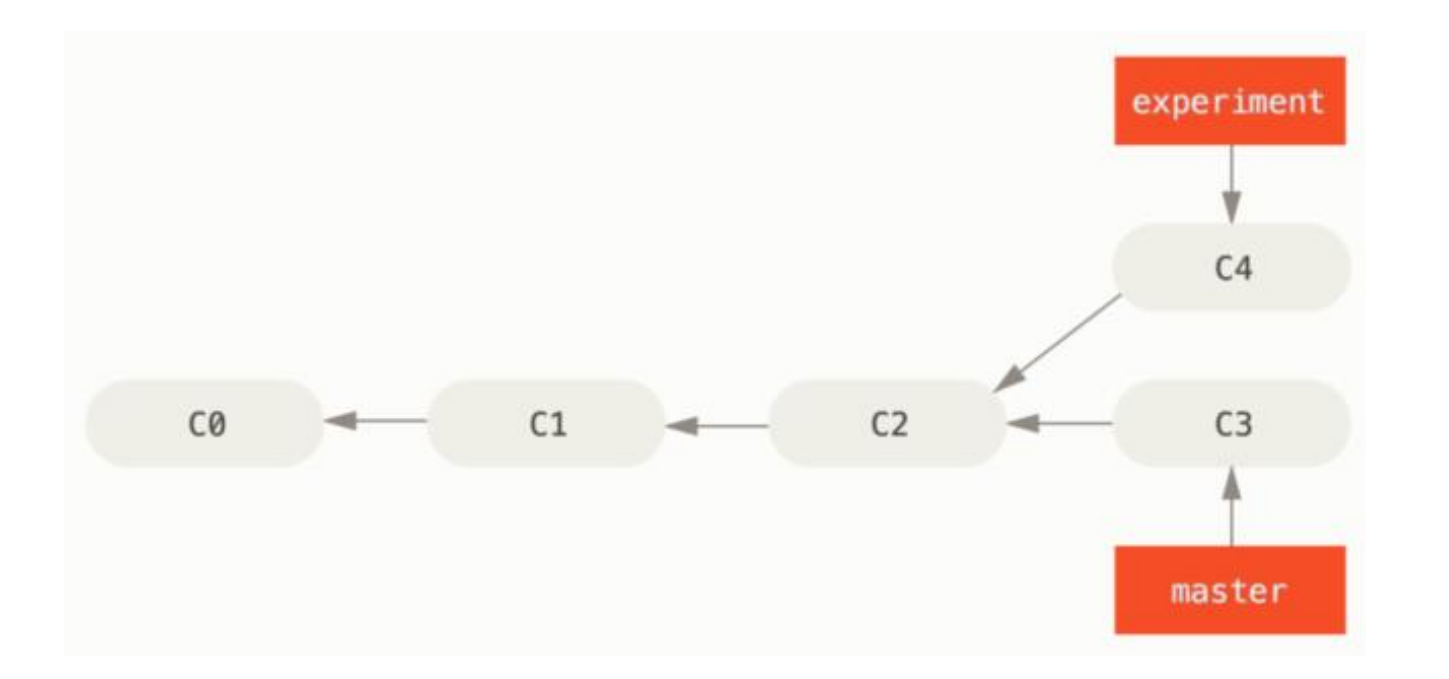

 $\sqrt{25}$   $2150$   $C2\frac{2}{3}$  기준으로 두 개의 보간치 experiment(c3), master(c4) Git에서 브랜치를 합하는 방법은 두 가지: Merge, Rebase

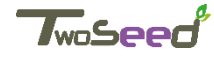

# **Git Merge를 이용한 브랜치 합치기**

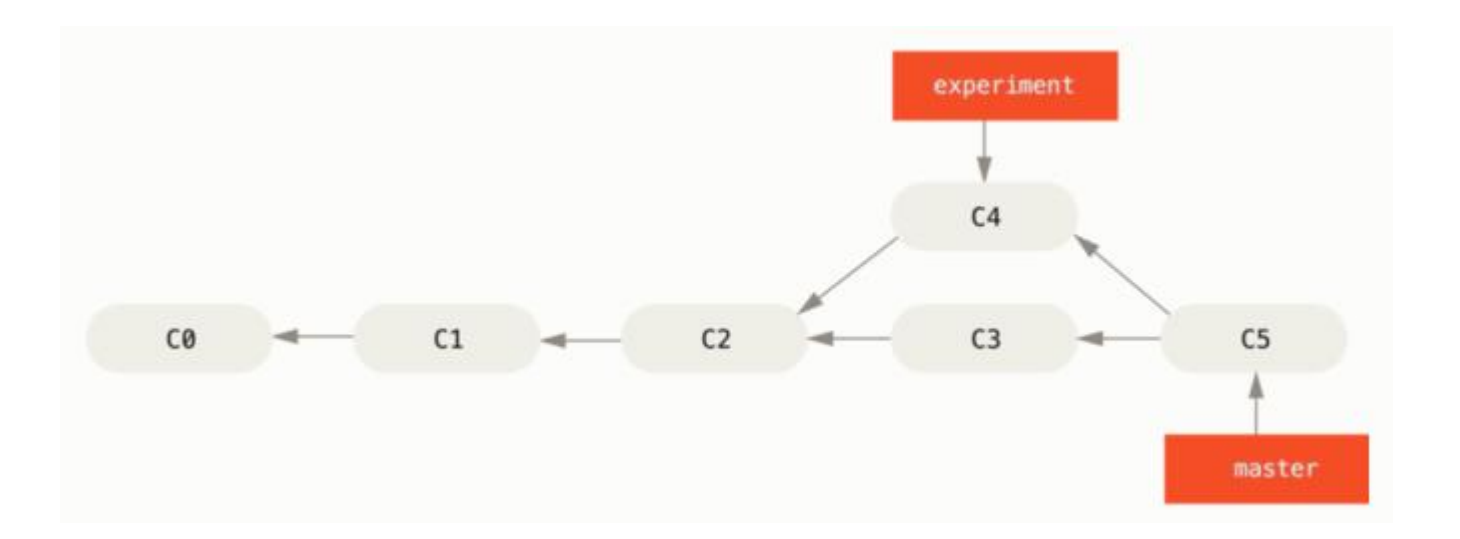

#### $\sqrt{G}$ it Merge $\frac{2}{2}$  ol $\frac{1}{2}$ it  $\frac{1}{2}$ ldtal  $\frac{1}{2}$ ldtal italial  $V$ 다운 git merge 구경경을 토해 C3, C4의 1273 내분을 25가에 master(c5) 브랜치 생성

> git checkout master > git merge experiment

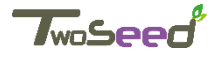

# **Git Rebase를 이용한 브랜치 합치기**

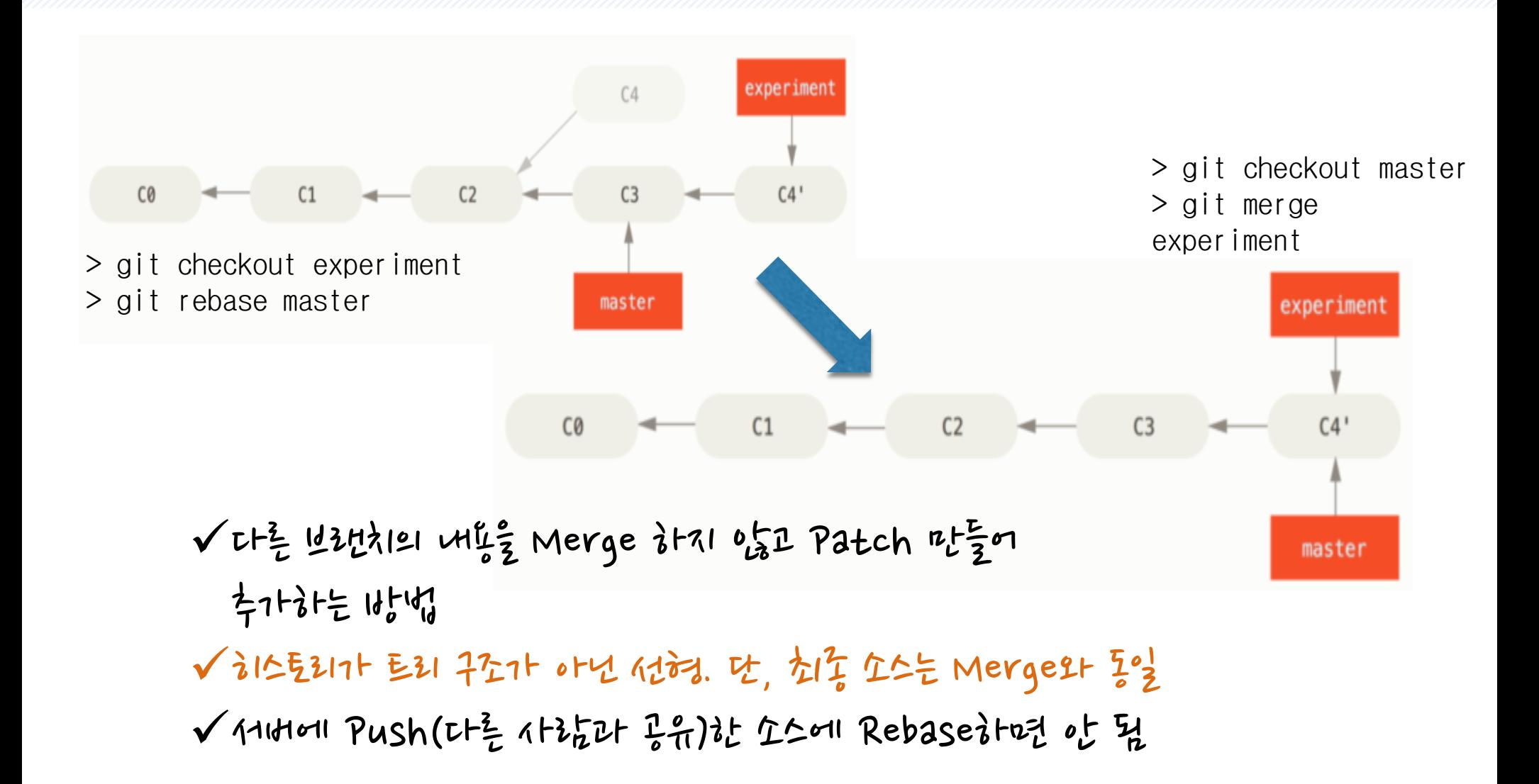

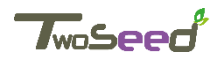

# **Review 요청 및 처리 과정**

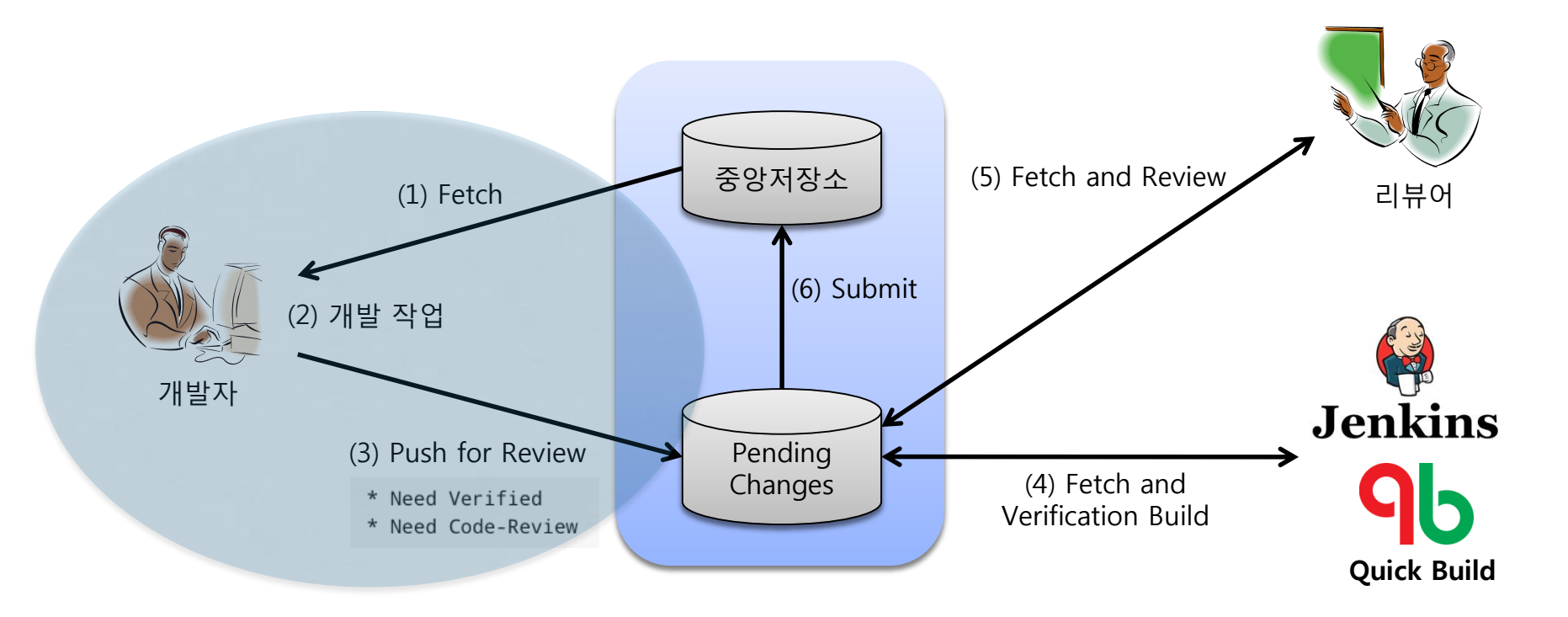

 $\sqrt{ }$  개방중자는 중앙저장소에서 가져온 소스를 기준으로 개방 작업 변경된 소스에 대한 Review 요청을 위해 임시저장소로 Push Push 과정에 Verify, Review 요청을 선택

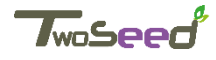

## **Verify와 Review**

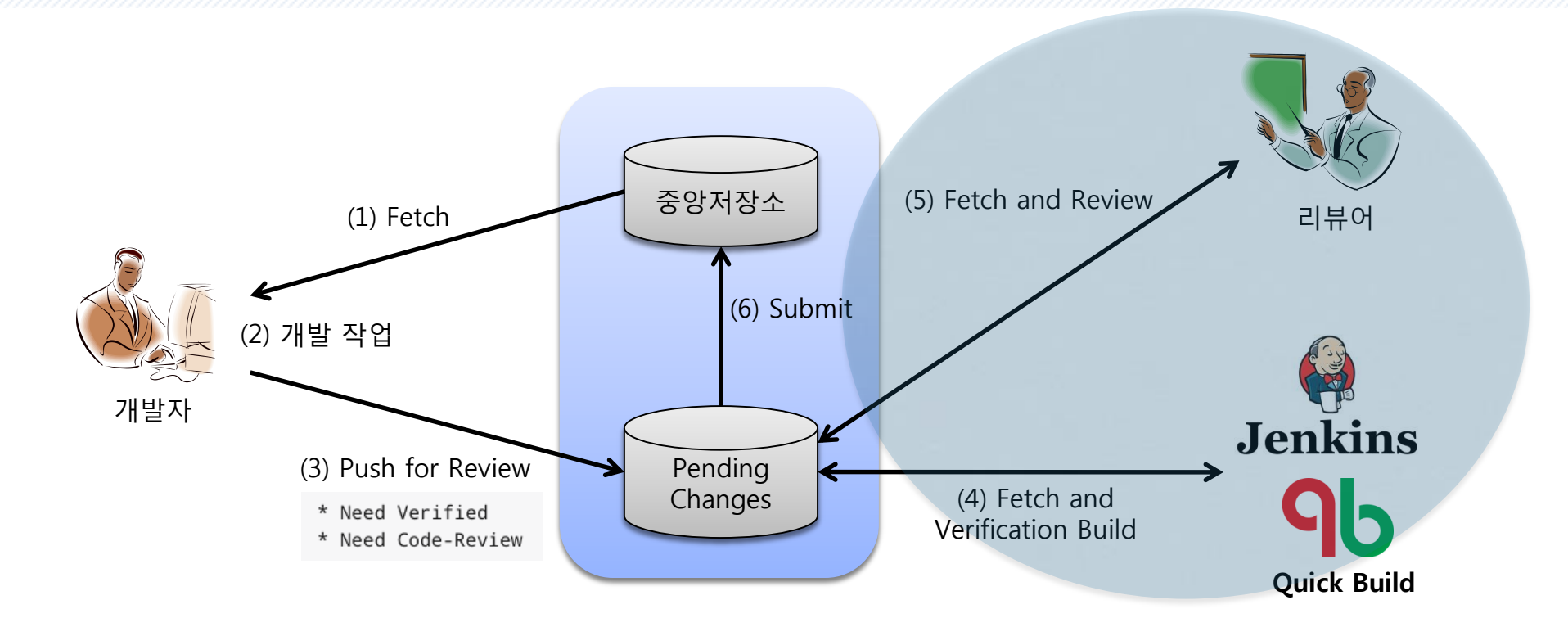

 $\checkmark$  verify 2tigon 코드가 커피나일, 실행 등이 검사해주는 되는지 검사 Verify는 주로 CI(Jenkins 등)에 의해 자동으로 수행 됨 √ Review는 21님 이에 의해 코드가 드로젝트의 가이드라이네 따라 작성 되었는지 검사

# **Verify와 Review**

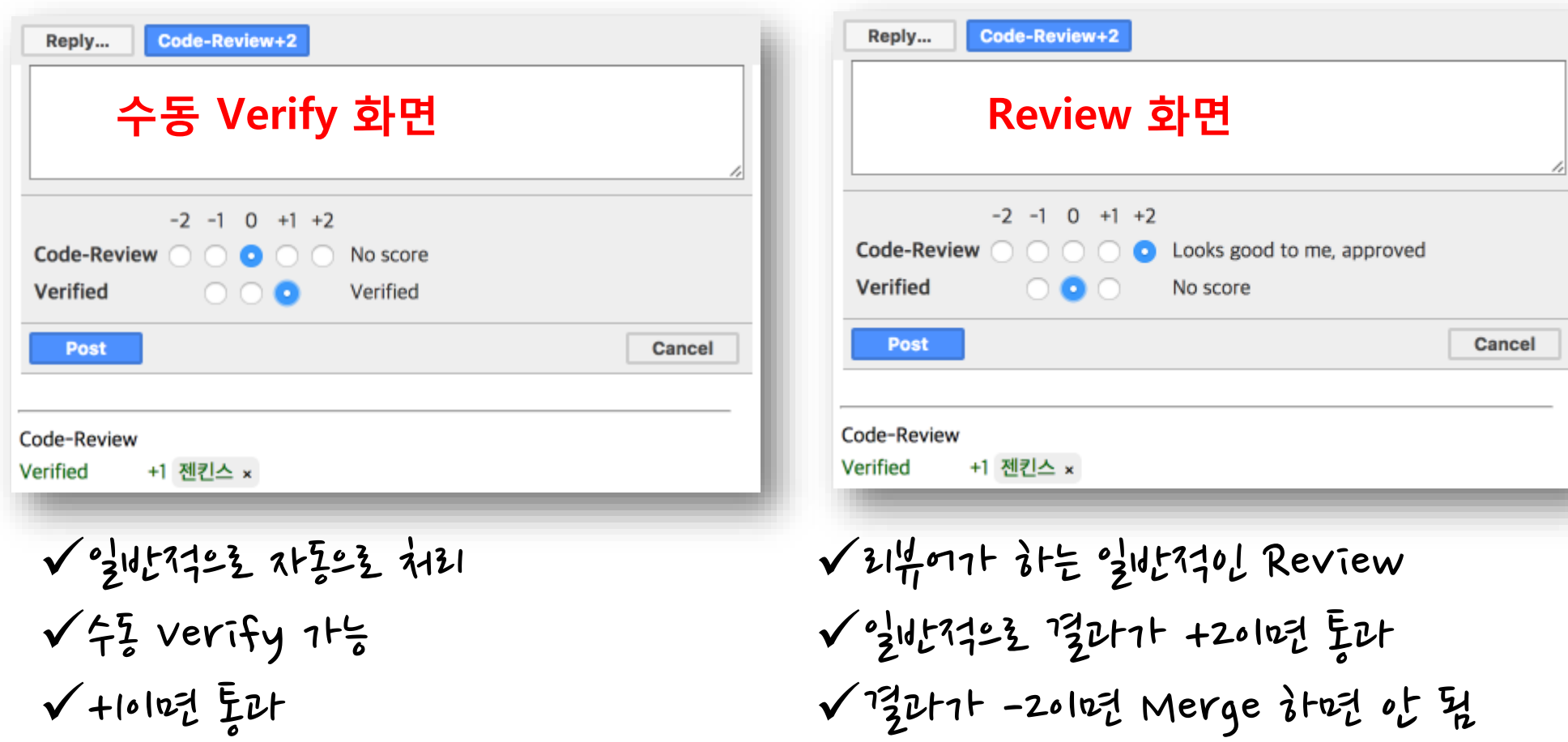

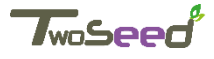

# **CI(Jenkins, Quck Build)를 통한 Verify 과정**

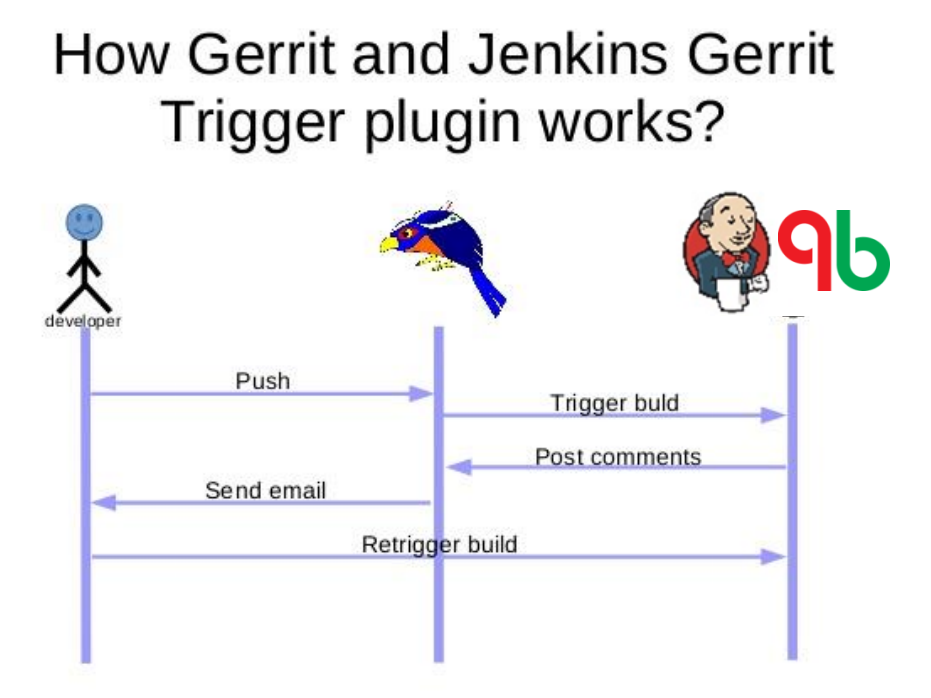

- $\checkmark$  Jenkins  $\vdash$  Git Client Plugin, Git Plugin, Gerrit Trigger Plugin을 사용 – Gerrit에 리뷰가 제출되면 빌드 트리거가 동작하여 Git 저장소로부터 소스를 가져와 빌드/테스트 후 결과를 제출
- QuickBuild는 Gerrit이 제공하는 REST API를 통해 리뷰 제출을 감지하여 빌드를 트리거하며, 빌드/테스트 결과를 제출

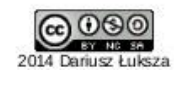

 빌드에 성공하면 Verified/+1을 부여

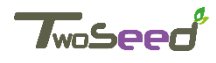

## **CI(Jenkins, Quck Build)를 통한 Verify 과정**

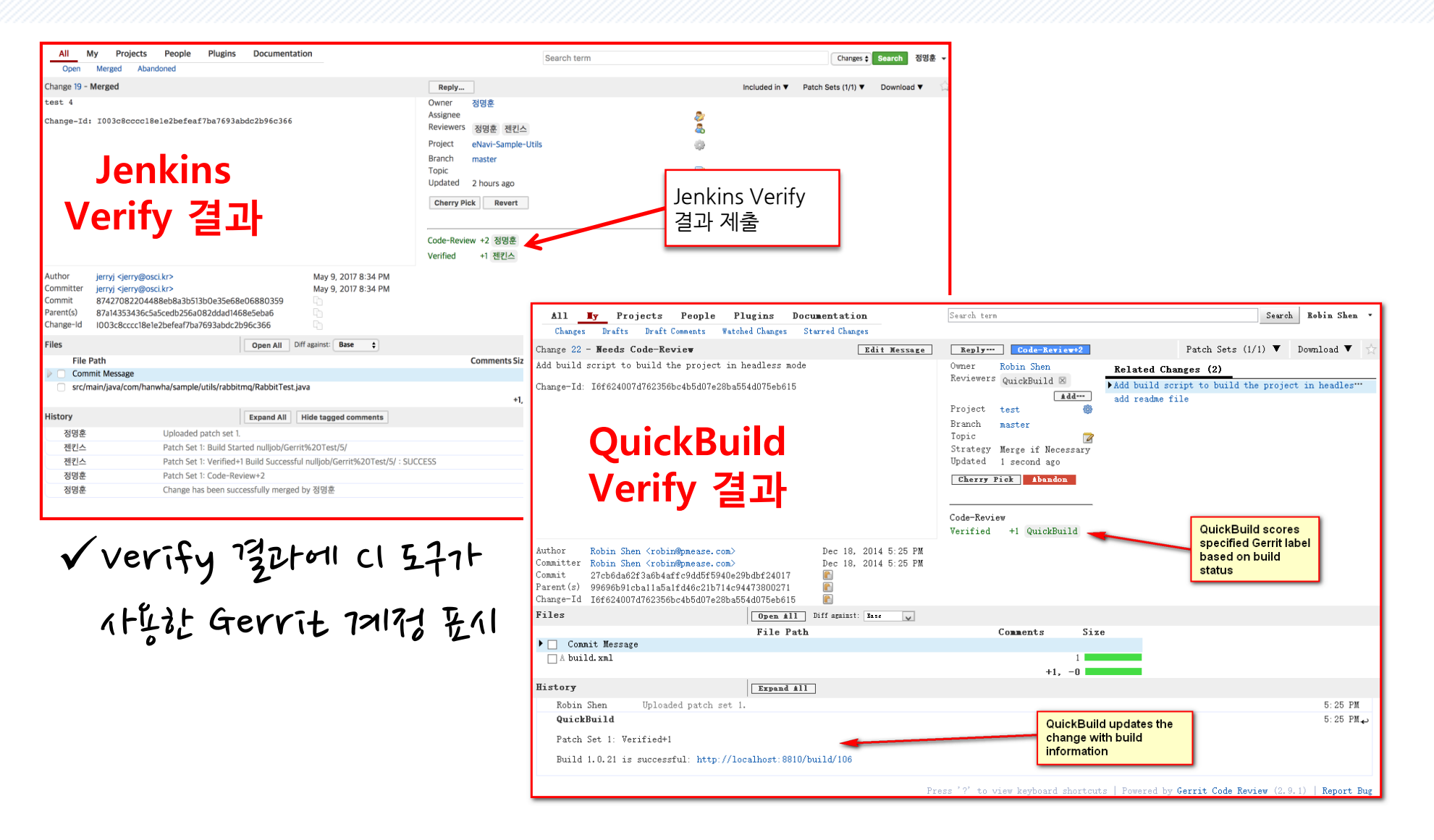

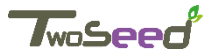

# **Gerrit 권한 구조의 이해**

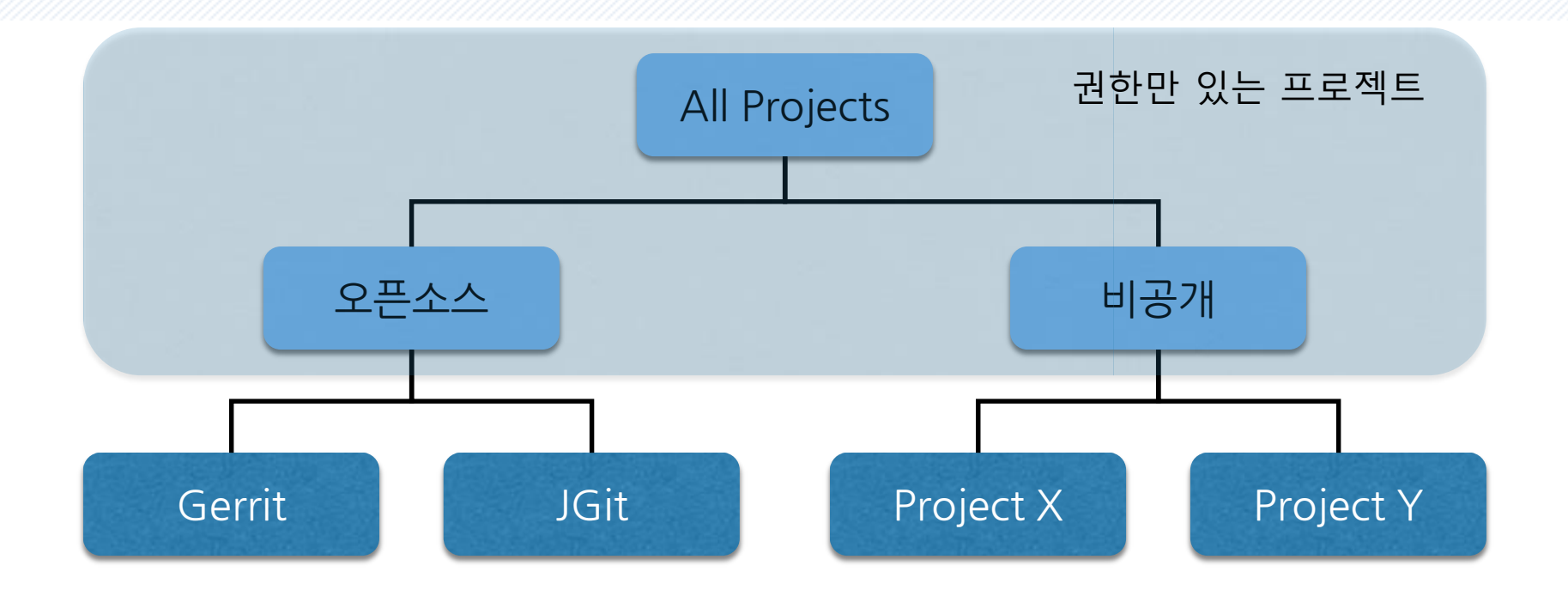

 상속을 이용한 권한 구조 – 자식 프로젝트나 하위 그룹은 부모의 설정을 상속 그룹에 기반한 권한 – 개별 사용자는 역할을 가진 그룹을 통해 권한 부여 자원 – 주로 Git Reference인 권한 제어의 대상 제어 - Push, Merge 등 저장소에 대한 접근 권한과 코드 리뷰 권한을 포함

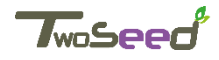
## **기본 권한을 설정하는 All-Projects**

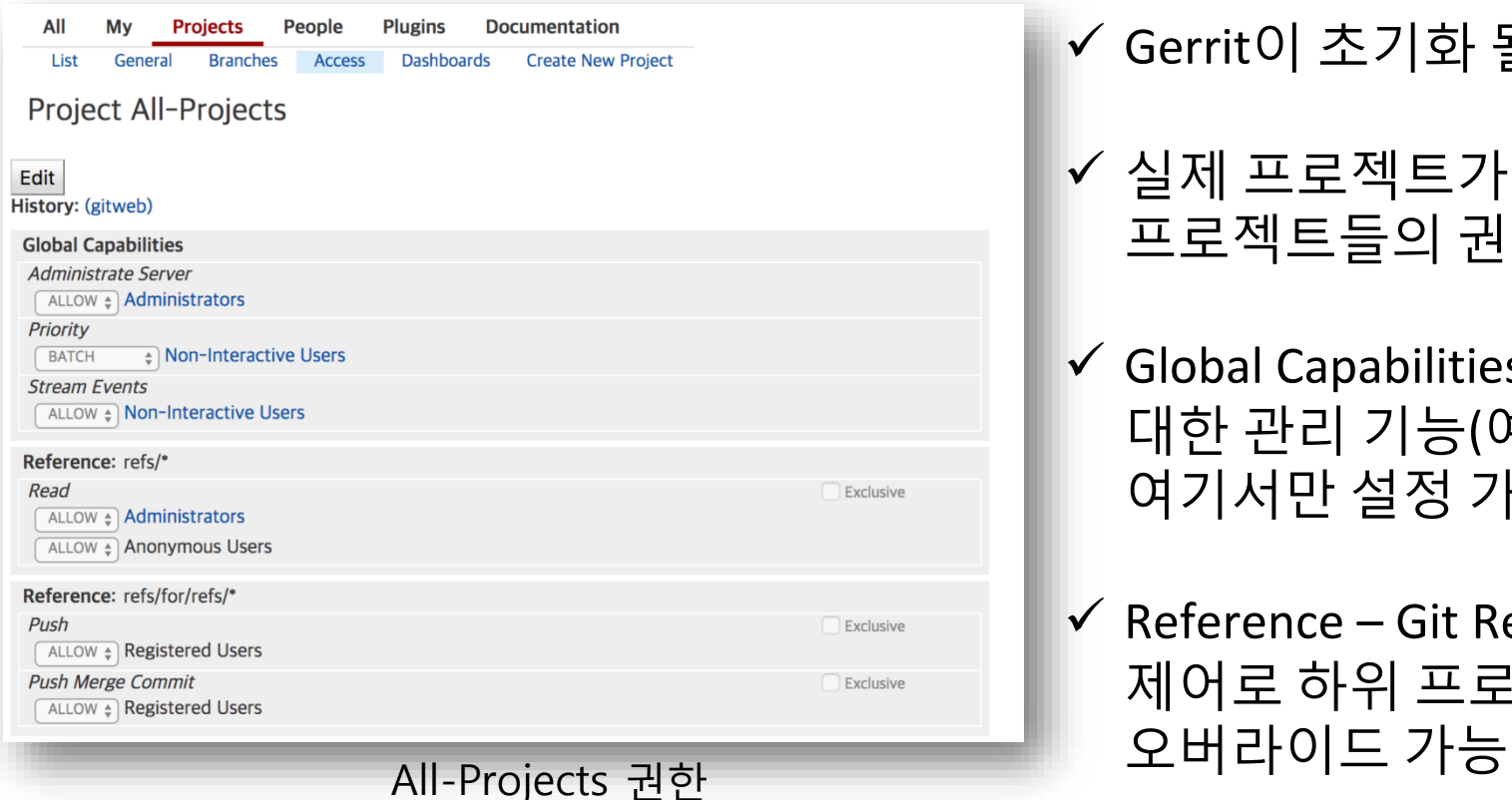

Gerrit이 초기화 될 때 자동으로 생성

- 실제 프로젝트가 아닌 Gerrit 내 모든 프로젝트들의 권한에 대한 기본 설정
- Global Capabilities Gerrit 시스템에 대한 관리 기능(예: 사용자 생성)으로 여기서만 설정 가능

✔ Reference – Git Reference 단위의 권한 제어로 하위 프로젝트에서

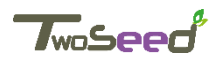

### **Project 별 상세 권한 설정**

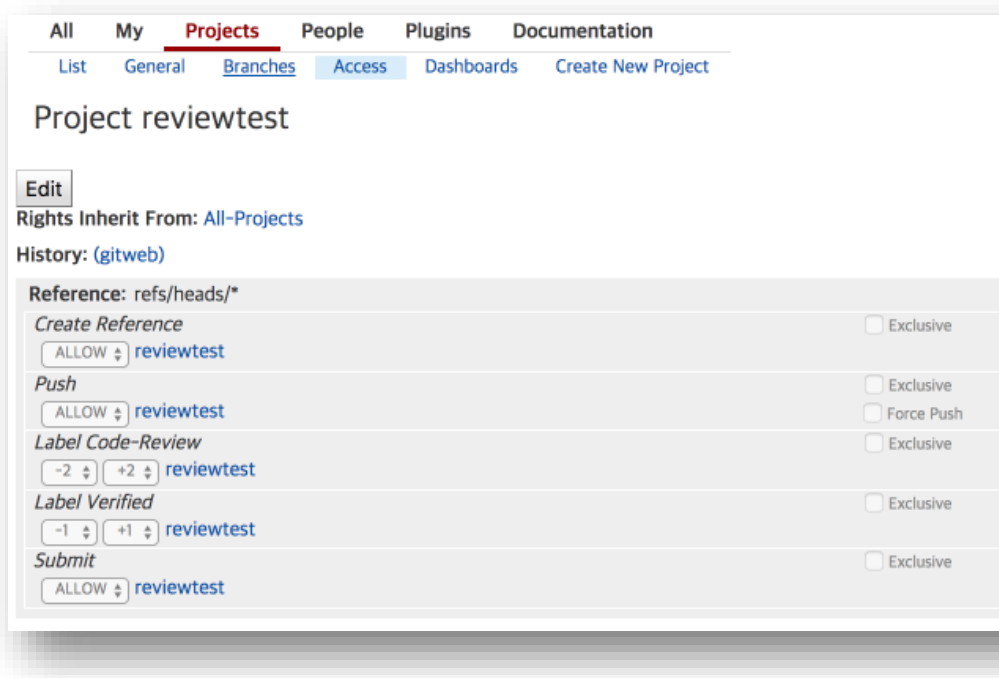

개별 Project 권한

✔ 상속 받은 상위 프로젝트의 권한을 기본적으로 사용

✔ 프로젝트 별로 권한을 오버라이드 가능

✔ 왼쪽의 예에서 reviewtest 프로젝트는 기본적으로 All-Projects의 권한을 상속하지만, 특별히 reviewtest 그룹(프로젝트가 아님에 주의)에게 목표 브랜치를 생성하거나 리뷰(-2 ~ 2사이 점수)를 하고 승인 결과를 제출할 수 있는 권한 부여

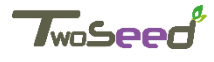

#### **Git 저장소 관련 권한**

#### Git 저장소에 대한 권한

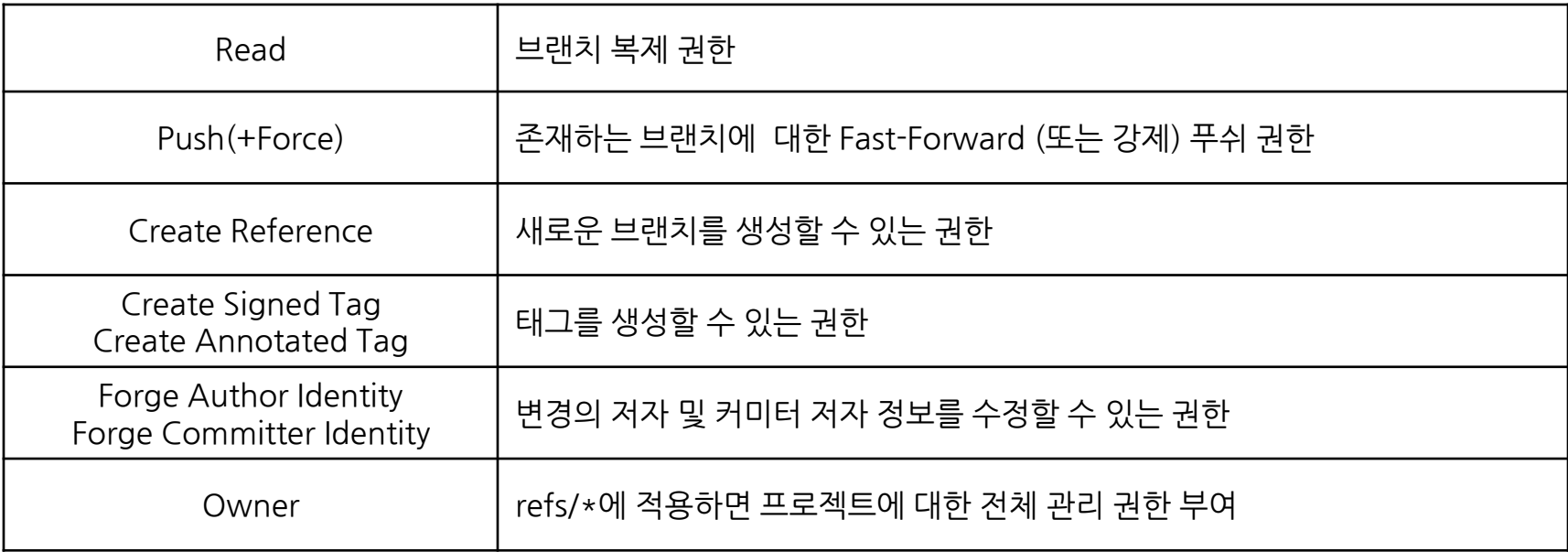

Project 권한 설정에서 위의 Git 저장소 관련 권한을 어떤 그룹에게  $14072717177772$ 

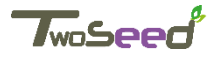

#### **코드 리뷰 권한**

#### 코드 리뷰 관련 권한 정의

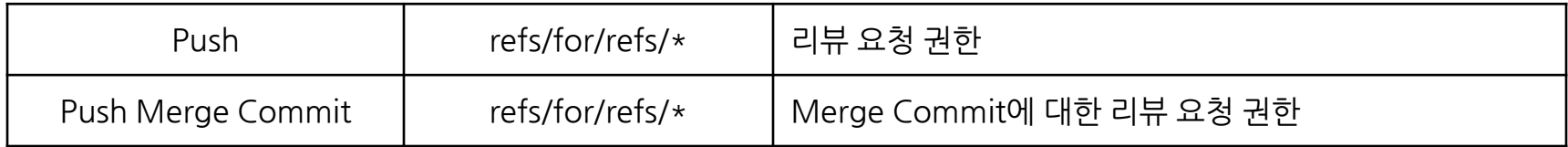

#### 코드 리뷰 관련 권한 예

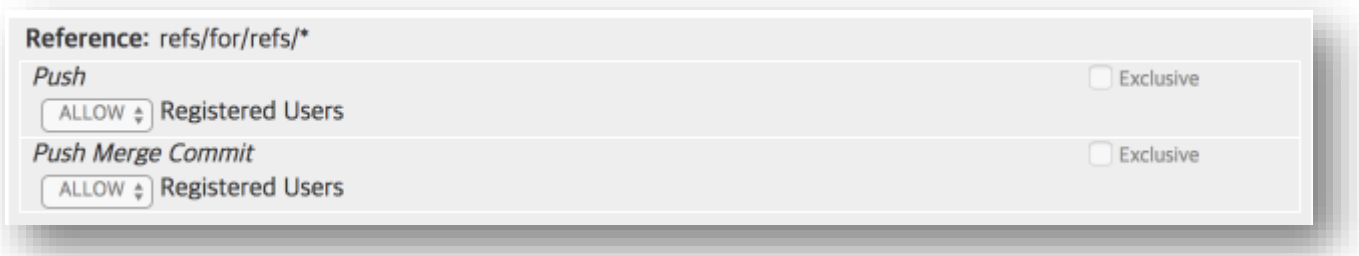

코드 리뷰를 위해서는 개발자가 리뷰어가 해당 Project의 관련 Reference에 적절让 권站이 있어야 论

√위의 <u>minik</u> Gerrit <ト특<ト는 누구나 Review를 오청할 권한이 있음

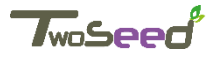

#### **코드 리뷰 권한**

#### 코드 리뷰 관련 특수한 권한

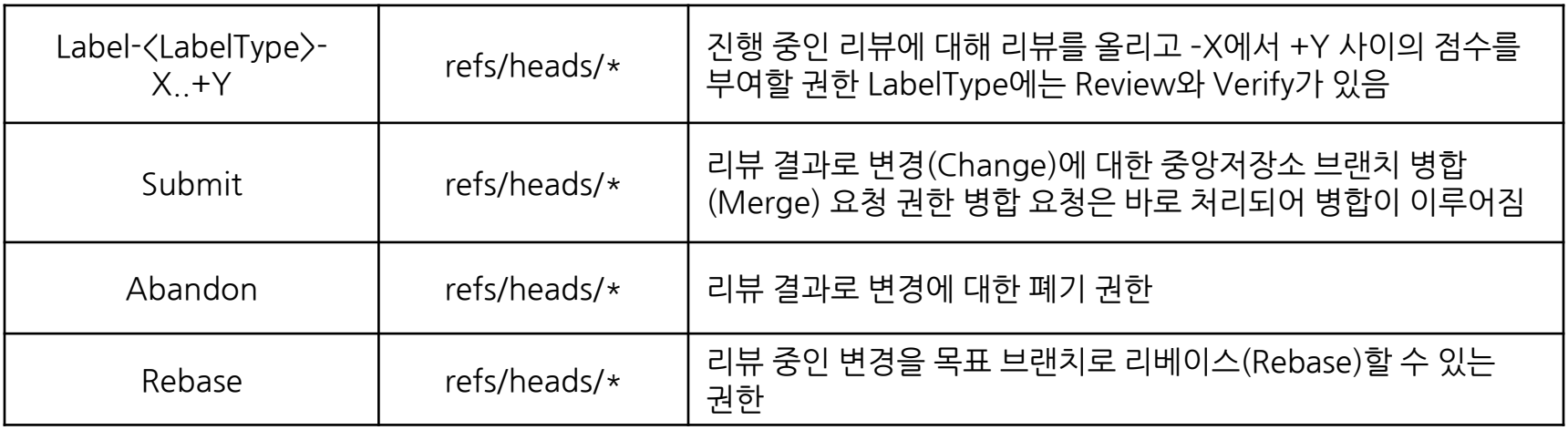

√ Project 권한 설정에서 위의 특수한 외뷰 관련 권한을 어떠 그룹에게 부여할지  $7172 + 5$ 

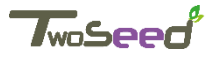

## **사용 와 그룹**

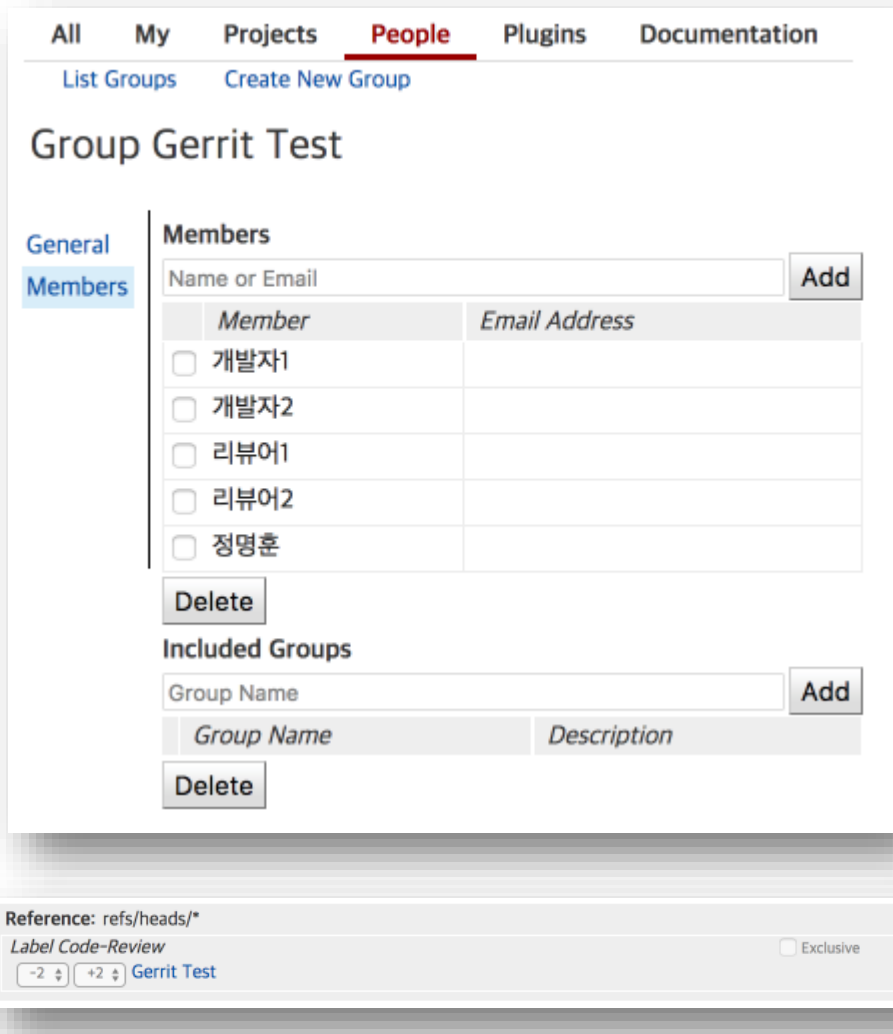

- ✔ 모든 Gerrit 사용자는 그룹에 속해야 해당 권한을 부여 받을 수 있음
- ✔ 그룹은 프로젝트의 권한 설정에서 역할을 부여 받음
- ✔ 그룹은 다른 그룹을 포함할 수 있음
- ✔ LDAP과 같은 외부 시스템의 그룹 정보를 가져와 재정의 해서 사용 가능
- ✔ 사용자별 권한 제어를 위해서는 특수한 플러그인(singleusergroup)을 통해서 가능

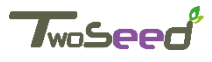

### **기본 그룹과 역할**

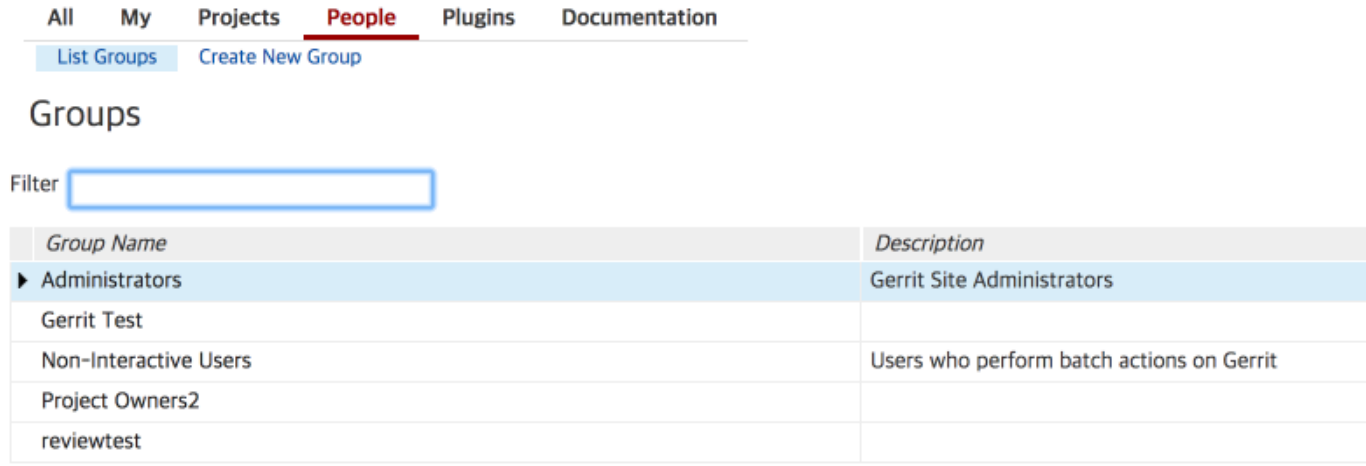

- Administrators Gerrit 관리자 (Gerrit 설치 후 최초 생성된 계정)  $\sqrt{2}$  Anonymouse Users - 아파일을 접근 가능한 사용자 (여기에 권한을 부여했다는 의미는 공개 프로젝트임을 의미)
- ✔ Project Owners 트로젝트의 소유자로 보고먼치 《성성 등 트로젝트에 대한 전반적 관리 권한 가짐

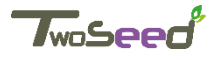

# 2.3 Gerrit 의 사용 실습

#### **Gerrit 코드 리뷰의 작업 흐름**

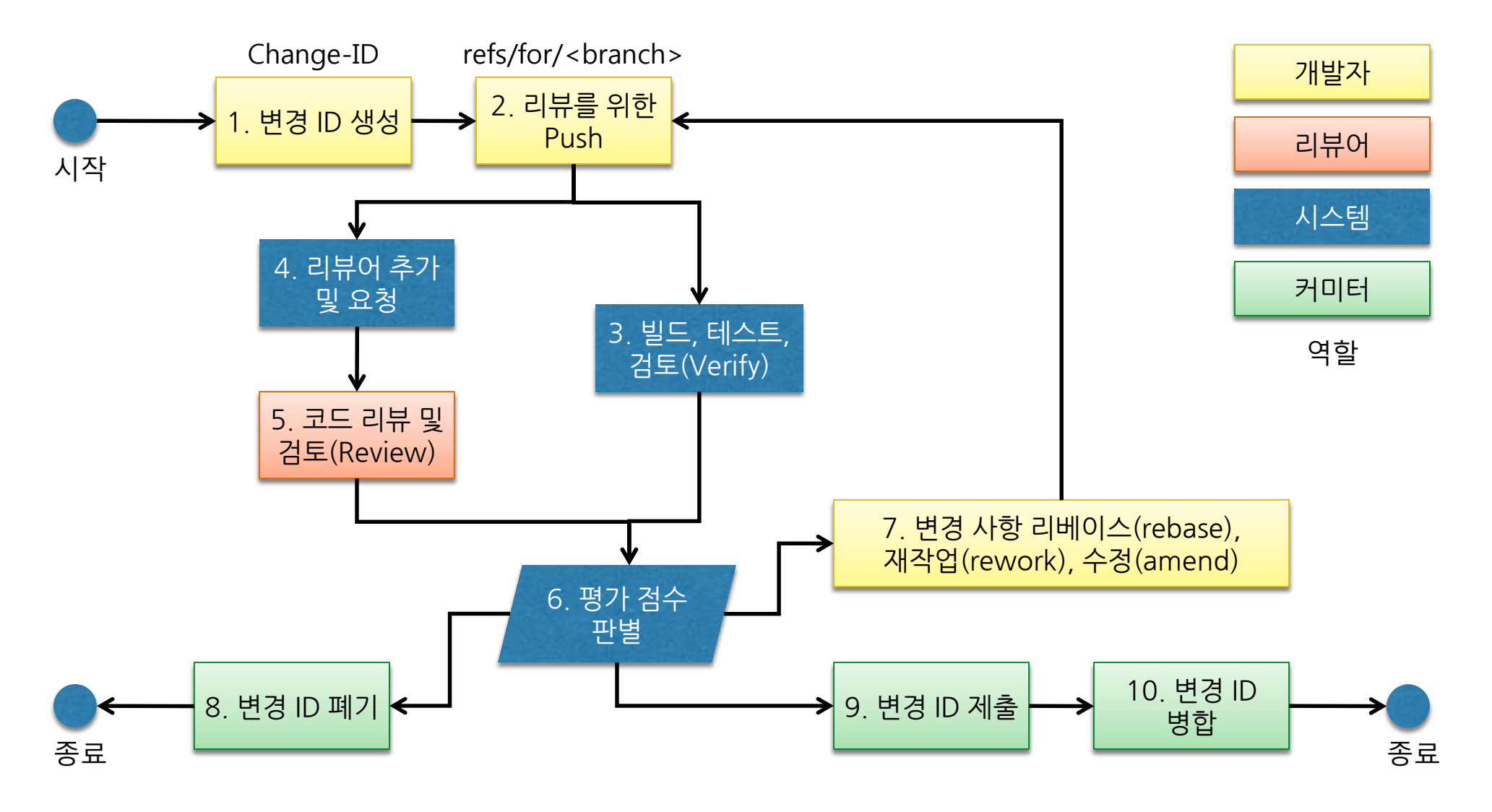

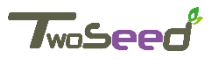

#### **Gerrit 프로젝트 시작 – 사용 생성**

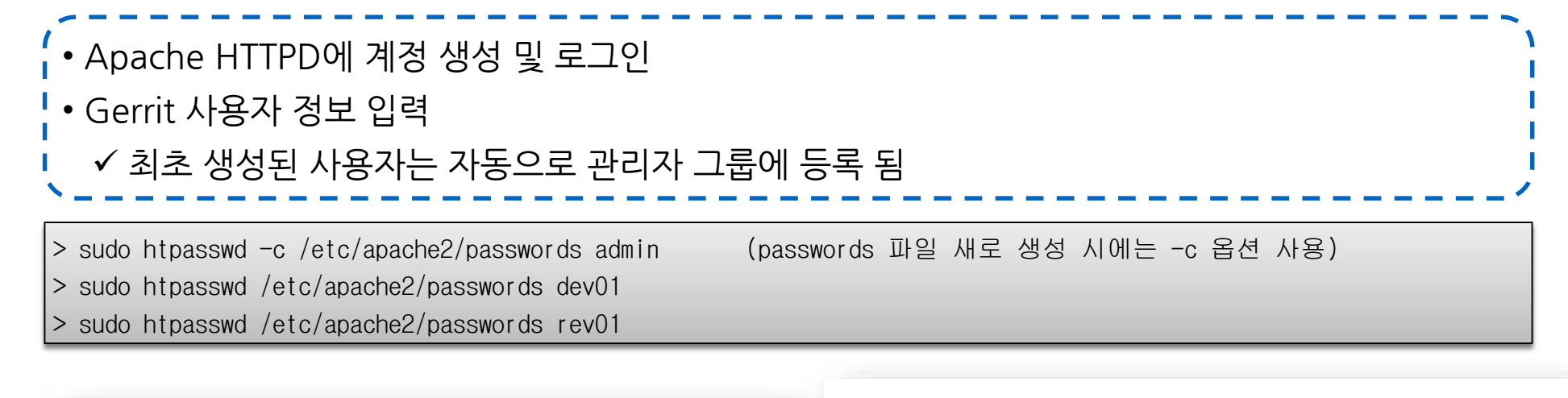

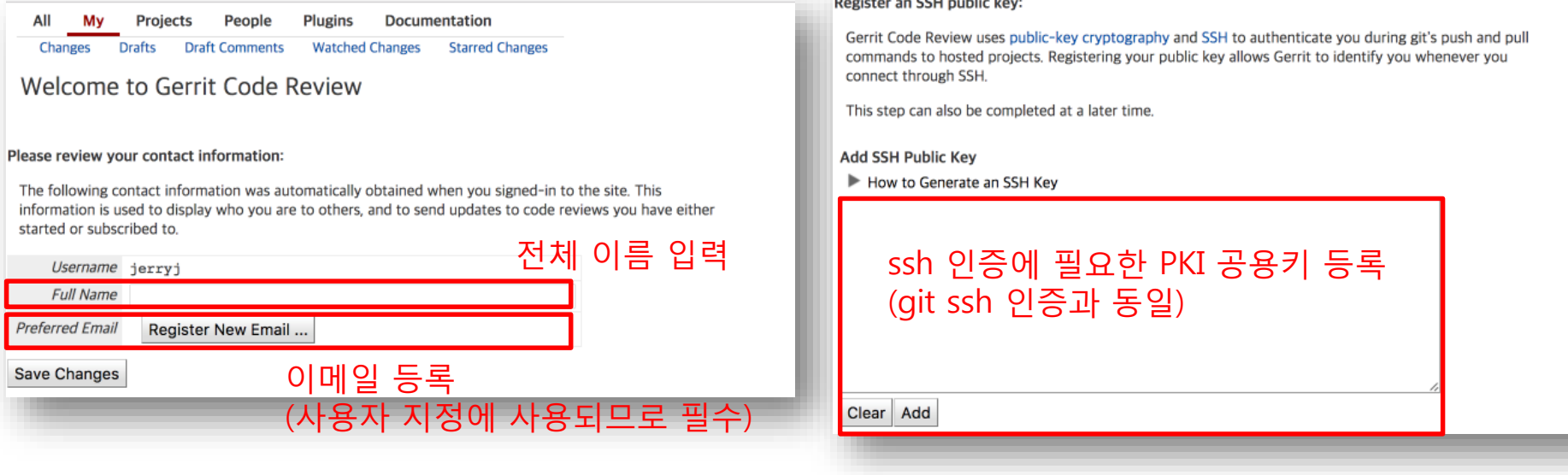

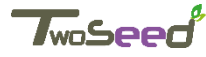

#### **Gerrit 프로젝트 시작 – 그룹 지정**

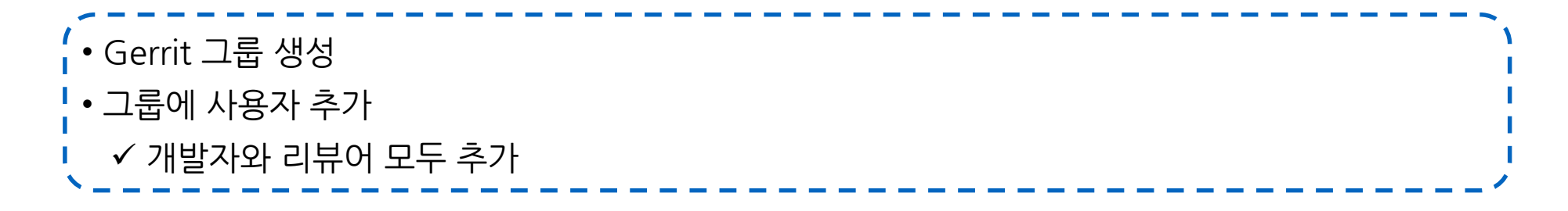

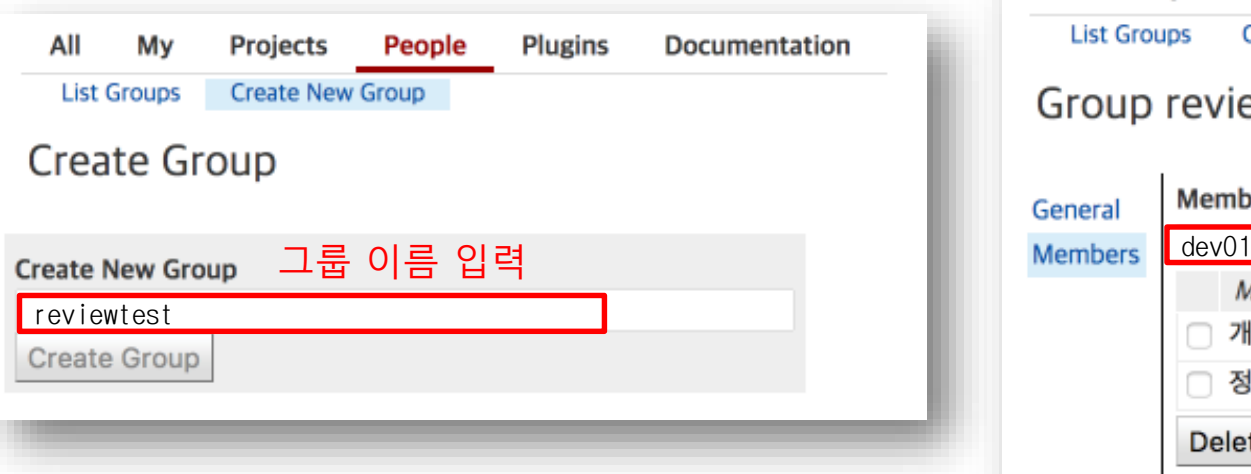

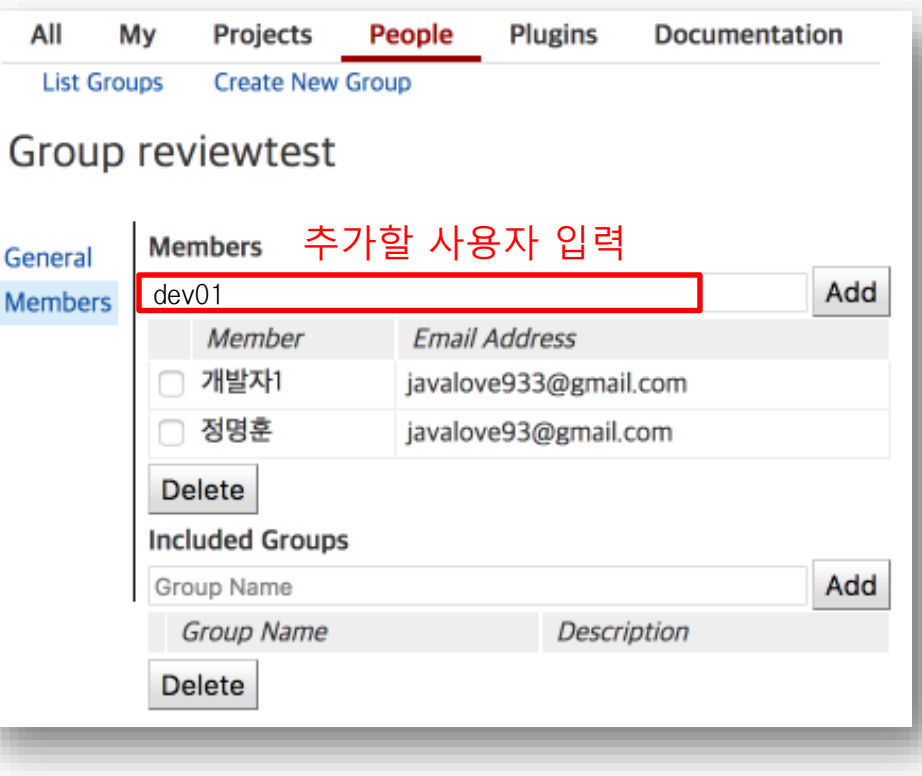

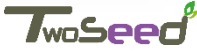

#### **Gerrit 프로젝트 시작 – 프로젝트 생성**

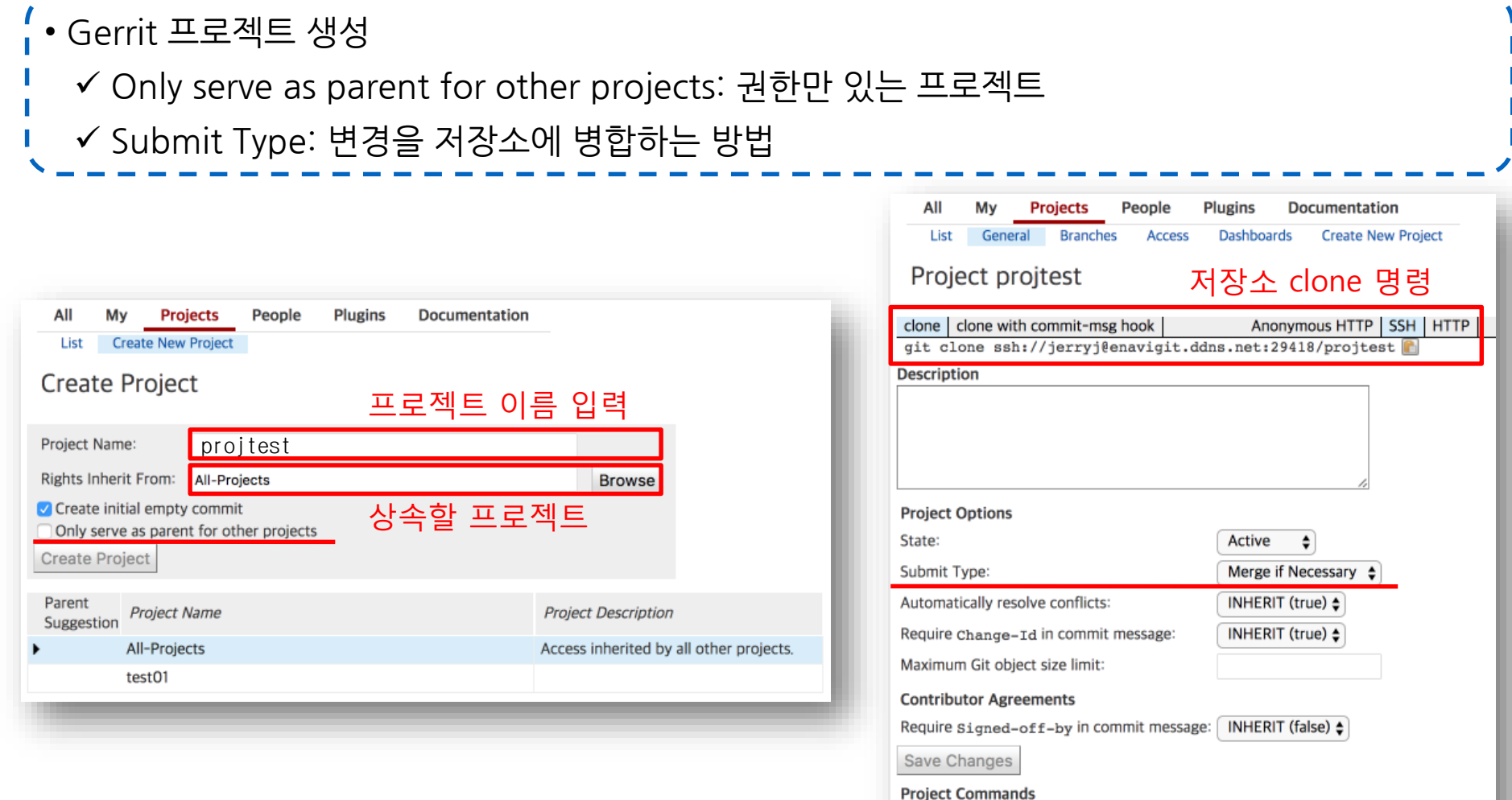

Commands: Run GC

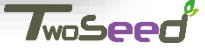

#### **Gerrit 프로젝트 시작 – 프로젝트 구성**

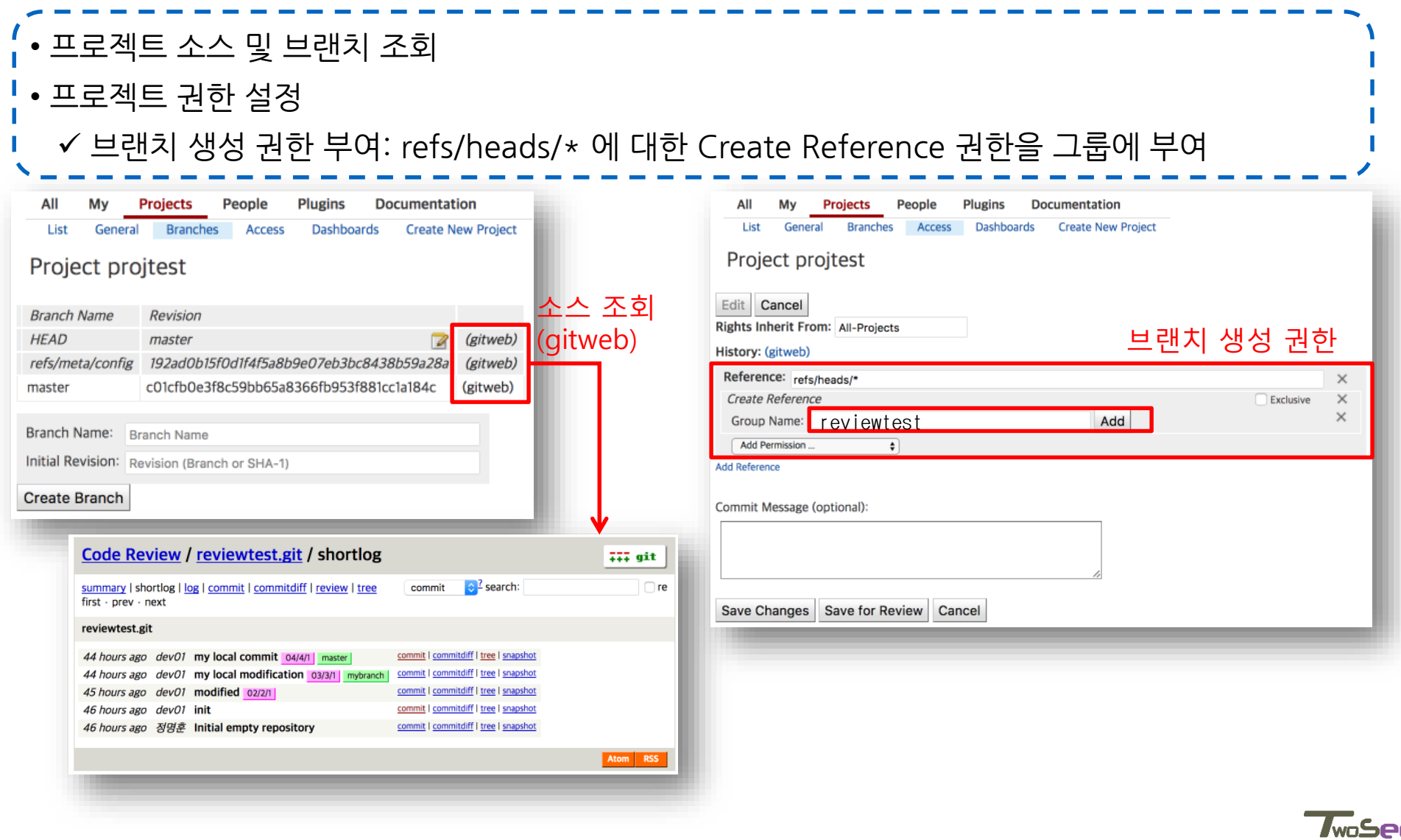

#### **Gerrit 프로젝트 시작 – 저장소 clone**

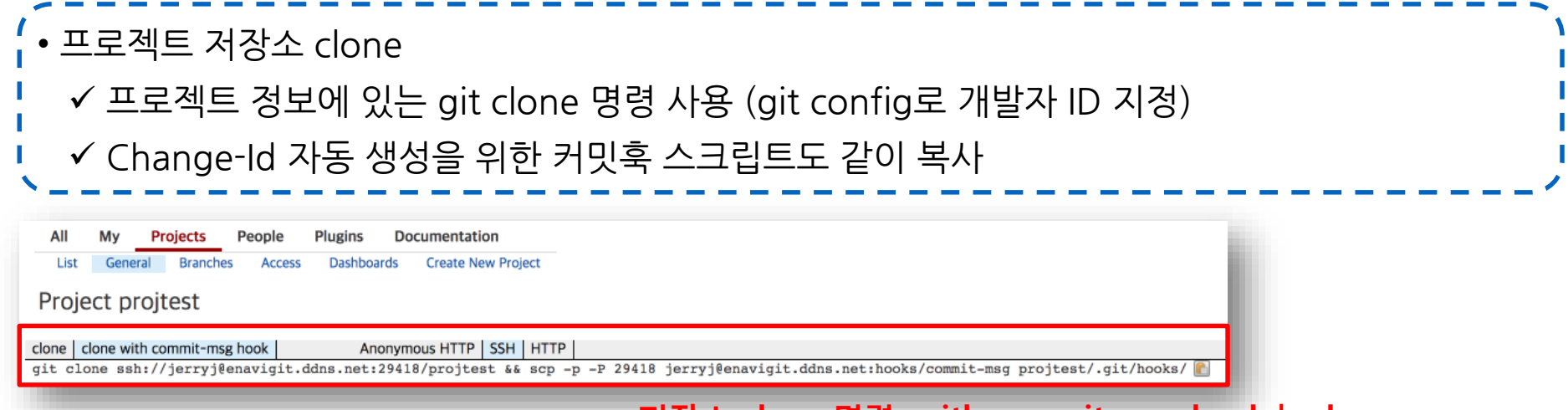

**저장소 clone 명령 with commit-msg hook | ssl**

> git clone ssh://dev01@yourdomain.net:29418/projtest && scp -p -P 29418 dev01@yourdomain.net:hooks/commit-msg projtest/.git/hooks/ (git 저장소 clone 및 commit-msg 커밋훅 스크립트 복사)

> git log commit c01cfb0e3f8c59bb65a8366fb953f881cc1a184c Author: 정명훈 <javalove93@gmail.com> Date: Fri May 1 13:15:59 2017 +0900

Initial empty repository

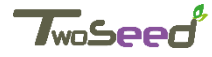

## **1. 변경 ID 생성 (개발 )**

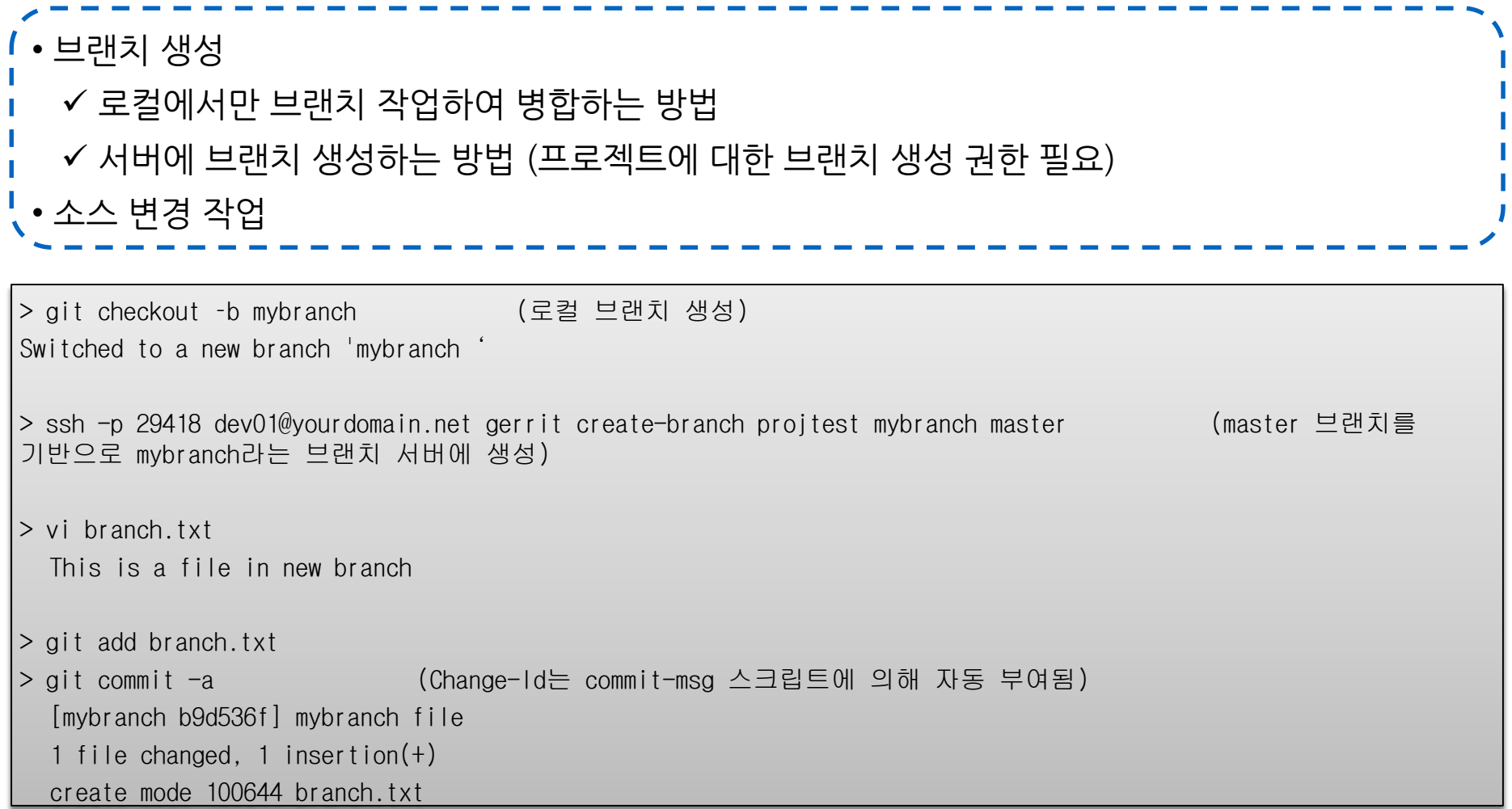

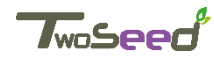

## **1. 변경 ID 생성 (개발 )**

• 로컬 브랜치 병합 ✔ 로컬에서만 브랜치 작업하여 병합하는 방법 ✔ 로컬에만 브랜치 흔적이 남음

> git checkout master Switched to branch 'master'

> git merge mybranch Updating 2dc8723..b9d536f Fast-forward branch.txt  $\vert$  1 + 1 file changed, 1 insertion(+) create mode 100644 branch.txt

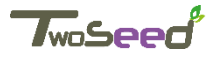

# **2. 리뷰를 위한 Push (개발 )**

• 리뷰 전용 브랜치로 Push 프로젝트 정보에 있는 git clone 명령 사용 (git config로 개발자 ID 지정) Change-Id 자동 생성을 위한 커밋훅 스크립트도 같이 복사

> git push origin HEAD:refs/for/mybranch (서버 브랜치를 사용하지 않는 경우에는 refs/for/master) Counting objects: 4, done. Delta compression using up to 2 threads. Compressing objects: 100% (2/2), done. Writing objects: 100% (3/3), 342 bytes  $\vert$  0 bytes/s, done. Total 3 (delta 0), reused 0 (delta 0) remote: Processing changes: new: 1, refs: 1, done remote: remote: New Changes: remote: http://yourdomain.net/7 remote: To ssh://yourdomain.net:29418/projtest \* [new branch] HEAD -> refs/for/mybranch

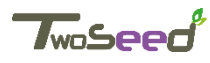

# **2. 리뷰를 위한 Push (개발 )**

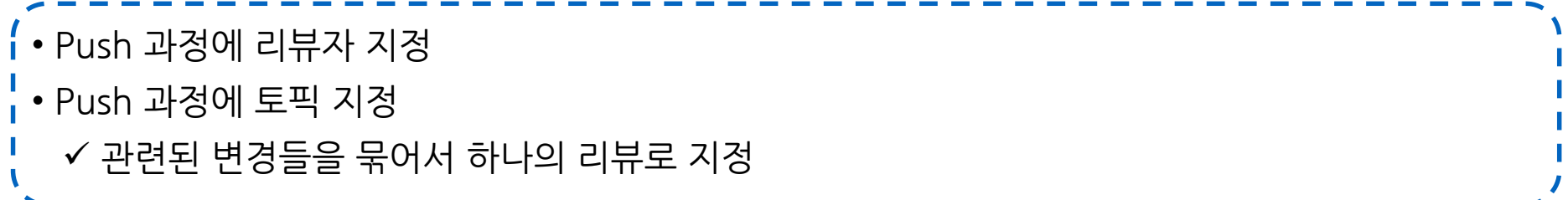

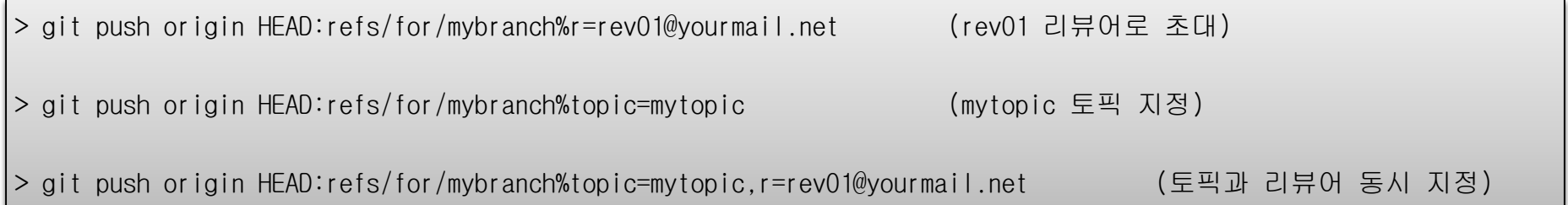

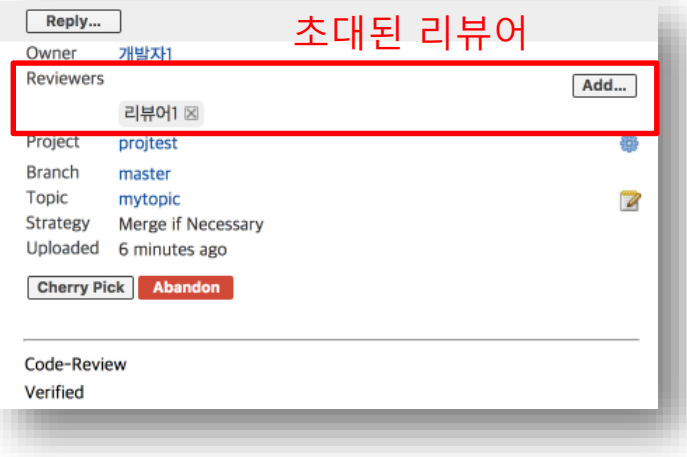

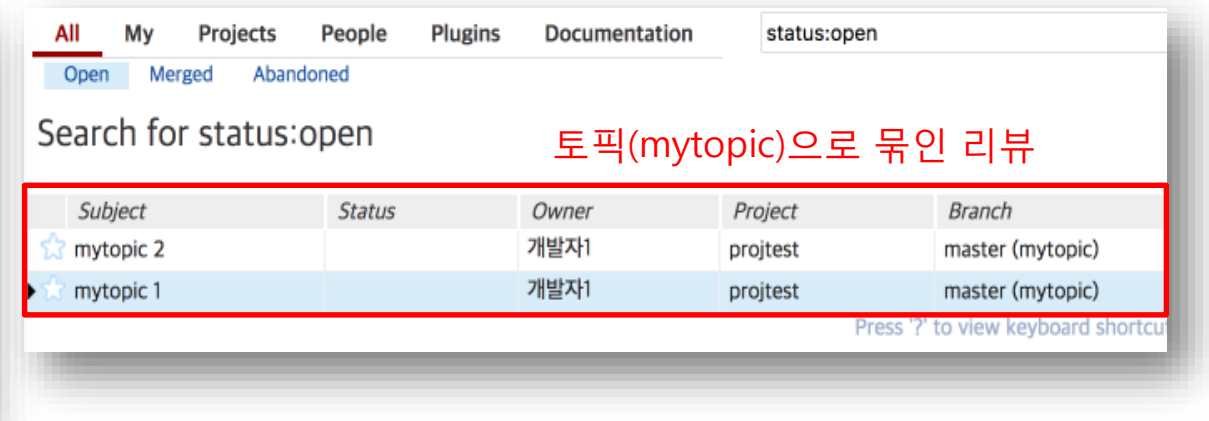

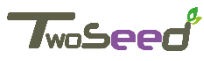

#### **3. 빌드, 테스트, 검토 (시스템)**

- CI 도구(Jenkins, Quick Build)를 이용하여 자동 빌드/테스트 및 결과를 Gerrit으로 제출
- Jenkins 설정
	- Gerrit 계정 생성 및 SSH Key 등록
	- 계정을 Non-Interactive Users 그룹에 등록하고 Project 권한 부여

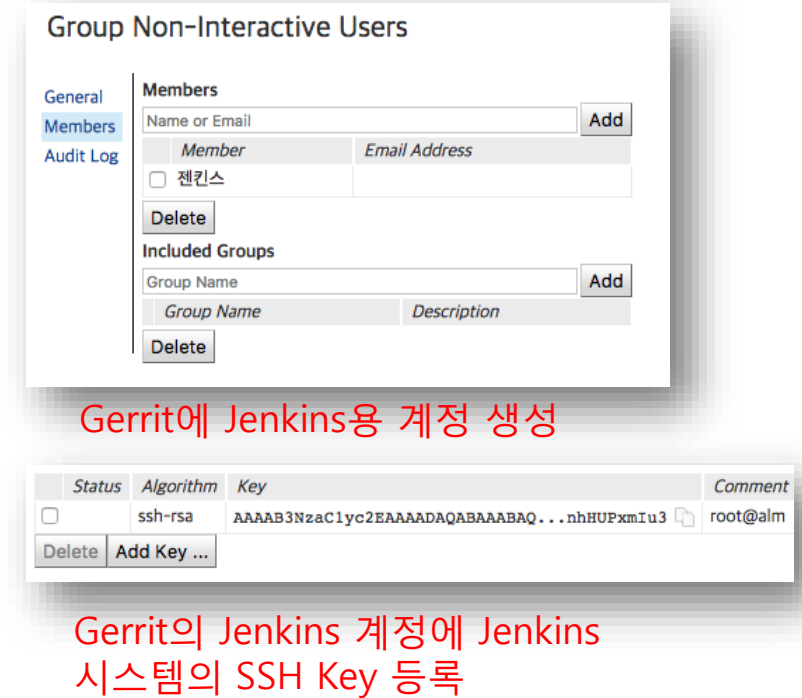

#### Project에 대한 Verify 관련 권한 부여

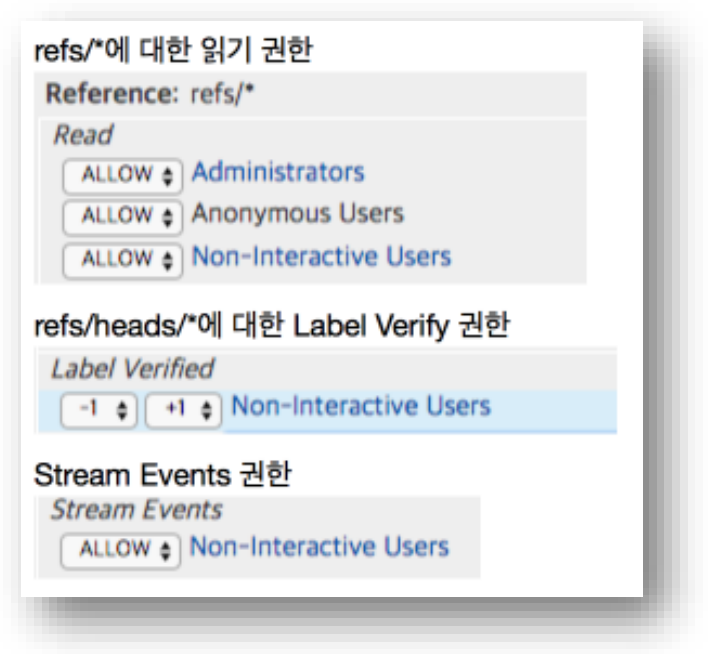

TwoSe

#### **3. 빌드, 테스트, 검토 (시스템)**

#### • Jenkins 설정 Gerrit Git 저장소 설정 – 빌드를 위한 소스 Fetch Gerrit 트리거 설정 – 리뷰 제출 시 자동으로 빌드/테스트 동작

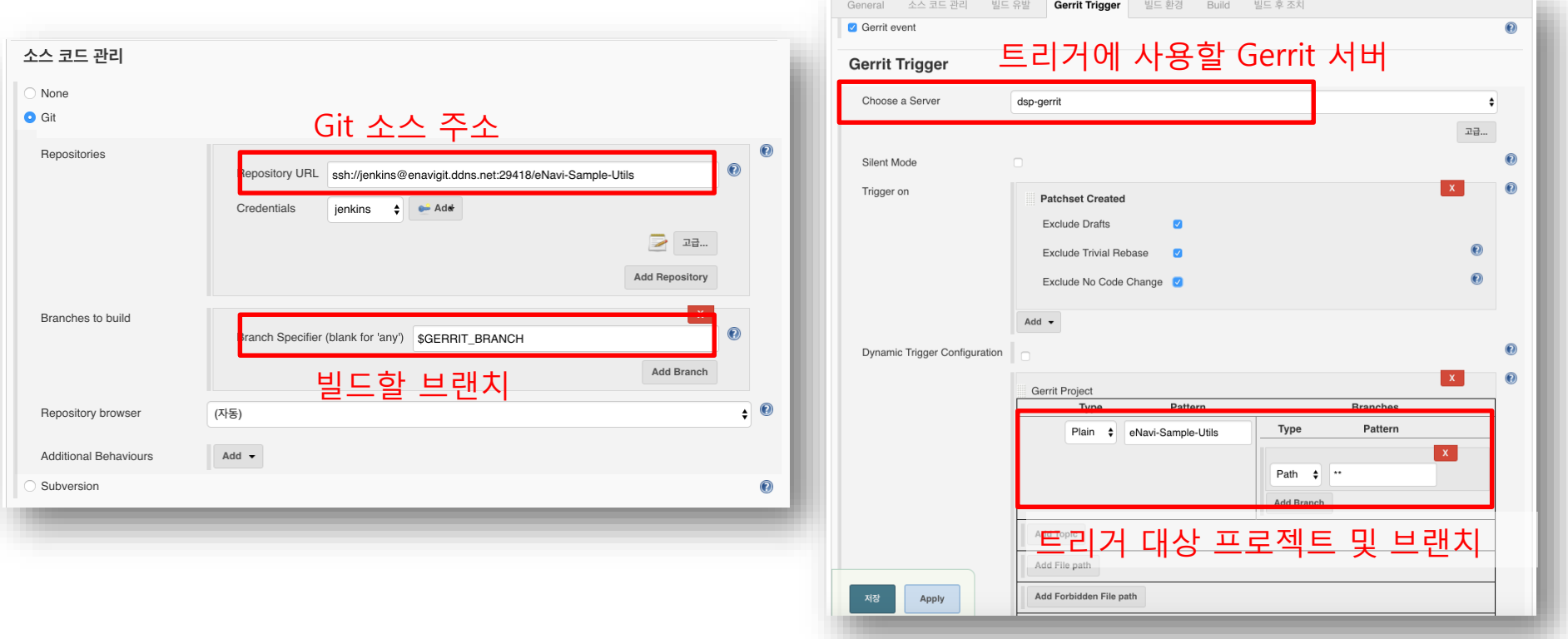

*JwoSee* 

### **4. 리뷰어 추가 및 요청 (시스템)**

#### • 웹 UI에서 생성된 리뷰 조회 • 리뷰어 추가(초대)

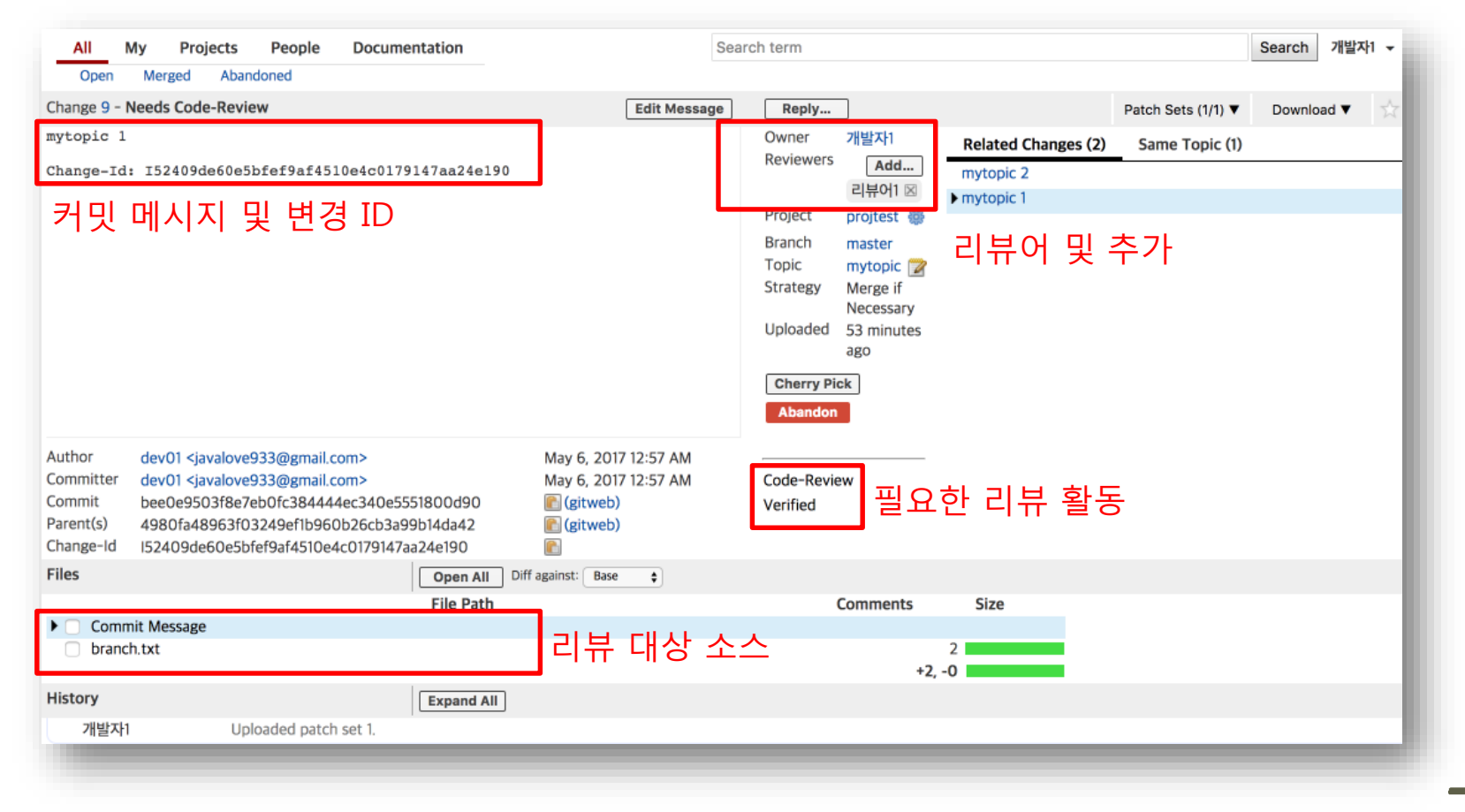

TwoSeed

• 웹 UI에서 변경된 코드에 대한 리뷰 및 검토 활동 기존 소스와 변경된 소스를 비교할 수 있는 리뷰 도구를 활용한 코드 리뷰 ✔ 소스 중간에 인라인 의견(커맨트) 추가

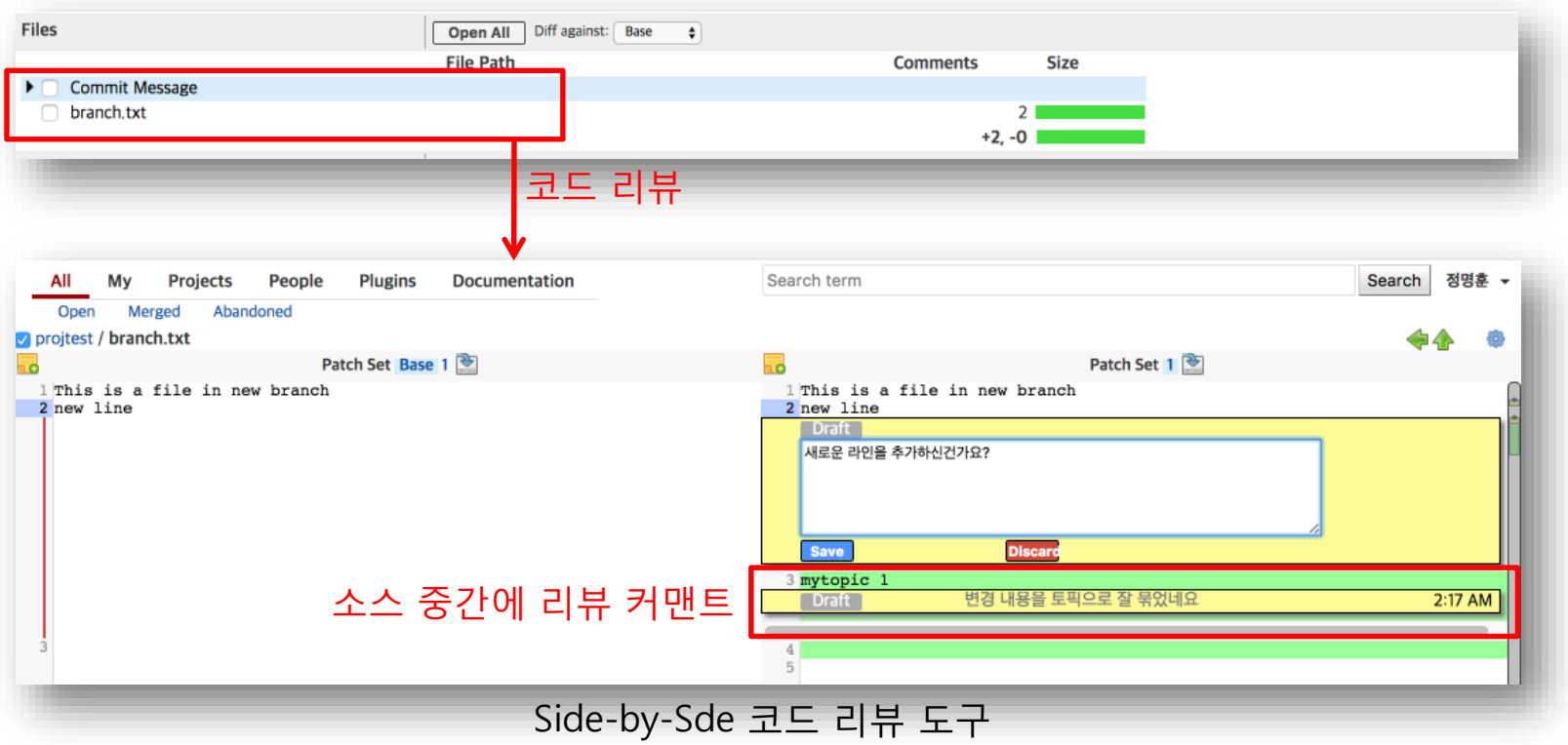

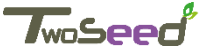

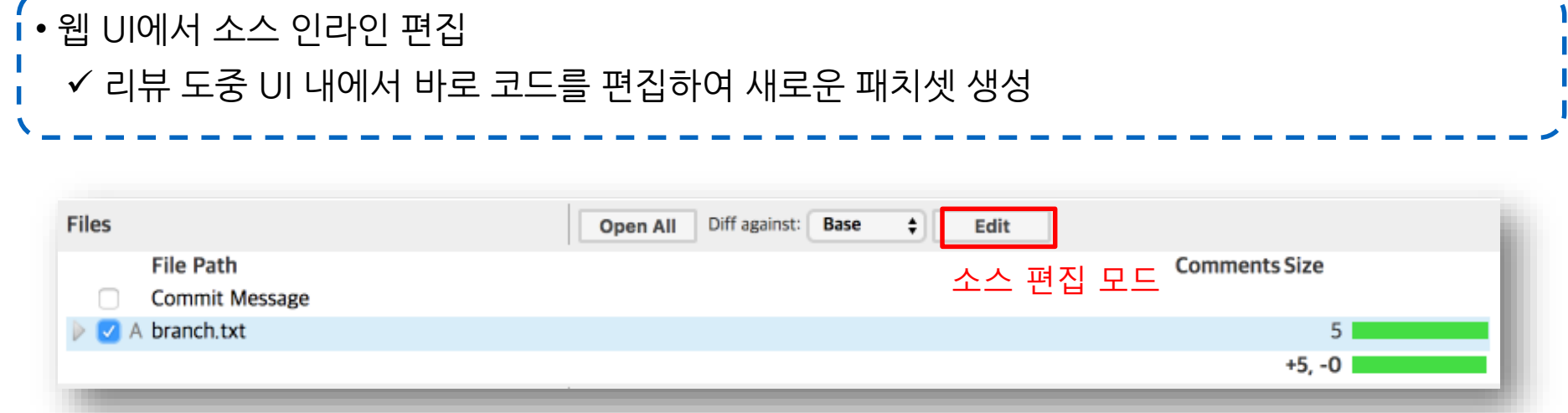

#### 편집 내용 반영

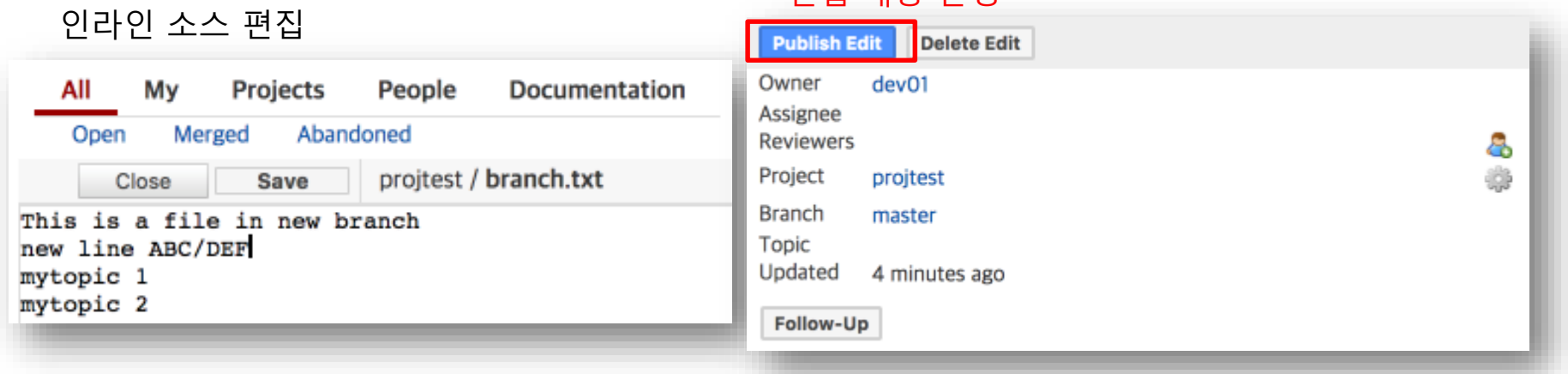

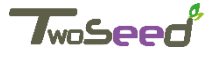

#### • 리뷰 피드백 제출 ✔ 부여된 리뷰 권한(프로젝트 권한에서 설정)에 따른 피드백 제공 ✔ 개발자(리뷰 요청)에게 전체적인 의견 제공 가능

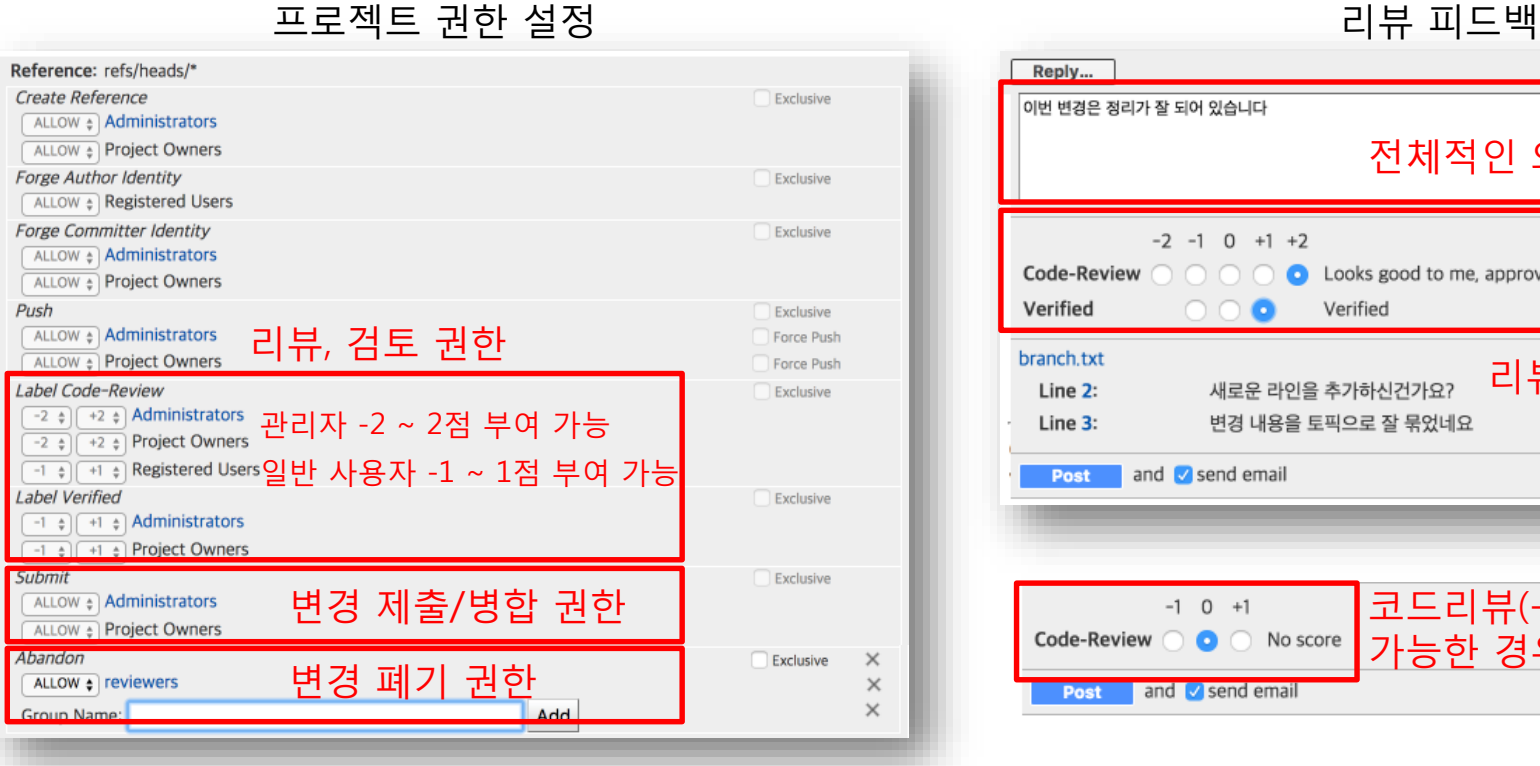

Reply... 이번 변경은 정리가 잘 되어 있습니다 전체적인 의견  $-2$   $-1$  0  $+1$   $+2$ **O** Looks good to me, approved Code-Review Verified Verified branch, txt 리뷰와 검토 점수 새로운 라인을 추가하신건가요? Line 2: 변경 내용을 토픽으로 잘 묶었네요 Line 3: and **v** send email Post Cancel 코드리뷰(-1 ~ +1)만  $-1$  0  $+1$ Code-Review a control No score 가능한 경우

Cancel

**T**woSeed

**Post** and **J** send email

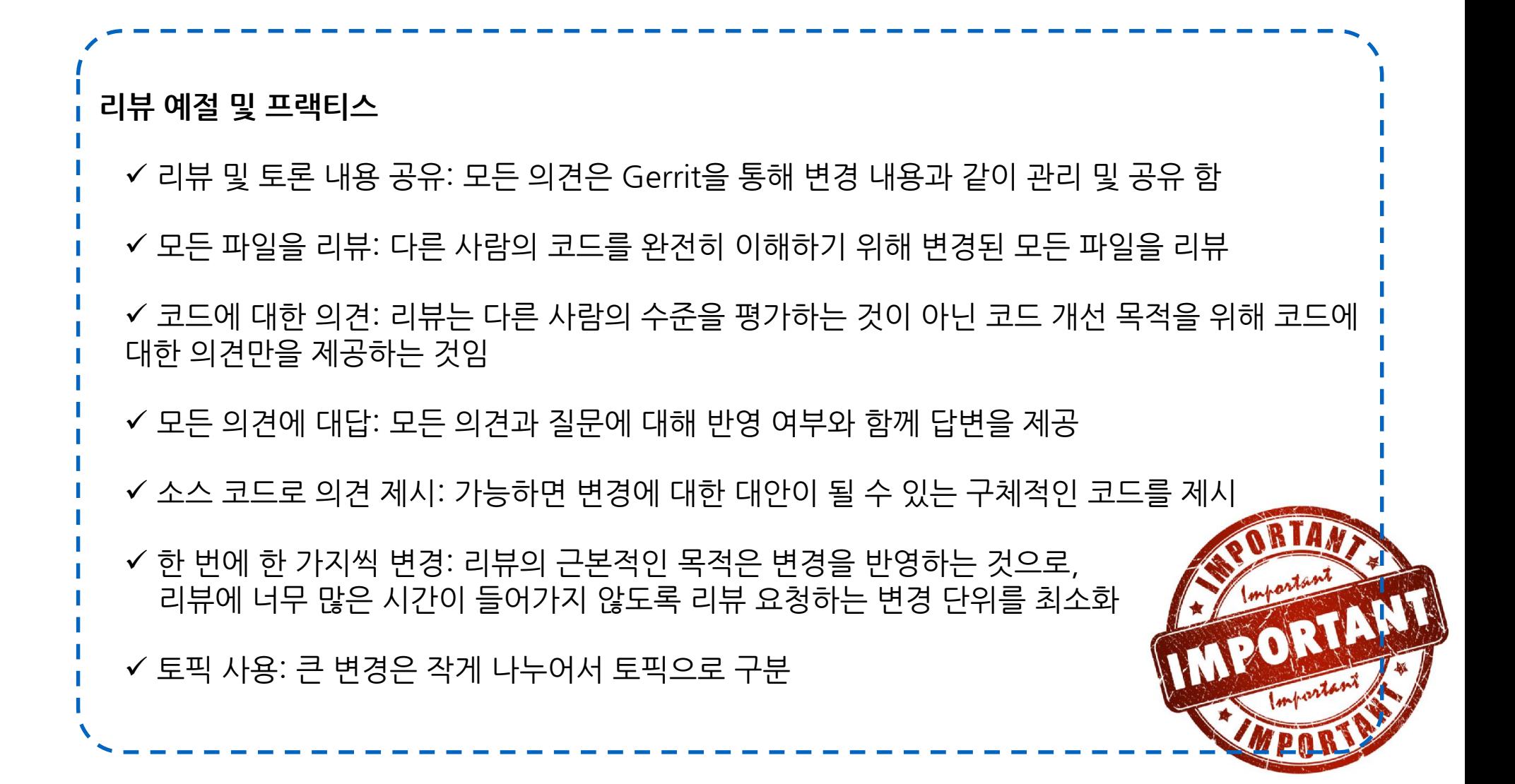

*T*woSeed

#### **코드 리뷰 용어**

- ✔ NIT(picking): 작은 변경을 필요로 하는 사소한 문제
- ✔ Optional: 리뷰자의 개인 취향으로 원저자가 무시할 수 있음
- RFC(Request For Comments): 반드시 병합될 필요 없이 아이디어를 공유하기 위한 리뷰
- WIP(Work In Progress): 초안 성격의 변경으로 리뷰를 통해 사전 피드백을 수집하기 위함

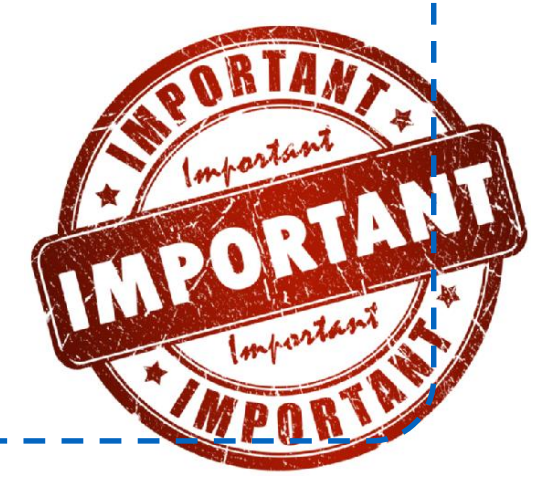

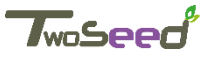

#### **6. 평가 점수 판별 (시스템)**

• 시스템을 통한 평가 점수 판별 ✔ 저장소에 커미터 권한을 가진 담당자가 +2점을 부여할 경우 리뷰는 통과된 것으로 봄 ✔ 커미터 권한을 가진 담당자가 -2점을 부여할 경우에 리뷰는 거부된 것으로 봄 ✔ 대체로 +1점 두 개가 모인다 해서 +2점으로 간주하지는 않음 ✔ 검토 실패 시 -1점을 부여하고 저장소에 병합되어서는 안됨 ✔ 조직 내부에서 규칙을 정해야 함

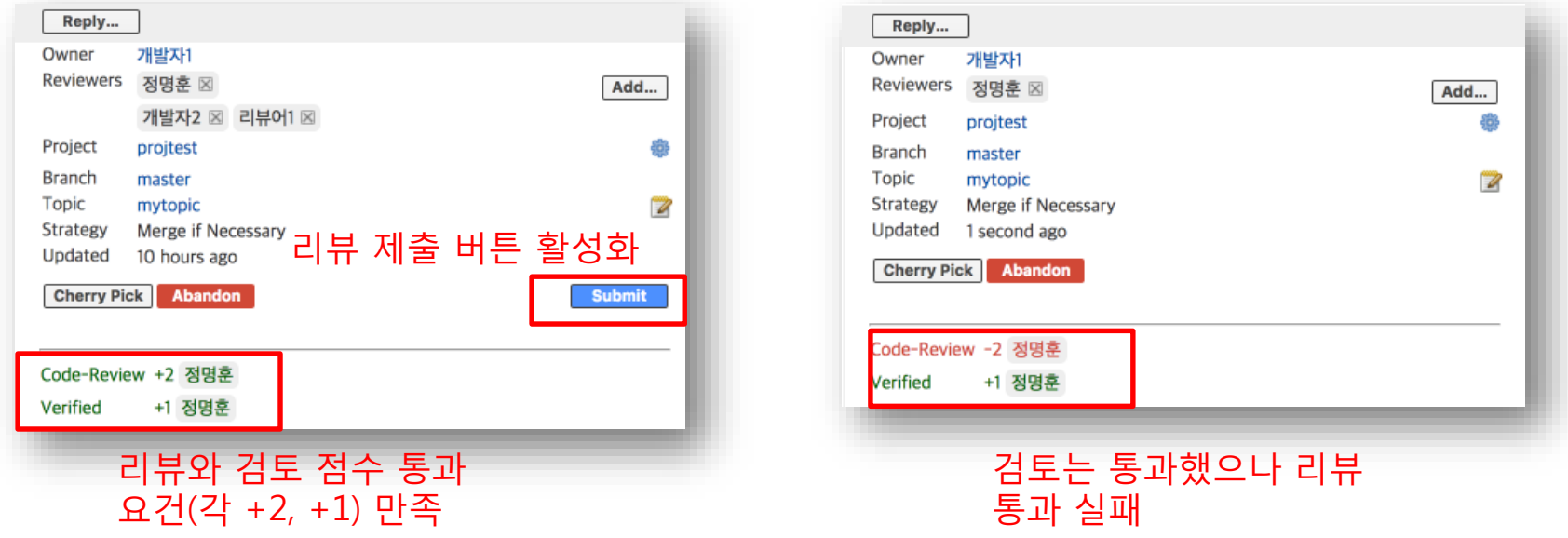

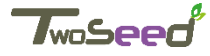

## **7. 변경 사항 리베이스, 재작업, 수정 (개발 )**

#### • 부정적인 점수를 받은 리뷰에 대한 재 작업 • git-review를 이용한 리뷰 중인 소스 다운로드 리뷰 중인 변경(change)과 패치셋 기준으로 다운로드하여 로컬에 브랜치 생성

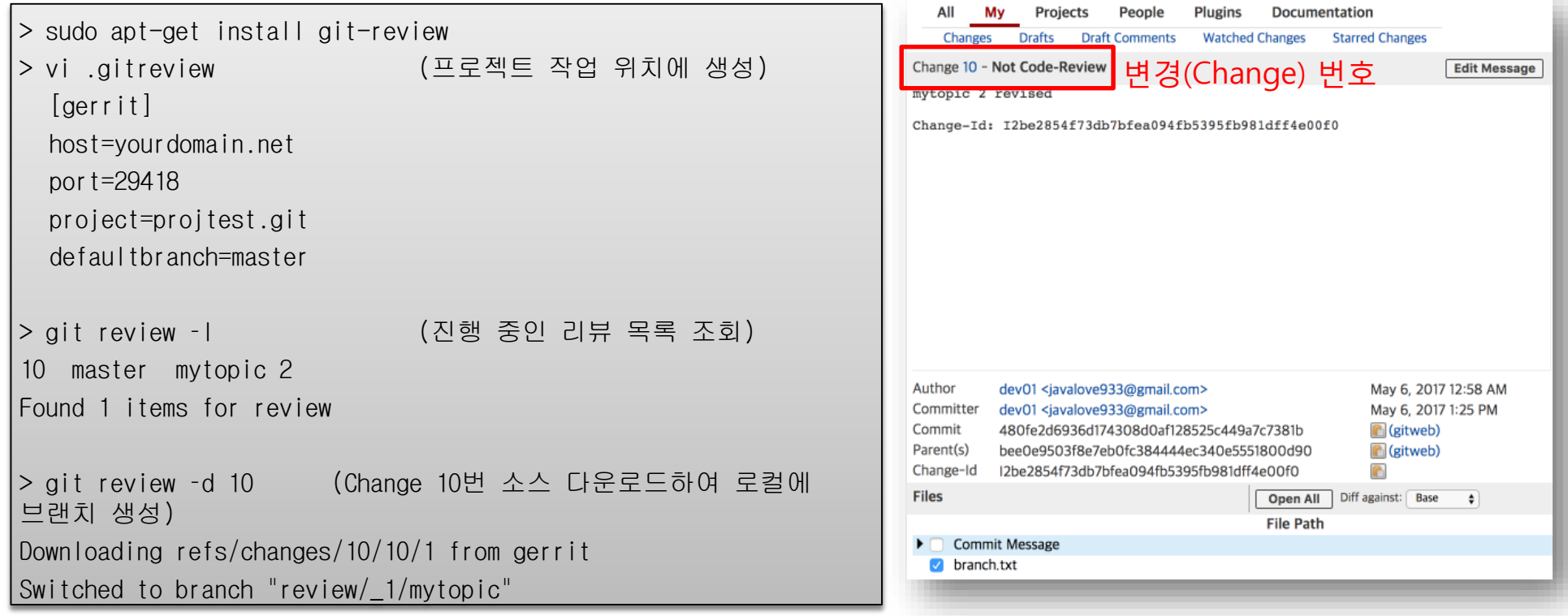

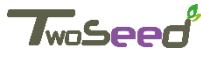

## **7. 변경 사항 리베이스, 재작업, 수정 (개발 )**

#### • git을 fetch를 이용한 리뷰 중인 소스 다운로드 ✔ 리뷰 중인 변경(change)과 패치셋 기준으로 다운로드하여 로컬에 브랜치 생성

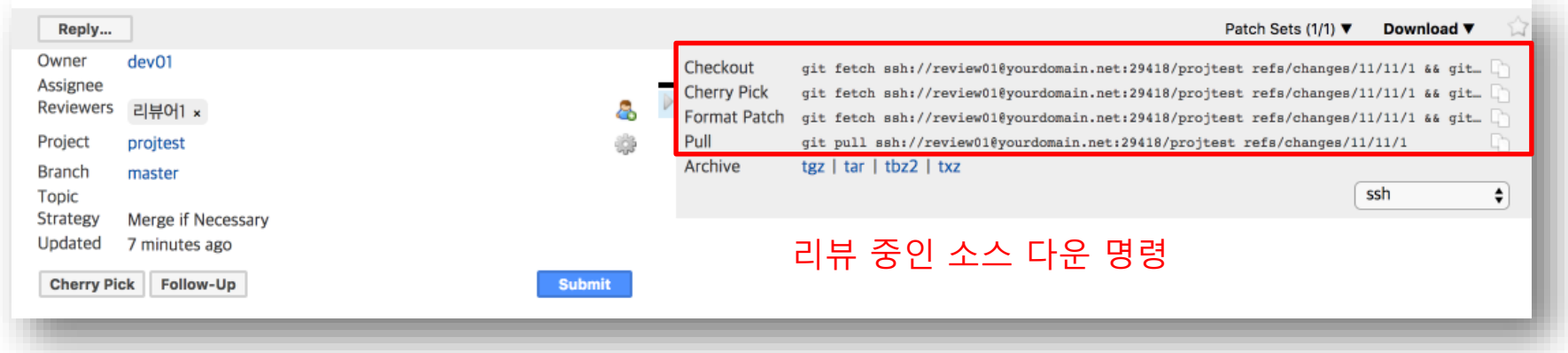

> git fetch ssh://dev01@yourdomain.net:29418/projtest refs/changes/12/12/1 && git checkout FETCH\_HEAD From ssh://yourdomain.net:29418/projtest  $*$  branch refs/changes/12/12/1 -> FETCH HEAD Note: checking out 'FETCH\_HEAD'. > git branch \* (detached from FETCH\_HEAD) master

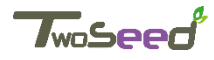

# **7. 변경 사항 리베이스, 재작업, 수정 (개발 )**

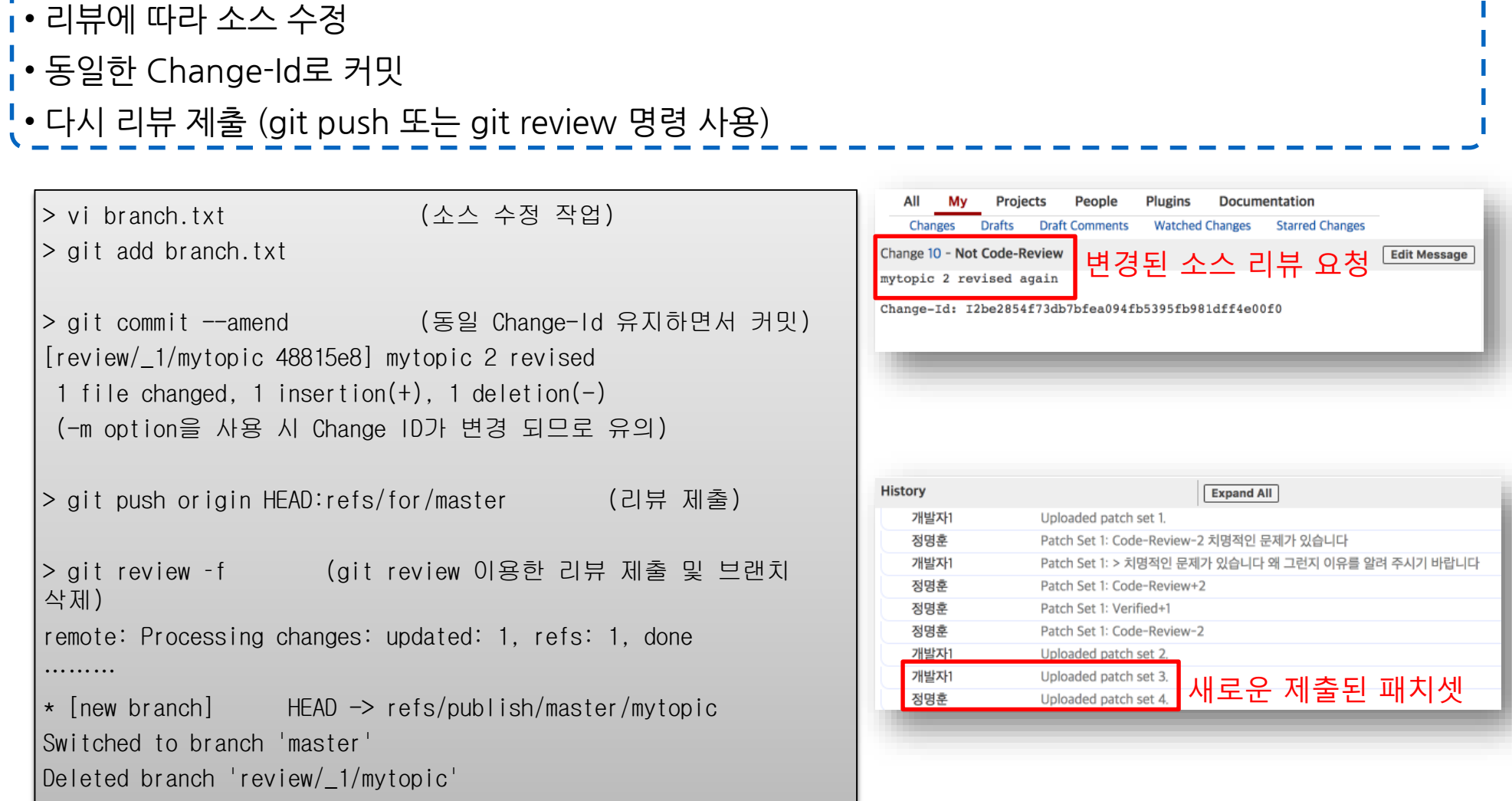

**TwoSeed** 

## **8. 변경 ID 폐기 (커미터)**

• 변경에 대한 재작업을 했음에도 리뷰 평가 점수가 기준에 미달할 경우 변경 내용을 폐기 • 폐기된 내용은 목록(Abandoned)에 남아 있으므로 다시 복구 가능

• 개발자는 로컬 저장소의 커밋 내용을 취소

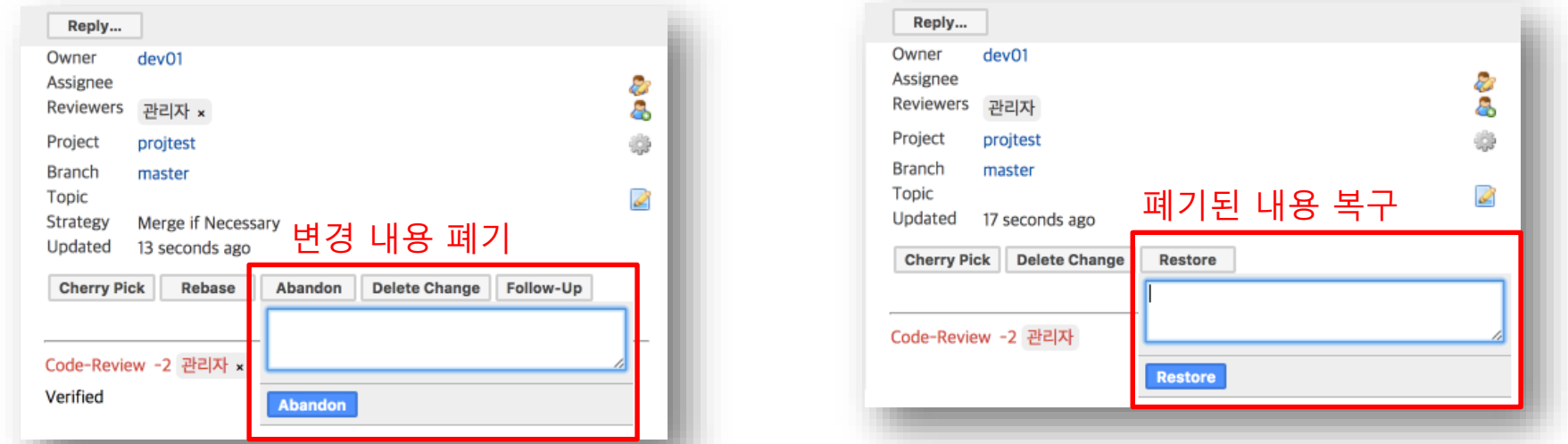

> git status

- # On branch master
- # Your branch is ahead of 'origin/master' by 1 commit.
- # (use "git push" to publish your local commits)

 $>$  git reset --hard HEAD $\sim$ 

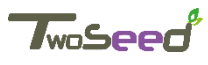

### **9. 변경 ID 제출 (커미터)**

- 변경 내용에 평가 점수가 기준 이상일 경우 변경 내용을 제출
- 프로젝트의 변경 제출 옵션에 따라 중앙저장소에 병합 됨
	- $\checkmark$  Fast Forward Only
	- $\checkmark$  Merge If Necessary
	- $\checkmark$  Rebase If Necessary
	- $\checkmark$  Always Merge
	- $\checkmark$  Cherry Pick

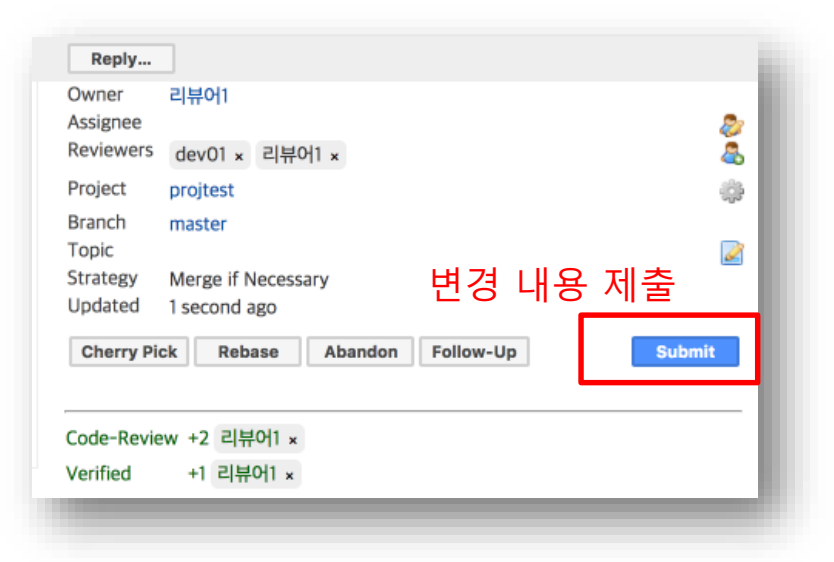

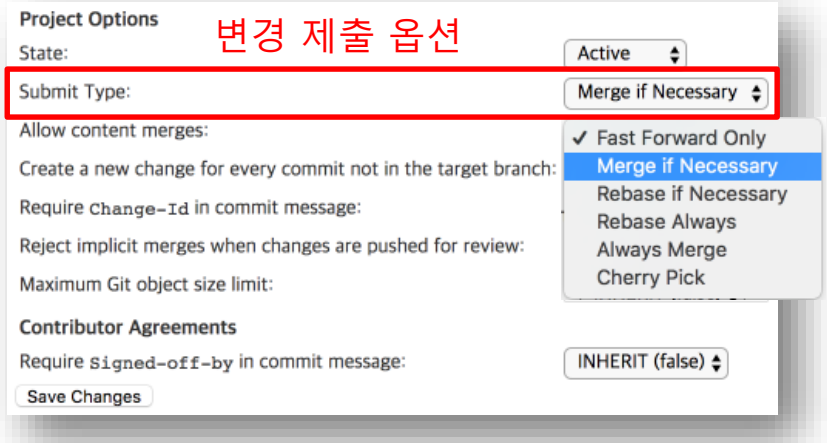

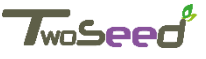

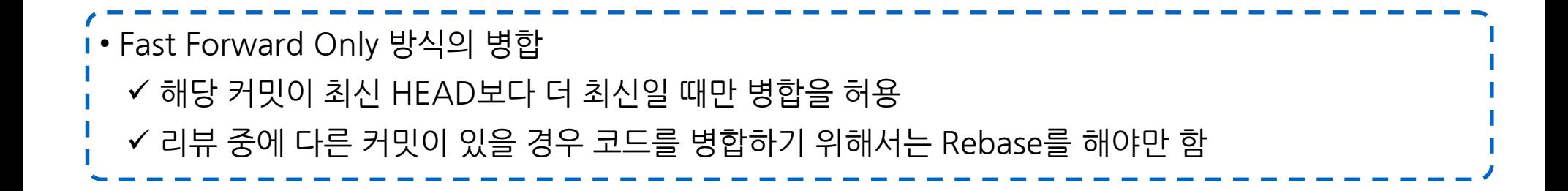

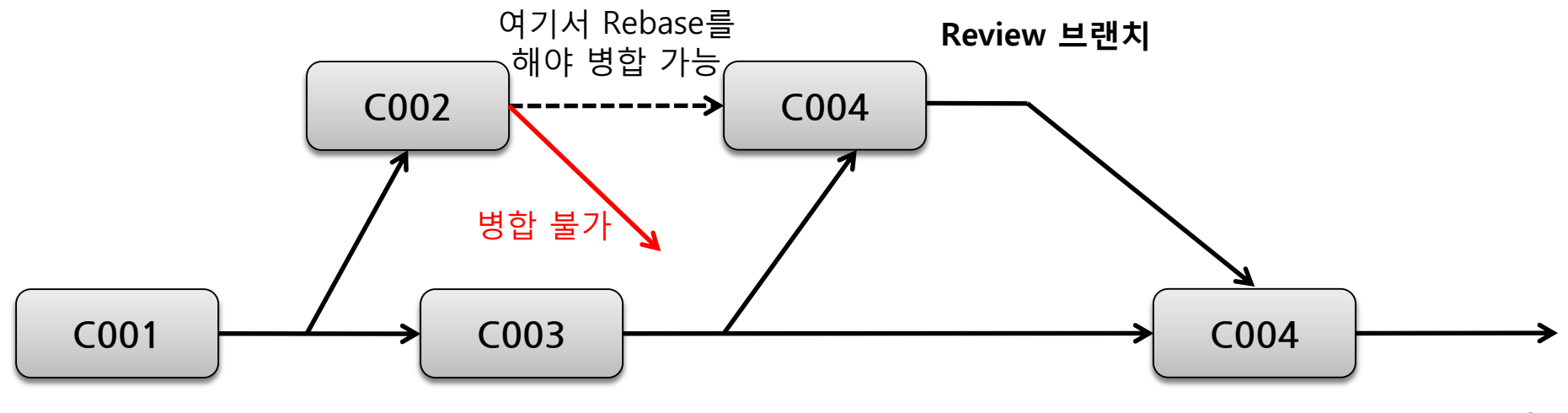

**Master 브랜치**

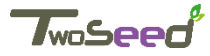

#### • Fast Forward Only 방식의 병합 해당 커밋이 최신 HEAD보다 더 최신일 때만 병합을 허용 ✔ 리뷰 중에 다른 커밋이 있을 경우 코드를 병합하기 위해서는 Rebase를 해야만 함

(1) 개발자1, C002 변경 및 리뷰 제출 > vi branch.txt  $>$  git commit  $-a$ > git review (2) 개발자2, C003 변경 및 리뷰 제출  $> vi$  dev02.txt  $>$  git commit  $-a$ > git review (3) 리뷰어, C003 리뷰 및 병합 (4) C002 병합 불가능 (5) 리뷰어, C002를 rebase (C004로 이름 변경) (6) 리뷰어, C004 리뷰 및 병합 (7) 개발자2, git pull (8) 개발자1, git fetch & git rebase

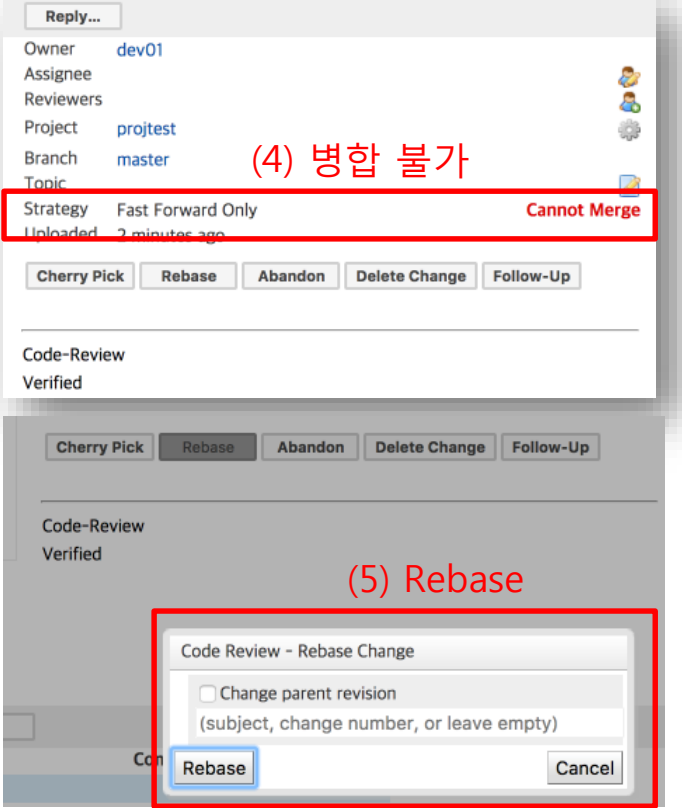

TwoSe

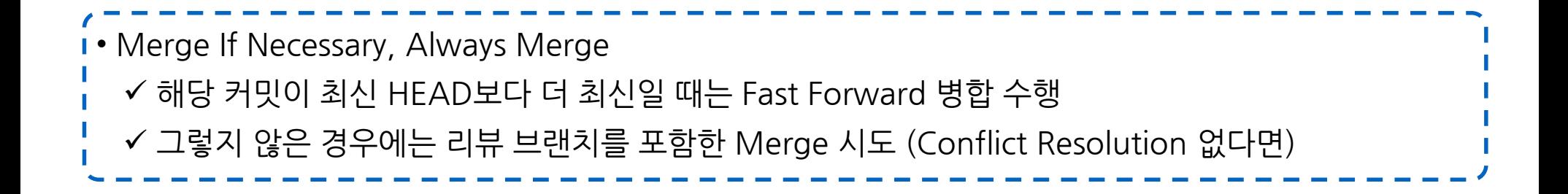

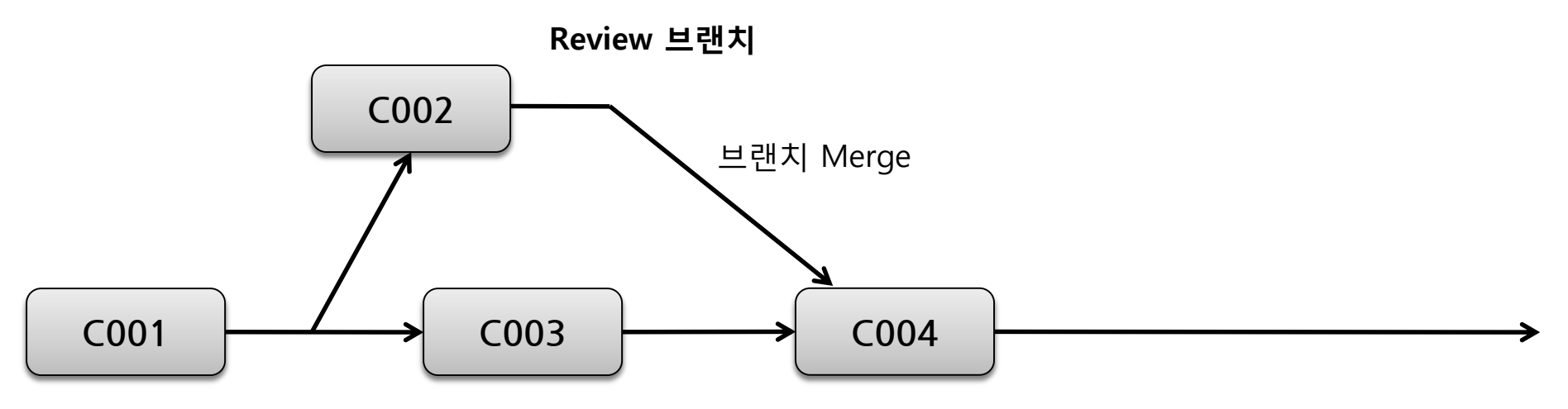

**Master 브랜치**

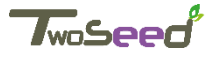

• Merge If Necessary, Always Merge ✔ 해당 커밋이 최신 HEAD보다 더 최신일 때는 Fast Forward 병합 수행 그렇지 않은 경우에는 리뷰 브랜치를 포함한 Merge 시도 (Conflict Resolution 없다면)

(1) 개발자1, C002 변경 및 리뷰 제출 > vi branch.txt  $>$  git commit  $-a$ > git review (2) 개발자2, C003 변경 및 리뷰 제출 > vi dev02.txt (다른 파일 변경) > git commit -a > git review (3) 리뷰어, C003 리뷰 및 병합 (4) 리뷰어, C004 리뷰 및 병합 (Conflict 없음) (5) 개발자2, git pull (6) 개발자1, git pull

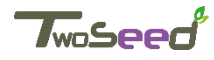
# **10. 변경 ID 병합 (커미터)**

#### • Merge If Necessary, Always Merge 해당 커밋이 최신 HEAD보다 더 최신일 때는 Fast Forward 병합 수행 그렇지 않은 경우에는 리뷰 브랜치를 포함한 Merge 시도 (Conflict Resolution 없다면)

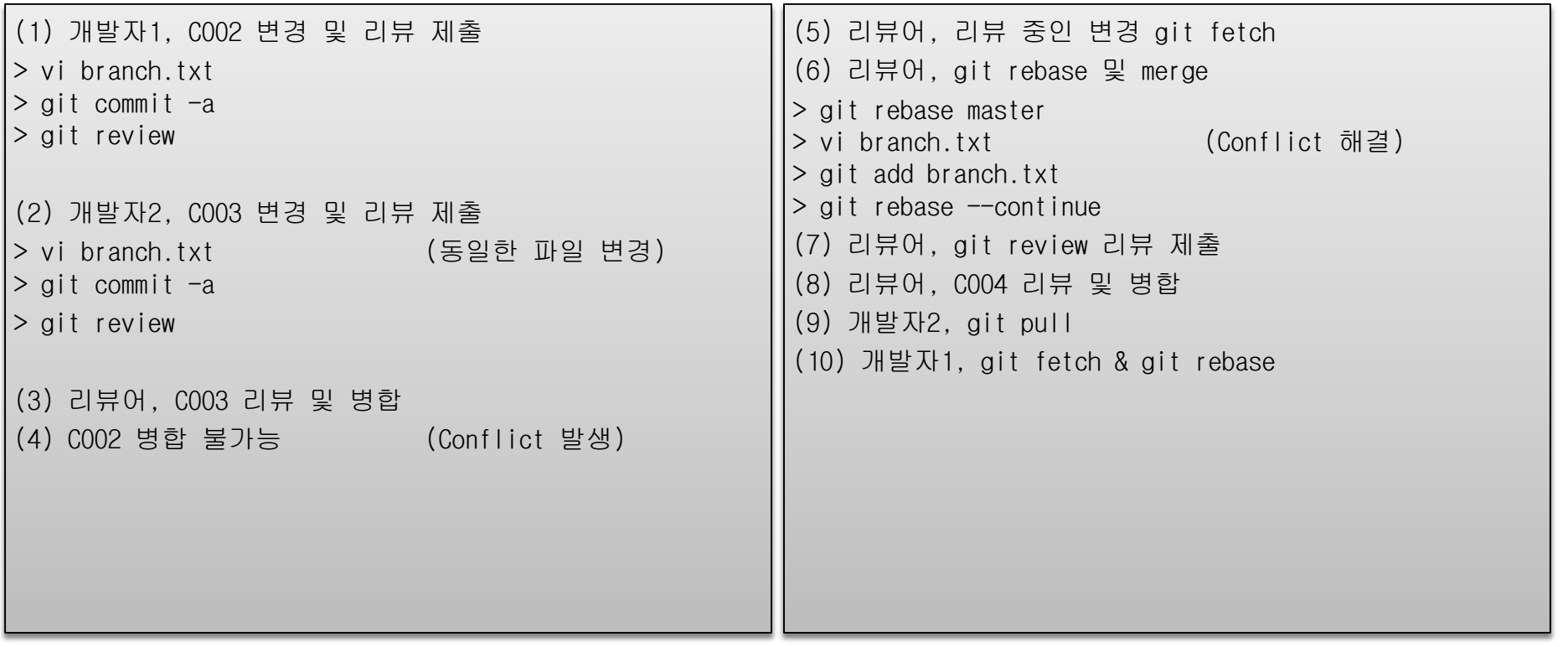

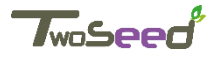

# **10. 변경 ID 병합 (커미터)**

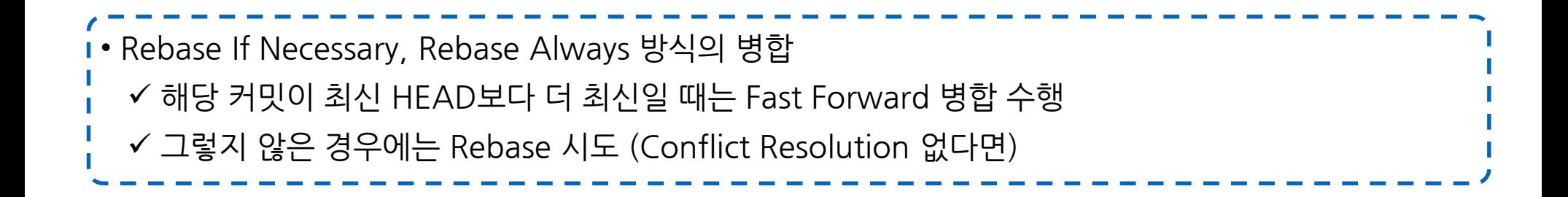

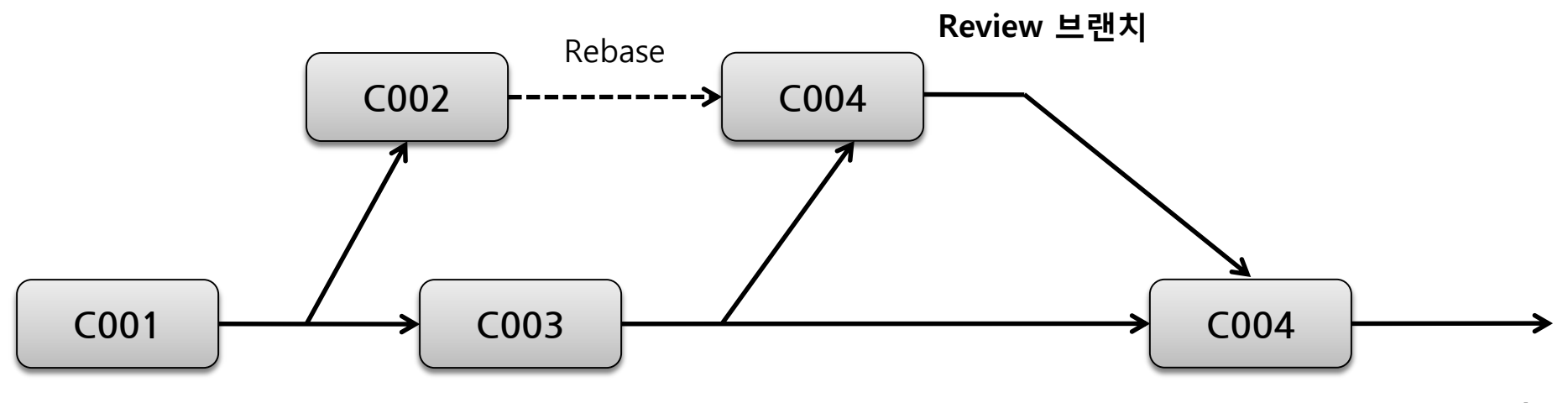

**Master 브랜치**

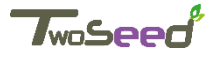

### **10. 변경 ID 병합 (커미터)**

• Rebase If Necessary, Rebase Always 방식의 병합 ✔ 해당 커밋이 최신 HEAD보다 더 최신일 때는 Fast Forward 병합 수행 그렇지 않은 경우에는 Rebase 시도 (Conflict Resolution 없다면)

(1) 개발자1, C002 변경 및 리뷰 제출 > vi branch.txt  $>$  git commit  $-a$ > git review (2) 개발자2, C003 변경 및 리뷰 제출 > vi dev02.txt (다른 파일 변경) > git commit -a > git review (3) 리뷰어, C003 리뷰 및 병합 (4) 리뷰어, C004 리뷰 및 병합 (Conflict 없음) (5) 개발자2, git pull (6) 개발자1, git pull

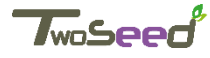

#### **END OF DOCUMENT**

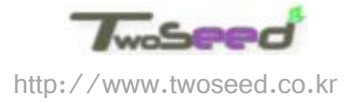